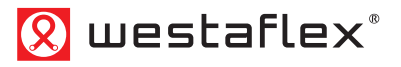

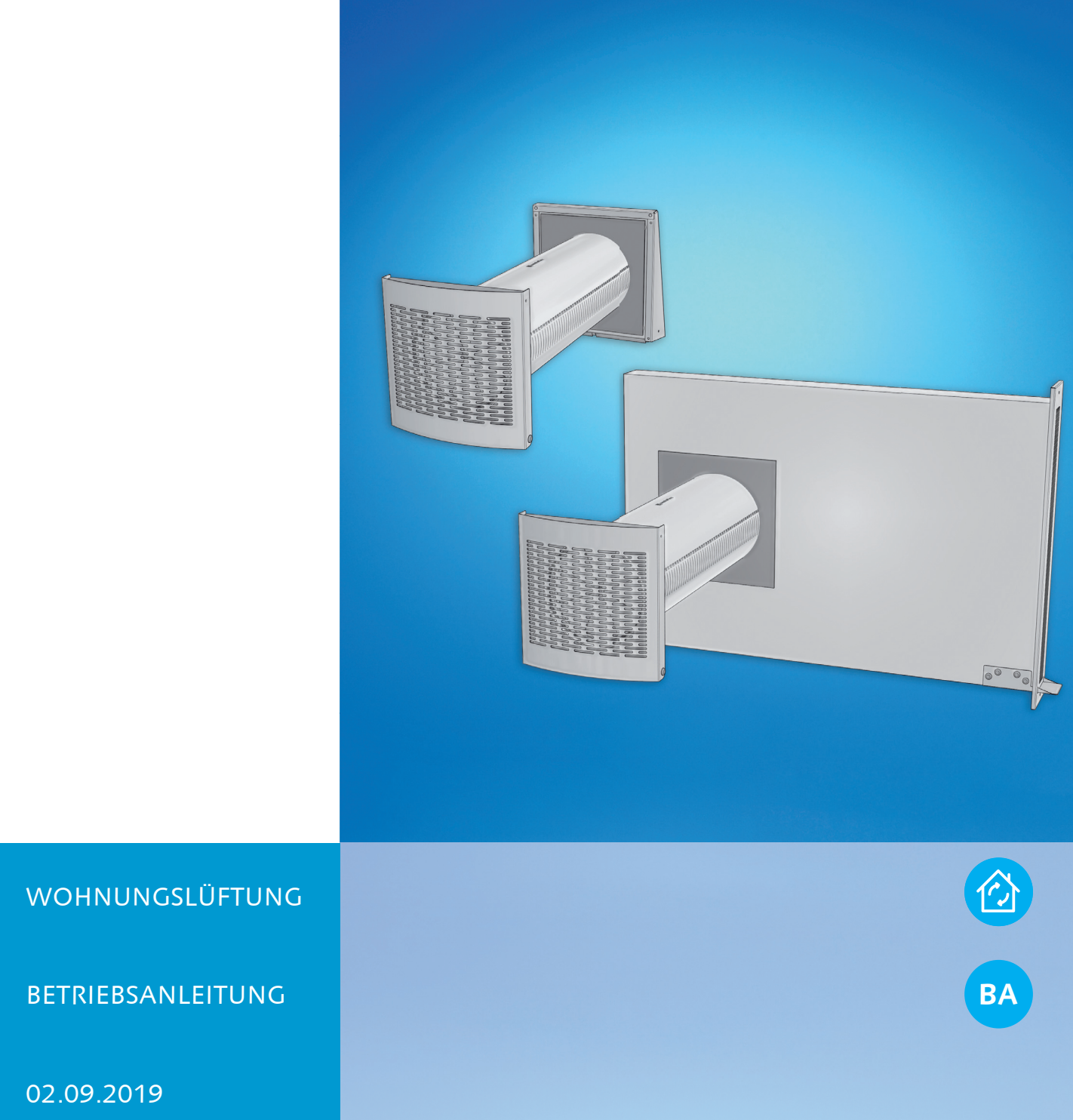

# **Dezentrales Lüftungsgerät 60WDAC**

Montage, Bedienung und Instandhaltung

# 公

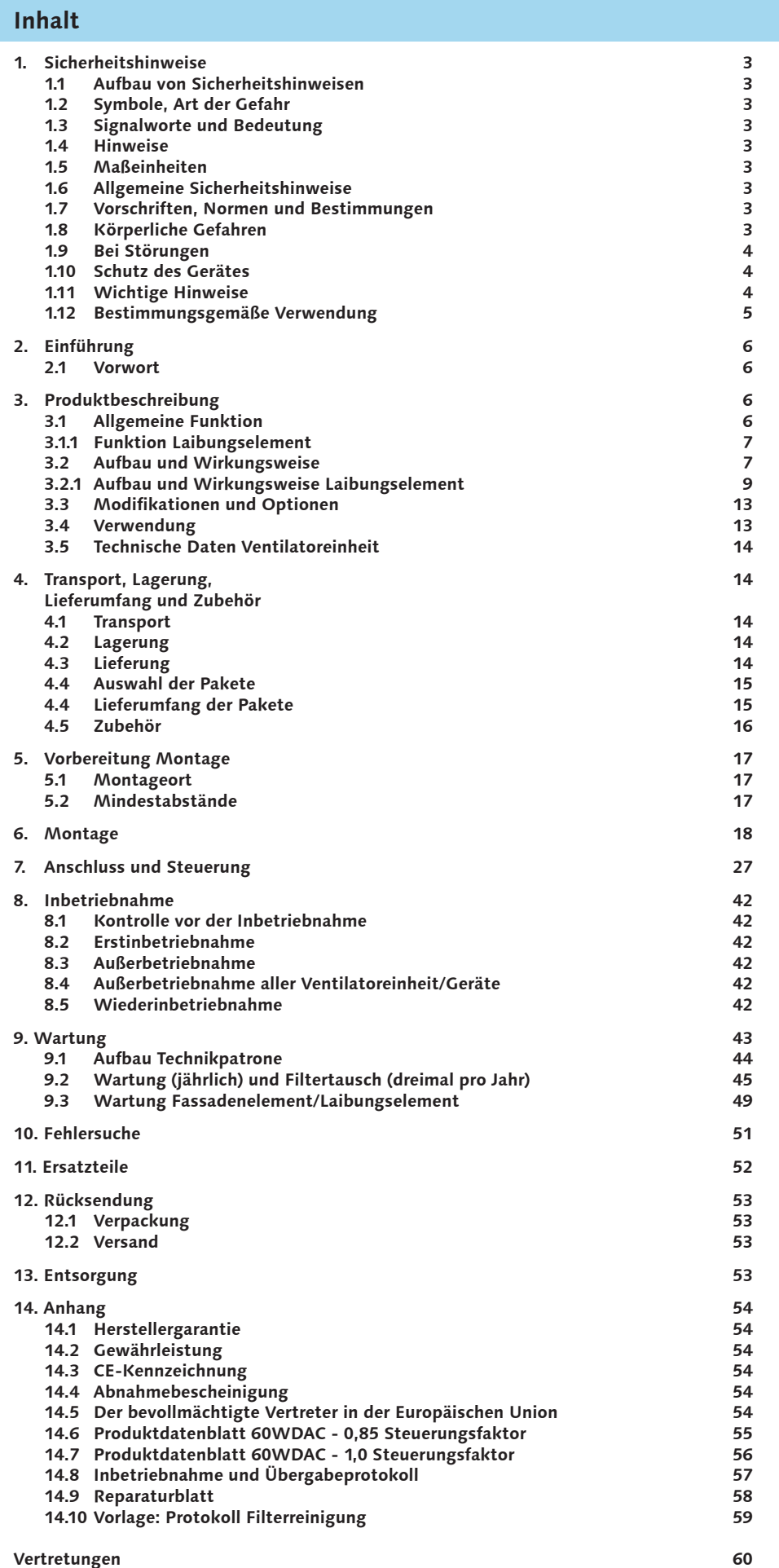

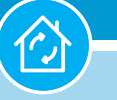

**1. Sicherheitshinweise**

# **1. Sicherheitshinweise**

### **1.1 Aufbau von Sicherheitshinweisen**

Dreieckige Symbole dienen Ihrer Sicherheit und weisen auf akute Gefahr für Ihr Leben und Ihre Gesundheit hin.

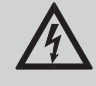

### **Signalwort!**

- Informationen über mögliche Folgen bei Nichtbeachtung des Sicherheitshinweises.
- Maßnahmen zur Abwehr der Gefahr.

## **1.2 Symbole, Art der Gefahr**

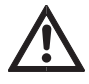

 Dieses Symbol warnt vor **Verletzungsgefahr** für Personen.

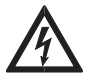

 Dieses Symbol warnt vor **elektrischer Spannung** und **Stromschlag**.

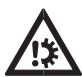

 Dieses Symbol warnt vor Gefahr der **Beschädigung des Gerätes**.

### **1.3 Signalworte und Bedeutung**

- **GEFAHR** Gefährdungen mit hohem Risikograd, die schwere Verletzungen oder Tod zur Folge haben.
- **WARNUNG** Gefährdungen mit mittlerem Risikograd, die schwere Verletzungen oder Tod zur Folge haben kann.
- **VORSICHT** Gefährdungen mit niedrigem Risikograd, die zu mittelschweren oder leichten Verletzungen führen kann.
- **ACHTUNG** Hinweise, die bei Nichtbeachtung zu Schäden am Gerät führen.

#### **1.4 Hinweise**

Dieses Hinweissymbol dient Ihrer Informa**tion** und macht auf notwendige Verhaltensweisen aufmerksam oder weist auf wichtige oder zusätzliche Informationen hin.

### **1.5 Maßeinheiten**

Alle Maße in Millimeter (solange nichts anderes angegeben ist).

#### **1.6 Allgemeine Sicherheitshinweise**

Eine einwandfreie Funktion und Betriebssicherheit ist nur gewährleistet, solange das Original-Zubehör und die Original-Ersatzteile für das Gerät verwendet werden.

#### **1.7 Vorschriften, Normen und Bestimmungen**

#### **Hinweis: KA**

Beachten Sie alle nationalen und regionalen Vorschriften und Bestimmungen.

## **1.8 Körperliche Gefahren**

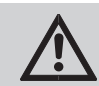

## **GEFAHR!**

Führen Sie nur die Anweisungen aus, die auch für Sie bestimmt sind. – Bei unsachgemäßen Arbeiten insbesondere an elektrischen Teilen besteht Lebensgefahr und die Gefahr der Beschädigung des Gerätes.

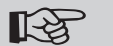

# **Hinweis:**

Dieses Gerät ist so konstruiert, dass Sie keiner Gefährdung ausgesetzt sind, wenn Sie das Gerät wie vorgesehen betreiben und die Betriebsanleitung befolgen.

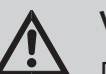

### **VORSICHT!**

 Das Gerät darf nicht von Kindern oder Personen mit eingeschränkten körperlichen, sensorischen oder geistigen Fähigkeiten betrieben werden.

Das Gerät ist nicht für den Einsatz durch Personen, die keine genügende Erfahrung oder Sachwissen haben, außer wenn sie unter Kontrolle stehen oder von einer für ihre Sicherheit zuständigen Person angewiesen werden.

Kinder müssen beaufsichtigt werden und dürfen nicht mit dem Gerät spielen.

#### **60WDAC-System Wohnungslüftung mit System Wohnungslüftung mit System**

## **1. Sicherheitshinweise**

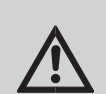

#### **GEFAHR!**

Trennen Sie das Gerät und dessen Peripherie vor allen Arbeiten vom Stromnetz.

Überprüfen Sie nach jeder Arbeit am Gerät die einwandfreie Funktion.

Bei beschädigtem Netzkabel oder beschädigten Anschlüssen darf das Gerät nicht betrieben werden.

## **1.9 Bei Störungen**

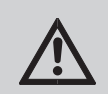

#### **WARNUNG!**

Wenn es Anzeichen für einen technischen Defekt am Gerät oder an der Netzanschlussleitung gibt: Schalten Sie sofort das Gerät aus, ziehen Sie den Netzstecker aus der Steckdose oder schalten Sie den Revisionsschalter aus. Sorgen Sie für ausreichende Ersatzlüftung.

Informieren Sie umgehend den zuständigen Installateur.

Bei Beschädigungen darf das Gerät nicht betrieben werden.

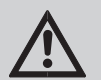

#### **WARNUNG!**

Die Steckdose des Gerätes bzw. der Revisionsschalter muss leicht erreichbar sein, um bei Störungen das Gerät schnell vom Netz trennen zu können.

## **1.10 Schutz des Gerätes**

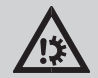

#### **ACHTUNG!**

Führen Sie die angegebenen Wartungsarbeiten am Gerät in den angegebenen Abständen durch. – Mangelhafte Wartung verringert die Leistung und kann Schäden am Gerät hervorrufen.

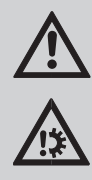

#### **WARNUNG!**

Bei Reparaturen dürfen nur Originalteile als Austauschteile verwendet werden. Sonst besteht Gefahr des Funktionsverlustes und weitere Gefahren für Personen.

#### **1.11 Wichtige Hinweise**

Das Produkt entspricht den Europäischen Normen und Standards, den Richtlinien über die Niederspannung und elektromagnetische Verträglichkeit.

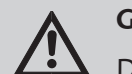

#### **GEFAHR!**

Das Lüftungsgerät ist vor allen Anschluss-, Einstell-, Service- und Reparaturarbeiten vom Stromnetz zu trennen.

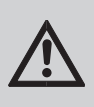

#### **ACHTUNG!**

Sämtliche Service- und Wartungsarbeiten sind nur durch qualifiziertes Fachpersonal gestattet.

Folgen Sie bitte der entsprechenden technischen Sicherheitsvorschriften und Arbeitsanweisungen (DIN EN 50 110, IEC 364).

Vor der Montage und Inbetriebnahme des Lüftungsgerätes ist zu überprüfen, dass keine sichtbaren Defekte des Flügelrades und des Gehäuses sowie keine Fremdkörper in der Anlage vorhanden sind, die die Flügelradschaufeln oder den Motor beschädigen könnten.

Die Wartungs- und Reparaturarbeiten sind nur im spannungslosen Zustand und nach Stoppen der rotierenden Teile zugelassen.

Unsachgemäße Verwendung und unberechtigte Änderungen sind nicht gestattet.

Das Gerät ist für den Anschluss an das Einphasen-Wechselstromnetz vorgesehen, siehe Technische Daten Seite 14 - Tab. 3.1. Das Gerät ist für den Dauerbetrieb bei permanenter Stromversorgung ausgelegt.

#### **1. Sicherheitshinweise**

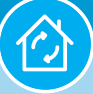

#### **GEFAHR!**

Die Betriebssicherheit von raumluftabhängigen Feuerstätten darf durch den Betrieb von Lüftungsgeräten, Lüftungsanlagen etc. nicht beeinträchtigt werden.

Bei Missachtung droht Gefahr für Gesundheit und Leben.

Treffen Sie Maßnahmen, damit Rauch, Kohlenstoffmonoxidgase und sonstige brennbare und schädliche Stoffe nicht durch offene Rauchabzüge oder sonstige Brandschutzeinrichtungen in den Raum gelangen können. Um einen Rückstau zu vermeiden und um eine ordnungsgemäße Verbrennung von Abgasen und Gasen durch den Schornstein zu gewährleisten ist auf eine ausreichende Luftzufuhr zu achten. Die maximal zulässige Druckdifferenz pro Wohneinheit beträgt 4 Pa.

Die beförderte Luft darf Staub, explosions- und brennbare Stoffe, Dämpfe und sonstige Festfremdstoffe sowie klebrige Stoffe, Faserstoffe und andere schädliche Stoffe nicht enthalten.

Das Lüftungsgerät ist nicht einsetzbar in einer entzündbaren oder explosionsgefährlichen Umgebung.

Die Ansaugöffnung und die Auslassöffnung des Lüftungsgerätes nicht schließen oder abdecken um die natürliche Luftzirkulation zu sichern.

Setzen bzw. stellen Sie sich nicht auf das Lüftungsgerät und lassen Sie keine Sachen auf dem Lüftungsgerät liegen.

Im Falle von ungewöhnlichen Geräuschen oder Rauchentwicklung, das Lüftungsgerät sofort ausschalten und/oder von der Stromversorgung trennen und den Kundendienst kontaktieren.

Erfüllen Sie die vorliegenden Anforderungen um eine lange Lebensdauer der Anlage zu sichern.

Schutzart gegen Eindringen von Wasser und Fremdkörpern − IP41.

#### **1.12 Bestimmungsgemäße Verwendung**

Das dezentrale Lüftungsgerät (2 Ventilatoreinheiten) mit Wärmerückgewinnung einschließlich Zubehör dient zur Be- und Entlüftung von einzelnen Räumen oder zur Teilbelüftung von Wohnungen.

Eine andere oder darüber hinausgehende Benutzung gilt als nicht bestimmungsgemäß. Zum bestimmungsmäßigen Gebrauch gehört auch das Beachten dieser Anleitung sowie der Anleitungen für das eingesetzte Zubehör.

## **ACHTUNG!**

Das Lüftungsgerät 60WDAC sowie Zubehör sind nicht für den Betrieb unter erschwerten Bedingungen geeignet. Erschwerte Bedingungen können u.a. sein: aggressive Medien, übermäßige Beanspruchung durch Klima und Umwelt, längere Stillstandszeiten, brand- und explosionsgefährliche Umgebungen etc. Montage und Betrieb sind ausschließlich im Wohnungsbau zulässig.

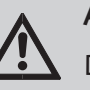

### **ACHTUNG!**

Der Einsatz in fensterlose Ablufträume nach DIN 18017-3 ist nicht gestattet.

#### **Hinweis:** LQ 1

Für die Be- und Entlüftung von Küchen, Bäder oder Toilette mit Fenster müssen immer zwei im Gegentakt arbeitende Ventilatoreinheiten je Abluftraum ein-

## **ACHTUNG!**

gesetzt werden.

Planung und Ausführung müssen mit gleichen Zuluft- und Abluftmengen erfolgen.

Zwei Ventilatoreinheiten bilden im Wesentlichen ein betriebsfähiges Lüftungsgerät 60WDAC.

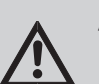

#### **ACHTUNG!**

Die Planung und Ausführung von Lüftungsanlagen müssen unter Berücksichtigung von Umweltlärm erfolgen.

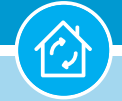

#### **2. Einführung / 3. Produktbeschreibung**

# **2. Einführung**

#### **2.1 Vorwort**

Wir aus dem Hause Westaflex freuen uns, dass Sie sich für unser dezentrales Lüftungsgerät 60WDAC entschieden haben.

Die Betriebsanleitung zeigt Ihnen, wie Sie das Gerät richtig montieren, optimal einstellen und einfache Wartungsarbeiten selbst ausführen können. Alle dafür notwendigen Informationen sind in den nachfolgenden Kapiteln zusammengestellt.

Bitte lesen Sie zuerst die Betriebsanleitung vollständig und aufmerksam durch:

- Wenn Sie Benutzer des Gerätes sind: Lesen Sie die Kapitel Produktbeschreibung, Sicherheitshinweise und Wartung.
- Wenn Sie Installateur sind: Lesen Sie die vollständige Betriebsanleitung, insbesondere die Kapitel Transport, Lagerung, Lieferung und Lieferumfang, Montage, Anschluss und Steuerung, Wartung.

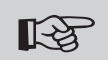

### **Hinweis:**

Die in den Kapiteln Montage, Anschluss und Steuerung beschriebenen Tätigkeiten dürfen nur von Fachkräften durchgeführt werden, sofern keine abweichenden Angaben in dieser Betriebsanleitung aufgeführt sind.

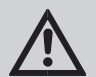

#### **ACHTUNG!**

Die Firma Westaflex übernimmt keine Haftung für Schäden, die sich durch Nichtberücksichtigung der Betriebsanleitung oder unsachgemäße Arbeiten am Gerät ergeben.

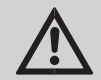

#### **ACHTUNG!**

Die Installation des Gerätes muss in Übereinstimmung mit den geltenden Vorschriften und den Regeln der Technik durchgeführt werden.

## $R$  Hinweis:

Diese Betriebsanleitung beschreibt den sicheren Gebrauch des Gerätes. Bewahren Sie diese Betriebsanleitung sorgfältig und griffbereit in der Nähe des Gerätes auf.

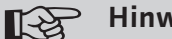

#### **Hinweis:**

Änderungen bedingt durch technische Verbesserungen und Design-Modifikationen bleiben vorbehalten.

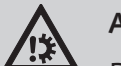

## **ACHTUNG!**

Das Laibungselement 60WDACLG002 darf nur mit dem Produkt 60WDAC montiert und betrieben werden.

# **3. Produktbeschreibung**

#### **3.1 Allgemeine Funktion**

Das Einzelraumlüftungsgerät ist für die effiziente und energiesparende Be- und Entlüftung in Wohngebäuden vorgesehen.

Die Wärmerückgewinnung minimiert die Lüftungswärmeverluste.

Das Lüftungsgerät ist mit Keramik-Wärmespeichern ausgestattet, welche die Erwärmung der gefilterten Zuluft mit Abluftwärmeenergie sichern.

Das Gerät ist für den Einsatz in einem geschlossenen Raum bei einer Betriebstemperatur von -20 °C bis +50 °C und einer relativen Luftfeuchtigkeit bis 80% ausgelegt.

Es ist für den Einbau in der Außenwand von Gebäuden konstruiert und für den Dauerbetrieb bei permanenter Stromversorgung ausgelegt.

Das Gerät ist nur nach der Endmontage, einschließlich der Errichtung von Schutzeinrichtungen laut DIN EN ISO 13857 (DIN EN ISO 12100) und anderen Gebäudetechnik-Schutzeinrichtungen, zum Betrieb zugelassen.

Das Produktdesign wird laufend verbessert und aktualisiert, daher kann das Modell von der Beschreibung in dieser Betriebsanleitung leicht abweichen.

#### **3.1.1 Funktion Laibungselement**

Das Laibungselement ist nur in Kombination mit dem Lüftungsgerät 60WDAC einsetzbar und ausschließlich für die Installation innerhalb der Fassadendämmung im Wohnungsbau konzipiert und dient der Außenluft- und Fortluftführung.

Die Verbindung beider Baugruppen untereinander erfolgt gemäß der Bedienungsanleitung über ein Kunststoff-Wandrohr.

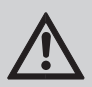

### **ACHTUNG!**

Für die Überklebung/ Ummantelung mit anderen Baustoffen und/ oder Überputzung und/ oder Armierung ist eine geeignete bauseitige Haftbrücke auf/ über dem Laibungselement zu erstellen.

Das Laibungselement wird mit dem stirnseitig freien Kanalquerschnitt in die Fensterlaibung, Türlaibung oder ähnliche Laibungen wie z.B. Mauerwerksversprüngen montiert und nach abgeschlossener Fassadengestaltung mit dem dazugehörigen Wandgitter ausgestattet.

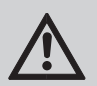

#### **ACHTUNG!**

Das Laibungselement wird bauseits so abgelängt, dass 5 mm Überdeckung mit Armierung und/ oder Mörtel bis zur fertigen Fassadenoberfläche möglich sind. Größere Überdeckungen können im Nachhinein durch die Kondensatzunge nicht überbrückt werden.

Für den balancierten, alternierenden Lüftungsbetrieb innerhalb eines Systems sind immer mindestens **zwei** Ventilatoreinheiten erforderlich.

Herausragend ist, dass Fassadenelemente und Laibungselemente miteinander kombiniert werden dürfen.

#### **R** Hinweis:

 Das Produktdesign wird laufend verbessert und aktualisiert, daher kann das Modell von den Beschreibungen leicht abweichen.

#### **3.2 Aufbau und Wirkungsweise**

Das aus den Paketen Nr. 1a oder 1b und Nr. 2a oder 2b und Nr. 3 (siehe Seite 15 - Pkt. 4.5) zusammenzustellende Lüftungsgerät besteht im Wesentlichen aus kürzbaren Kunststoff-Wandrohren, Ventilatoreinheiten, Lüftungselemente für den Innen- und Außenbereich, Reflexions-Absperrklappen, Schalldämpfer. Jeweils zwei Filter mit Federringen, zwei Keramik-Wärmespeicher und ein Lüfter mit Entkopplungsring und elektrischer Steckverbindung sind in der zweischaligen EPP Technikpatrone installiert.

Das runde Kunststoff-Wandrohr hat einen Durchmesser von ca. Ø 180 mm und ist ca. 600 mm lang (*Optional auch in ca. 700 mm erhältlich*).

Die Ventilatoreinheit ist mit zwei Keramik-Wärmespeichern mit Wärmerückgewinnung bis 93 % ausgestattet. Dank der speziellen zellularen Struktur haben die Wärmespeicher eine große Oberfläche und einen hohen Wirkungsgrad. Dieser zeichnet sich durch seine hervorragenden Eigenschaften für die Wärmeübertragung und die gute Wärmespeicherkapazität aus.

Die Keramik-Wärmespeicher übertragen die Abluftwärme an die kalte Außenluft. Die durch zwei Klettriemen gesicherte zweischalige EPP Technikpatrone wird an der Zugschlaufe aus dem Kunststoff-Wandrohr gezogen.

Alle technischen Komponenten sind in einem wärmeisolierenden Material platziert, das auch als Dichtung dient.

Die Technikpatrone ist bis zum mechanischen Anschlag an der Außeneinheit in das Kunststoff-Wandrohr einzuschieben.

Zwei Filter der Filterklasse G3 gewährleisten die effiziente Reinigung der Außen- und Abluft und schützen zugleich den Wärmespeicher vor Verschmutzung.

Das Innenelement ist im Gebäude auf der Außenwand über dem Kunststoff-Wandrohr zu installieren. Bei ausgeschaltetem Gerät und Bedarf kann die natürliche Lüftung durch die Reflexions-Absperrklappe unterbunden werden.

Die Be- und Entlüftung erfolgt mit einem energiesparenden Axialventilator.

Der Motor hat einen eingebauten Blockierschutz und Lager für eine lange Lebensdauer.

# **Hinweis:**

In der **Fassadenausführung** (Paket 2a) schützt das Fassadenelement die Technikpatrone gegen Wasser- und Fremdkörpereindringung und ist auf der Außenseite des Gebäudes, an das Kunststoff-Wandrohr zu installieren. Optional kann eine Vandalismus-Sicherung durch eine seitliche angebrachte Bohrung mit darunterliegendem Gewinde durch das Eindrehen einer Schraube M 4 x 8 mm (Edelstahl) erfolgen.

# **Hinweis:**

In der **Laibungsausführung** (Paket 2b) schütz das Laibungselement die Technikpatrone gegen Wasser- und Fremdkörpereindringung und ist innerhalb der Wärmedämmung des Gebäudes, an das Kunststoff-Wandrohr zu installieren. **Zwischen Laibungskanal und Armierungsmörtel/Putzmörtel sind min. ≥ 20 mm Wärmedämmung vorzusehen.**

Die Steuereinheit ermöglicht einen mehrstufigen Betrieb des Lüftungsgerätes durch die Vorauswahl:

**AUS + 18 m³/h + 24 m³/h + 32 m³/h + 40 m³/h + 46 m³/h**

- − Belüftungsbetrieb ohne Wärmerückgewinnung (Durchspülung);
- − Reversierbetrieb mit Wärmerückgewinnung.

Die Lüftungsgeräte werden über eine externe Steuerung mit integriertem Netzteil durch eine Sicherheitskleinspannung versorgt und gesteuert.

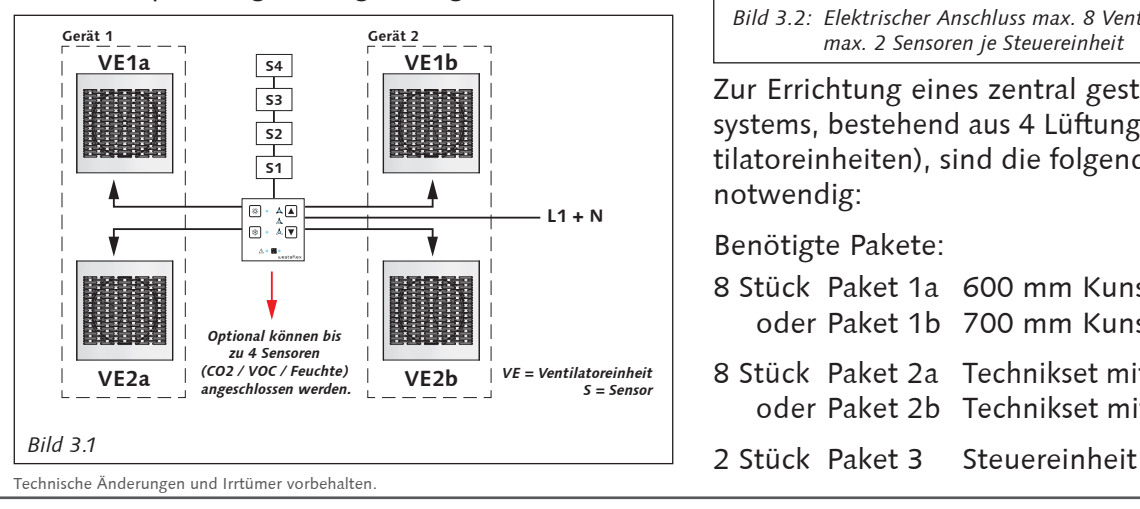

Ein Steuergerät mit integriertem Netzteil ermöglicht 2 Lüftungsgeräte (= 4 Ventilatoreinheiten) anzuschließen und in ein zentral gesteuertes Lüftungssystem zu integrieren.

Benötigte Pakete:

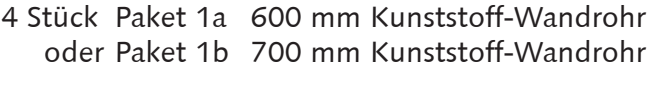

- 4 Stück Paket 2a Technikset mit Fassadenelement oder Paket 2b Technikset mit Laibungselement
- 1 Stück Paket 3 Steuereinheit

Ein weiteres, als Slave konfigurierbares Steuergerät ermöglicht bis zu 8 Ventilatoreinheiten anzuschließen und in ein zentral gesteuertes Lüftungssystem zu integrieren.

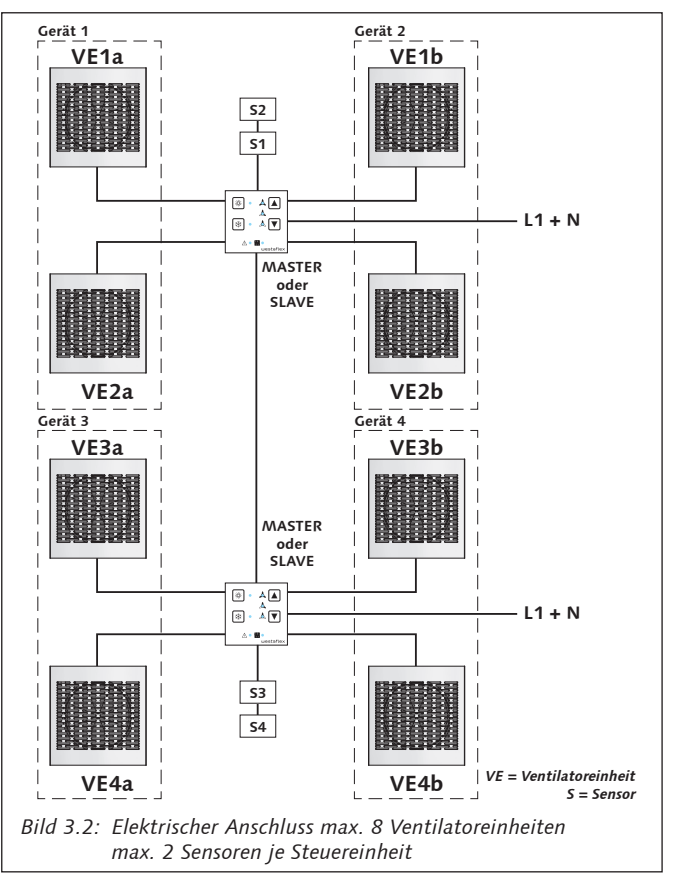

Zur Errichtung eines zentral gesteuerten Lüftungssystems, bestehend aus 4 Lüftungsgeräten (= 8 Ventilatoreinheiten), sind die folgenden Komponenten notwendig:

Benötigte Pakete:

- 8 Stück Paket 1a 600 mm Kunststoff-Wandrohr oder Paket 1b 700 mm Kunststoff-Wandrohr
- 8 Stück Paket 2a Technikset mit Fassadenelement oder Paket 2b Technikset mit Laibungselement
- 

#### **Die Belüftung kann in 2 Betriebsarten erfolgen:**

#### **Zyklus 1**

**Betriebsweise Wärmerückgewinnung mit 5 Lüfterstufen:** Die **Abluft** strömt ca. 70 Sekunden durch die Ventilatoreinheit und überträgt Wärme und Feuchte auf die Keramik-Wärmespeicher.

#### **Zyklus 2**

**Betriebsweise Wärmerückgewinnung mit 5 Lüfterstufen:** Die **Außenluft** strömt ca. 70 Sekunden durch die Ventilatoreinheit und entnimmt die dort gespeicherte Wärme und Feuchte.

Anschließend wechselt das Gerät wieder in den Abluftbetrieb; der Zyklus beginnt von Neuem.

**Betriebsweise ohne Wärmerückgewinnung mit 5 Lüfterstufen:** Die Außenluft strömt bei einer Ventilatoreinheit permanent in den Innenraum und bei einer weiteren strömt die Abluft permanent nach draußen ins Freie.

## **R** Hinweis:

Die Ventilatoreinheiten dürfen beliebig mit Fassadenelement(e) -Paket 2a- und Laibungselement(e) -Paket 2b- ausgestattet werden.

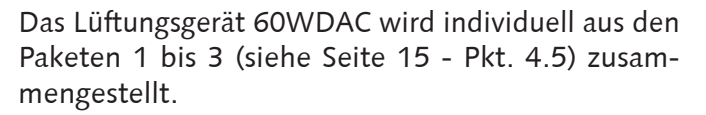

Ein betriebsfähiges Lüftungsgerät besteht im Wesentlichen aus 2 Ventilatoreinheiten (siehe Bild 3.1 und  $3.2$ ).

Nach bauseitigen Bedürfnissen und Fortschritten können die Pakete ausgewählt und montiert werden.

#### **3.2.1 Aufbau und Wirkungsweise Laibungselement**

Das Laibungselement besteht u.a. aus einem Lüftungskanal welcher im Stirnbereich einseitig verschlossen ist. Der offene Stirnbereich dient der Außen- und Fortluftführung und kann entsprechend den bauseitigen Erfordernissen abgelängt werden.

Nach erfolgter Fassadengestaltung wird der offene Stirnbereich des Kanals mit einem Wandgitter vor Fremdkörpern geschützt.

Senkrecht stehend zum Lüftungskanal befindet sich die Einbauöffnung mit Dichtmanschette für das Kunststoff-Wandrohr.

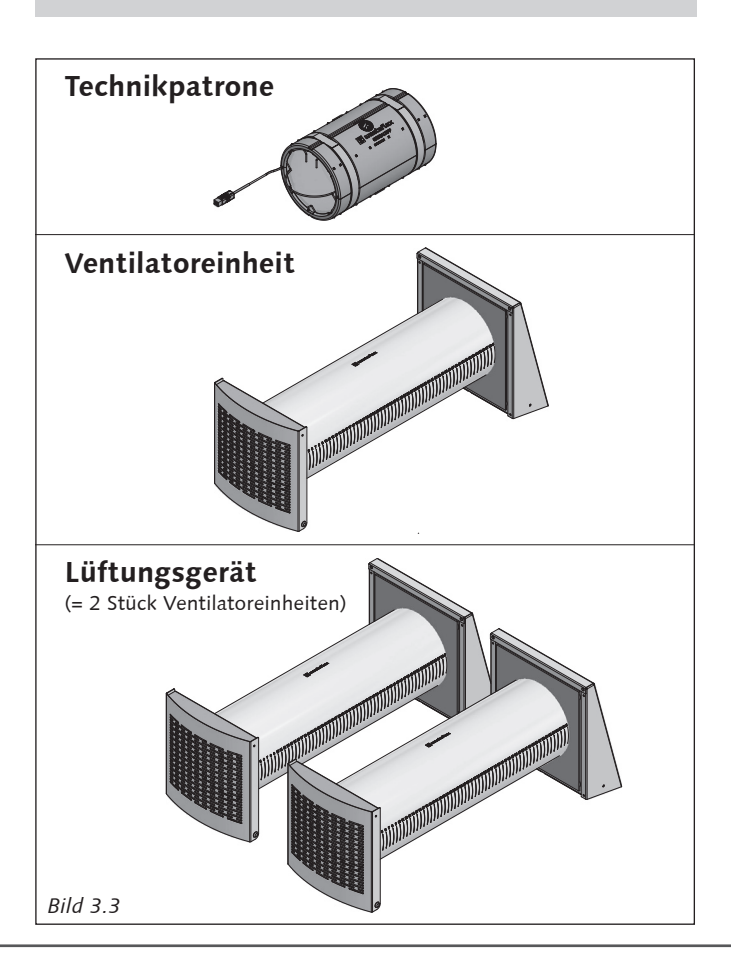

#### **1. Produktbeschreibung Einbauvariante 1**

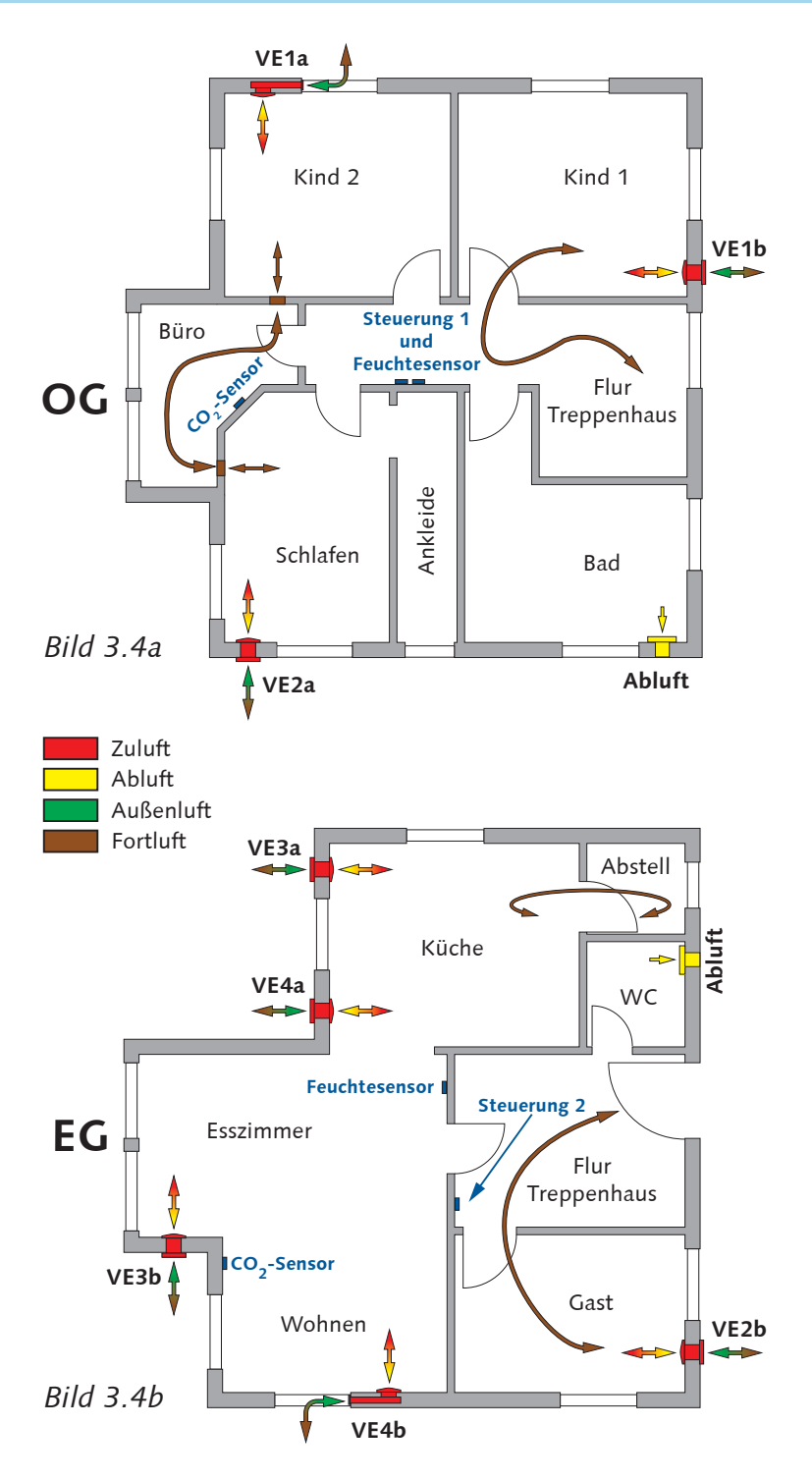

#### **Obergeschoss** (Bild 3.4a)

Steuerung VE 1+2 mit Feuchte-Sensor im Flur und CO<sub>2</sub>-Sensor im Büro;

- Schlafen Ventilatoreinheit mit Fassadenelement; Ankleide mit offenem Durchgang
- Kind 2 Ventilatoreinheit mit Laibungselement;
- Kind 1 Ventilatoreinheit mit Fassadenelement;
- Bad Abluftventilator;
- Büro Überströmraum

#### **Erdgeschoss** (Bild 3.4b)

Steuerung VE 3+4 mit CO<sub>2</sub>-Sensor im Wohnzimmer und Feuchte-Sensor im Esszimmer

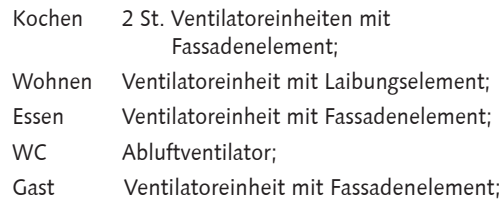

#### **Überströmungen für den Luftausgleich**

Räume mit Ventilatoreinheiten: Türblätter sind mit ca. 10 mm Abstand zu den Türschwellen zu errichten. Die oberen Dichtungen an den Türzargen sind zu demontieren, sodass die Überströmung unterhalb und oberhalb der Türblätter stattfindet. Das Büro ist als Überströmraum (ohne Ventilatoreinheit) eingebunden - zwischen Kind 2 und dem Schlafzimmer; d.h. die Überströmung erfolgt nicht über die Türblätter sondern über bauseitige passive Überströmelemente in den Wänden. Kind 1 OG und Gast EG überströmen über den Flur-/ Treppenbereich - unterhalb und oberhalb der Türblätter.

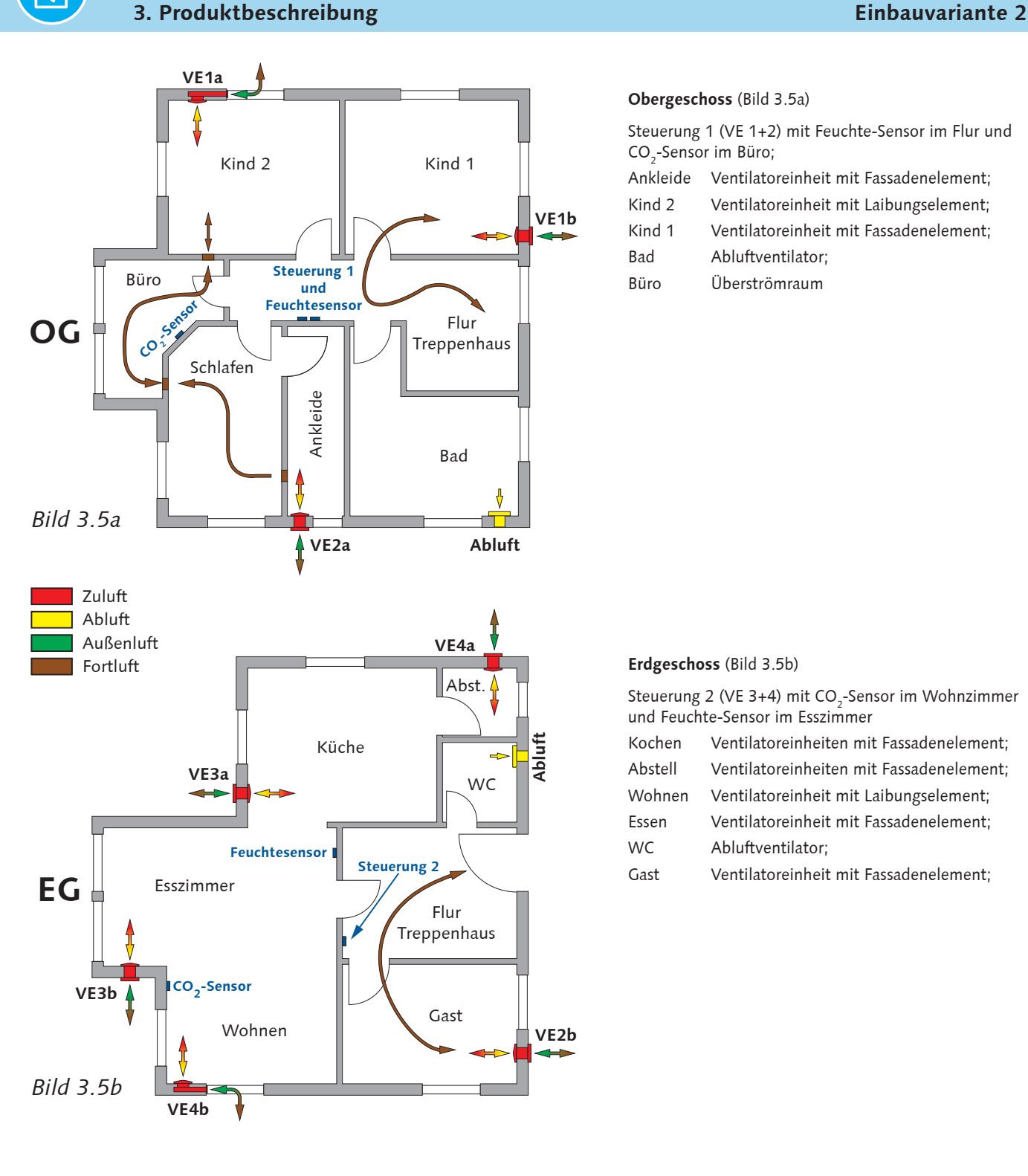

#### **Obergeschoss** (Bild 3.5a)

Steuerung 1 (VE 1+2) mit Feuchte-Sensor im Flur und CO<sub>2</sub>-Sensor im Büro;

- Ankleide Ventilatoreinheit mit Fassadenelement;
- Kind 2 Ventilatoreinheit mit Laibungselement;
- Kind 1 Ventilatoreinheit mit Fassadenelement;
- Bad Abluftventilator;
- Büro Überströmraum

#### **Erdgeschoss** (Bild 3.5b)

Steuerung 2 (VE 3+4) mit CO<sub>2</sub>-Sensor im Wohnzimmer und Feuchte-Sensor im Esszimmer

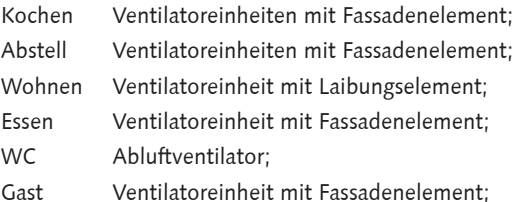

#### **Überströmungen für den Luftausgleich**

Räume mit Ventilatoreinheiten: Türblätter sind mit ca. 10 mm Abstand zu den Türschwellen zu errichten. Die oberen Dichtungen an den Türzargen sind zu demontieren, sodass die Überströmung unterhalb und oberhalb der Türblätter stattfindet. Das Büro ist als Überströmraum (ohne Ventilatoreinheit) eingebunden - zwischen Kind 2 und dem Schlafzimmer; d.h. die Überströmung erfolgt nicht über die Türblätter sondern über bauseitige passive Überströmelemente in den Wänden. Kind 1 OG und Gast EG überströmen über den Flur-/ Treppenbereich - unterhalb und oberhalb der Türblätter.

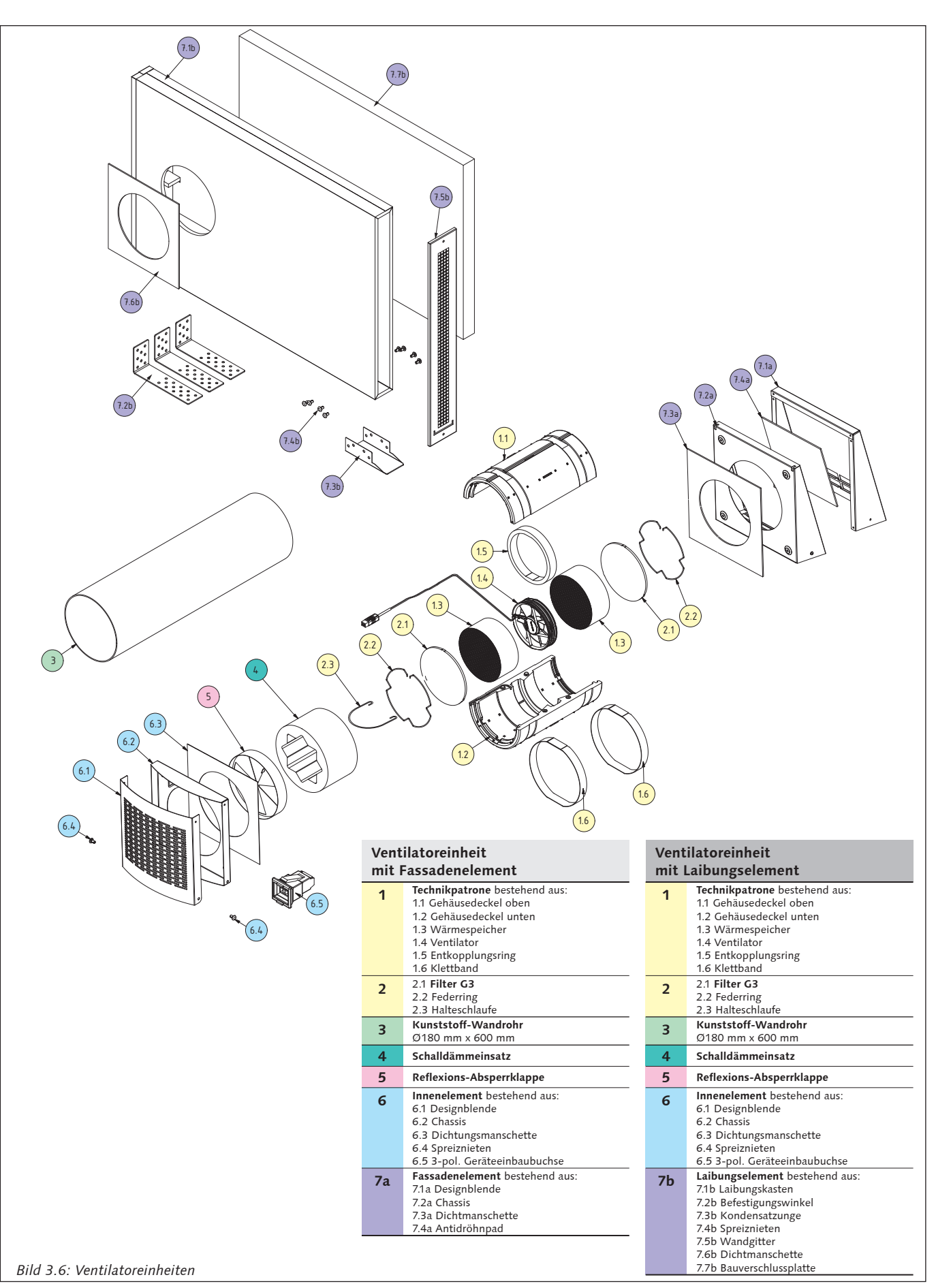

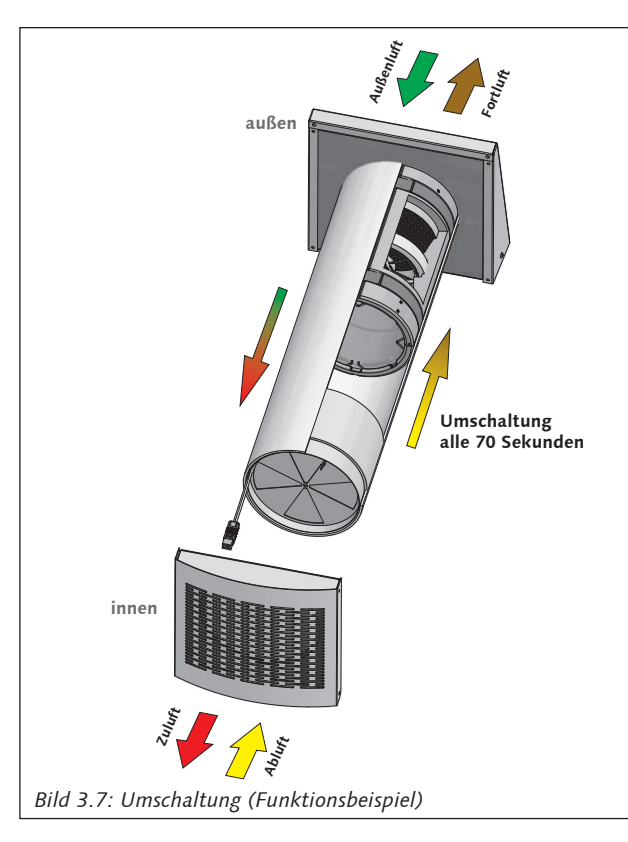

#### **Die Bedienung erfolgt in 5 Lüfterstufen:**

- 1. Belüftungsbetrieb (Zuluft- oder Abluftbetrieb) mit 5 Lüfterstufen.
- 2. Reversierbetrieb (Wärmerückgewinnung) mit 5 Lüfterstufen.

#### **3.3 Modifikationen und Optionen**

#### **Dezentrales Lüftungsgerät 60WDAC**

Paket 1a beinhaltet ein ca. 600 mm langes Kunststoff-Wandrohr für Wandstärken ab 300 mm bis 580 mm.

Paket 1b beinhaltet ein ca. 700 mm langes Kunststoff-Wandrohr für Wandstärken ab 300 mm bis 680 mm.

Paket 2a Technikset mit Fassadenelement

Paket 2b Technikset mit Laibungselement

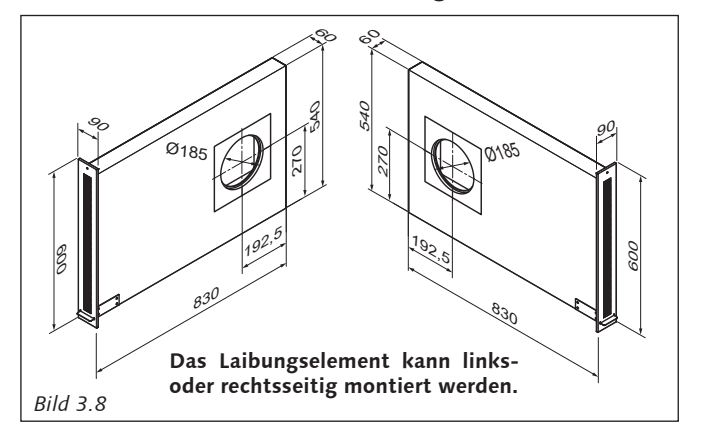

#### **3.4 Verwendung**

Das Gerät und Zubehör darf nur für Wohnungen und ähnliche Nutzungseinheiten eingesetzt werden, jedoch nicht für industrielle oder ähnliche Anwendungen. Das Gerät darf in Aufenthaltsräumen, Dielen, Fluren, Toilettenräume, Küchen, Hausarbeitsräume und trockene Kellerräumen installiert werden.

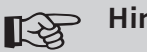

#### **Hinweis:**

Der Hersteller ist nicht haftbar für Schäden, die sich aus der nicht bestimmungsgemäßen Nutzung ergeben.

#### $\mathbb{R}$ **Hinweis:**

Umbauten und Änderungen am Gerät dürfen nur mit schriftlicher Genehmigung der Firma Westaflex erfolgen.

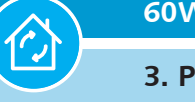

**3. Produktbeschreibung / 4. Transport, Lagerung, Lieferumfang und Zubehör**

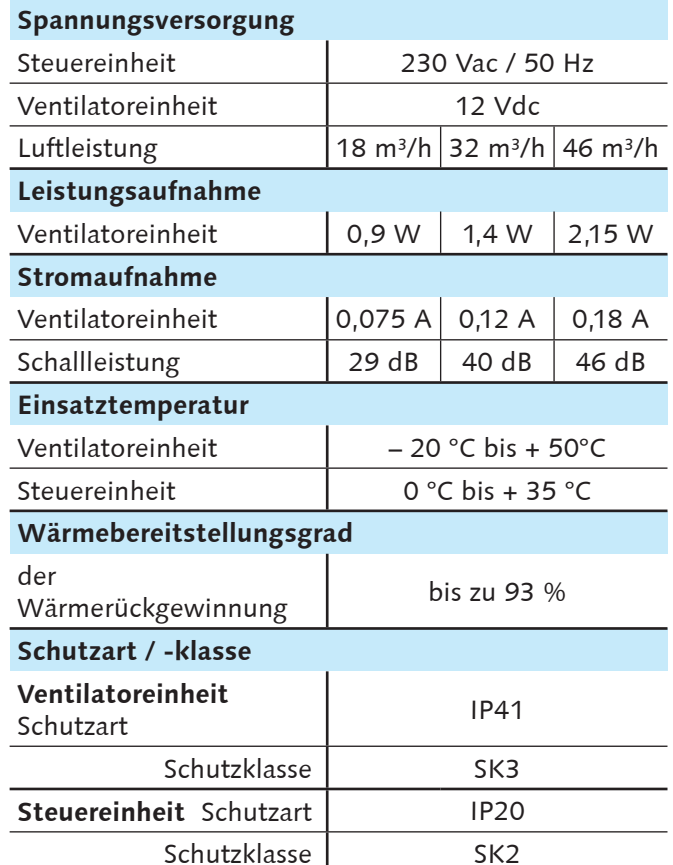

*Tabelle 3.1*

# **3.5 Technische Daten Ventilatoreinheit**

# **4. Transport, Lagerung, Lieferumfang und Zubehör**

#### **4.1 Transport**

Beförderung des Lüftungsgerätes ist mit jeder Fahrzeugart in der Originalverpackung des Herstellers erlaubt. Das Lüftungsgerät muss gegen Witterungseinflüsse sowie mechanische Beschädigungen geschützt sein.

Bei Ladearbeiten entsprechende Hebevorrichtungen zur Vorbeugung möglicher Schäden verwenden. Diese müssen die geltenden Anforderungen für Ladearbeiten erfüllen.

### **4.2 Lagerung**

Das Gerät in der Originalverpackung kühl und trocken und staubfrei zu lagern.

Das Lagerumfeld darf keinen aggressiven und/oder chemischen Dämpfen, Mischungen oder Fremdstoffen ausgesetzt sein, die Korrosion verursachen und Anschluss-Abdichtungen beschädigen können.

Der Lagerort muss frei von Risiko der mechanischen Beschädigungen, großen Temperatur- und Feuchtigkeitsschwankungen sein.

Setzen Sie Lüftungsgerät und Gerätesteuerung keinen Temperaturen unter +10 °C und mehr als  $+40$  °C aus.

Anschluss des Lüftungsgerätes, dessen Komponenten und Zubehör an das Stromnetz erst nachdem diese mindestens für 2 Stunden in dem Raum gelagert hat/ haben (Akklimatisierung).

### **4.3 Lieferung**

**Hinweis:**

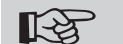

Prüfen Sie bei Annahme die Lieferung auf Transportbeschädigung und Typenrichtigkeit.

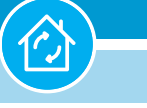

#### **4. Transport, Lagerung, Lieferumfang und Zubehör**

#### **4.4 Auswahl der Pakete und Gerätezusammenstellung**

Das Lüftungsgerät 60WDAC wird individuell aus den Paketen 1 bis 3 (siehe Pkt. 4.5) zusammengestellt.

Ein betriebsfähiges Lüftungsgerät besteht im Wesentlichen aus 2 Ventilatoreinheiten (siehe Bild 3.3 auf Seite 9).

Nach bauseitigen Bedürfnissen und Fortschritten können die Pakete ausgewählt und montiert werden.

Befestigungsmaterial bauseits.

#### **4.5 Lieferumfang der Pakete**

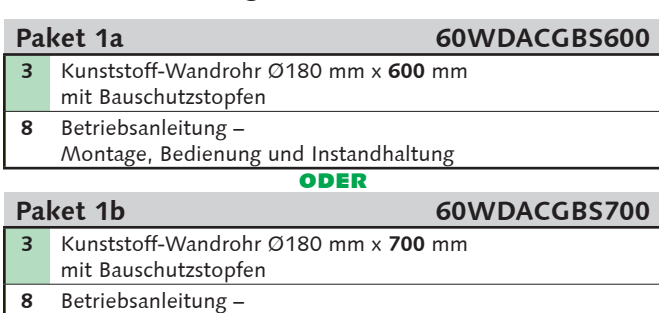

Montage, Bedienung und Instandhaltung

#### **Paket 2a - Technikset mit Fassadenelement 60WDACTSF 1** Technikpatrone mit Anschlussstecker **2** Innen- und Außenfilter mit Federring **4** Schalldämmeinsatz **5** Reflexions-Absperrklappe **6** Innenelement bestehend aus Designblende, Chassis, Dichtungsmanschette, Spreiznieten und 3-pol. Geräteeinbaubuchse **7a** Fassadenelement bestehend aus Designblende, Chassis und Dichtmanschette **ODER**

#### **Paket 2b - Technikset**

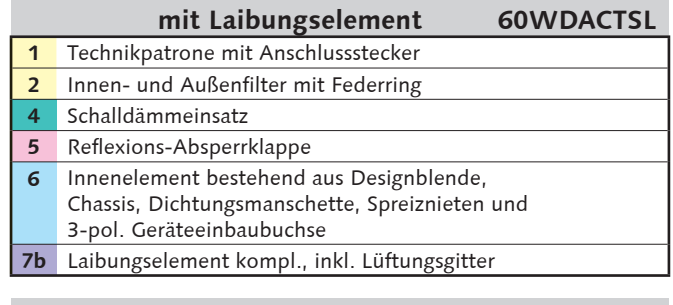

#### Paket 3 60WDACBED

**9** Steuereinheit mit integriertem Netzteil (60WDACBED)

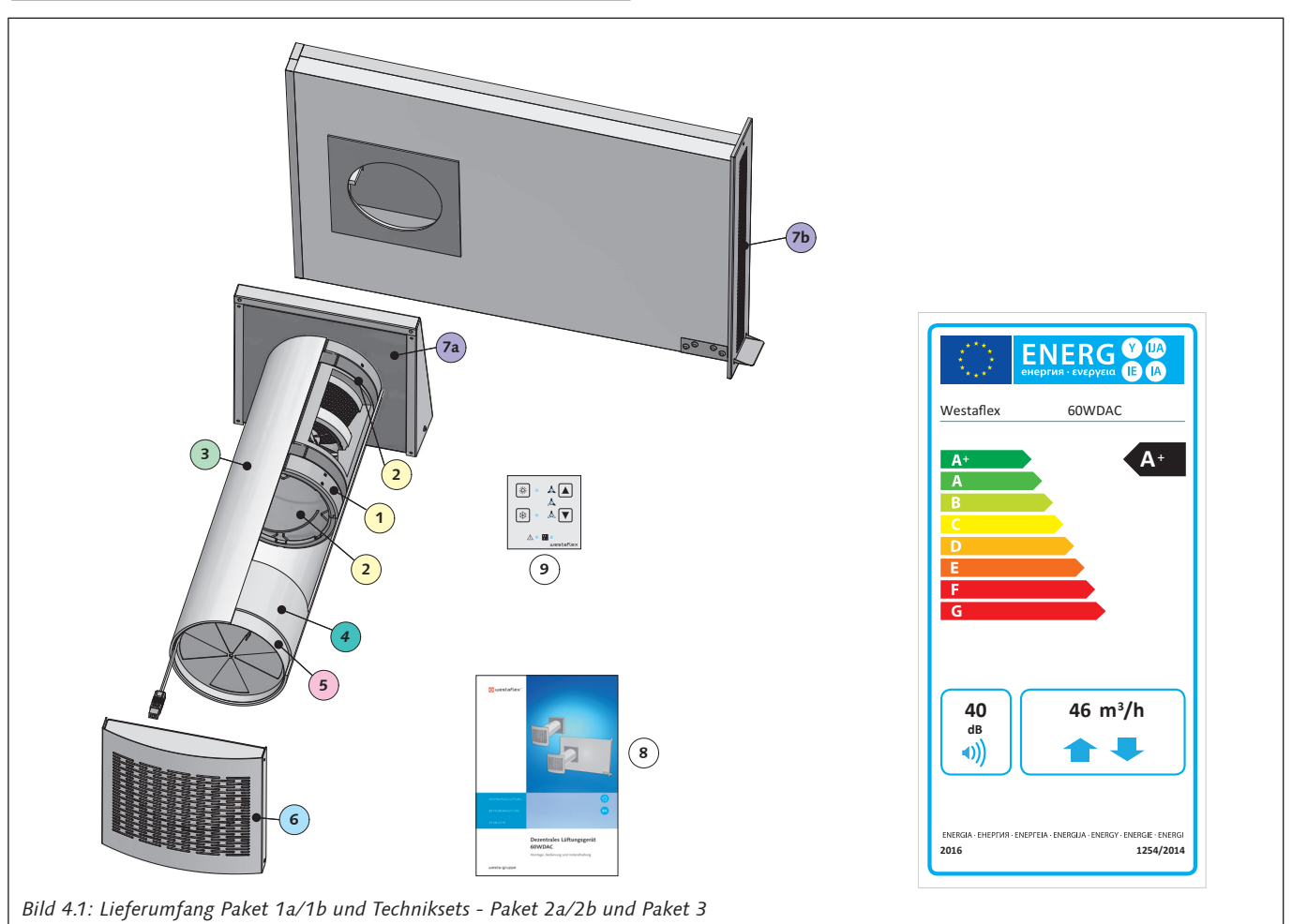

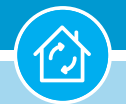

# **4. Transport, Lagerung, Lieferumfang und Zubehör**

## **4.6 Zubehör**

Für das dezentrale Lüftungsgerät ist folgendes Zubehör erhältlich:

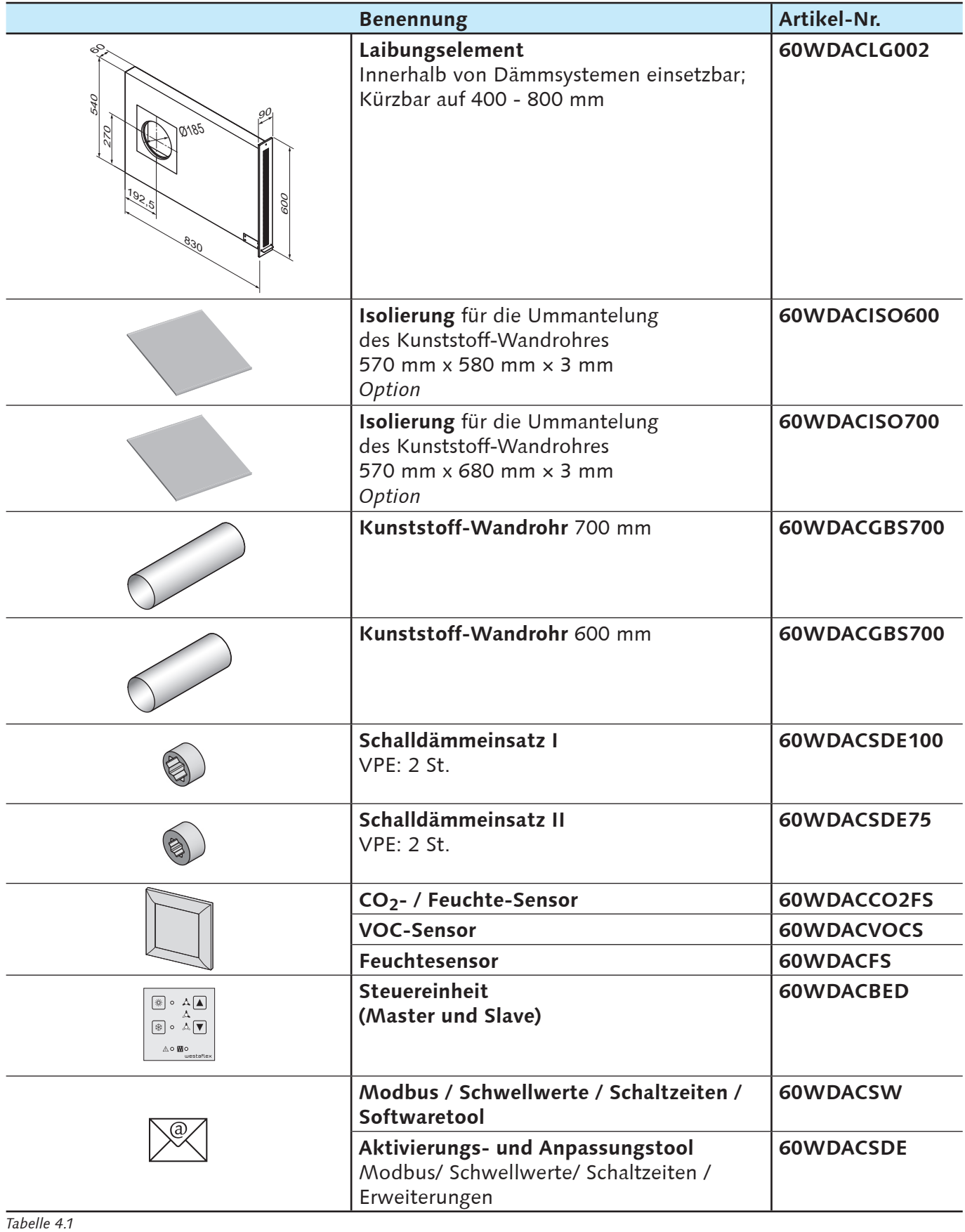

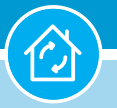

**5. Vorbereitung Montage**

# **5. Vorbereitung Montage**

#### **5.1 Montageort**

Wenn in zwei verschiedenen Räumen ein im wechselseitigen Betrieb arbeitendes Gerät ( 2 Ventilatoreinheiten) installiert und betrieben wird, muss ein Luftverbund durch ausreichend groß dimensionierte Überström-Luftdurchlässe zwischen diesen Räumen hergestellt werden.

**Belüftung von Küchen, Bädern, Toiletten und anderen Räumen mit Fenstern und starker Feuchtigkeits- und/ oder Geruchsausbreitung.**

Soll das Gerät zur Be- und Entlüftung in Räumen **mit** Fenstern (Küchen, Bäder oder Toiletten) eingesetzt werden, müssen in diesen Räumen immer zwei im Gegentakt arbeitende Ventilatoreinheiten installiert werden.

#### **Belüftung von Küchen, Bädern, Toiletten und anderen Räumen ohne Fenstern und starker Feuchtigkeits- und/ oder Geruchsausbreitung.**

**Fensterlose** Ablufträume (z.B. Küchen, Bäder und Toilettenräume) nach DIN 18017-3 ohne Außenwände können mit dem Gerät **nicht** be- und entlüftet werden, da ein Anschluss der Geräte an einen Schacht oder an eine Rohrleitung nicht zulässig ist.

Die Belüftung von Kellerräumen mit Lichtschächten ist nicht zu empfehlen, da hier eine Rezirkulation der Fortluft nicht ausgeschlossen werden kann.

Wir empfehlen den Einbau des Gerätes neben Fenstern und einem Mindestabstand von 0,5 m zu Wänden und Decken.

In Schlafräumen sollte das Gerät möglichst weit entfernt vom Kopfbereich der Betten installiert werden.

Der gleichzeitige Betrieb des Gerätes mit einer raumluftabhängigen Feuerstätte für feste Brennstoffe muss durch eine Sicherheitseinrichtung verhindert werden.

Weitere Informationen erhalten Sie von Ihrem zuständigen Bezirksschornsteinfegermeister.

#### **5.2 Mindestabstände Fassadenelement**

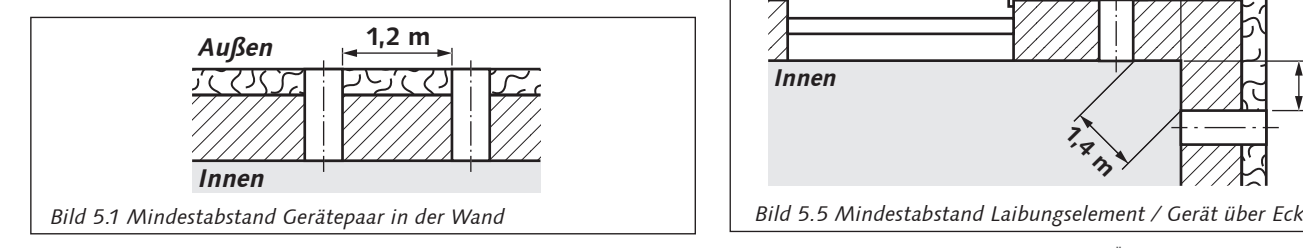

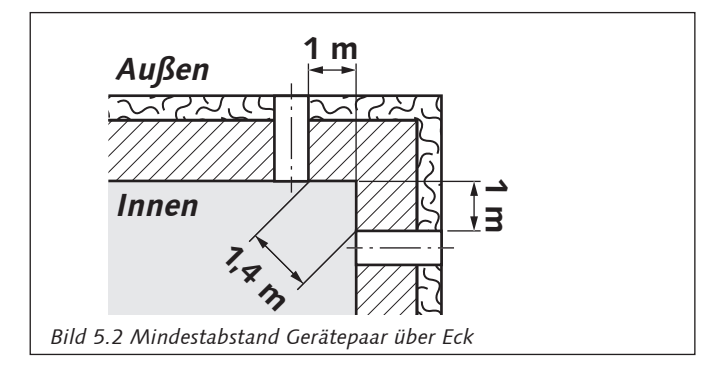

#### **Hinweis!**  $R\otimes$

Bei Einbau des Kunststoff-Wandrohres 10 mm Überstand Innen und Außen von der fertigen Wandbekleidung/ Fassade beachten.

#### **5.3 Mindestabstände Laibungselement**

#### **Hinweis! LAS**

Das Laibungselement kann links- oder rechtsseitig montiert werden.

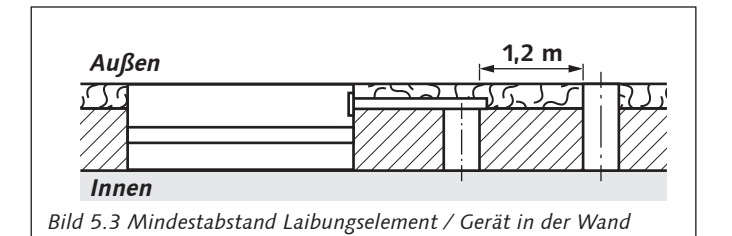

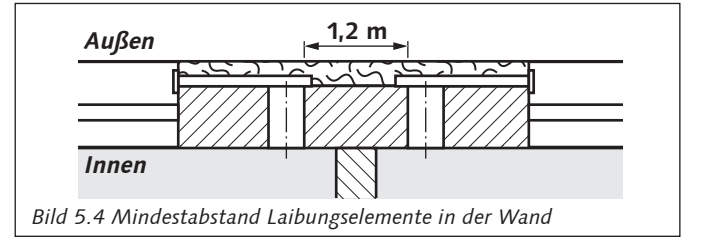

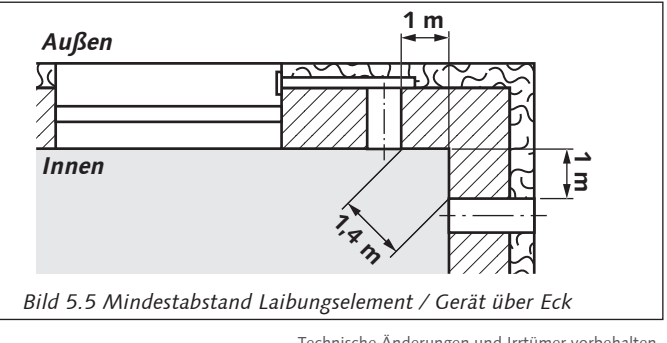

#### **5. Vorbereitung Montage / 6. Montage**

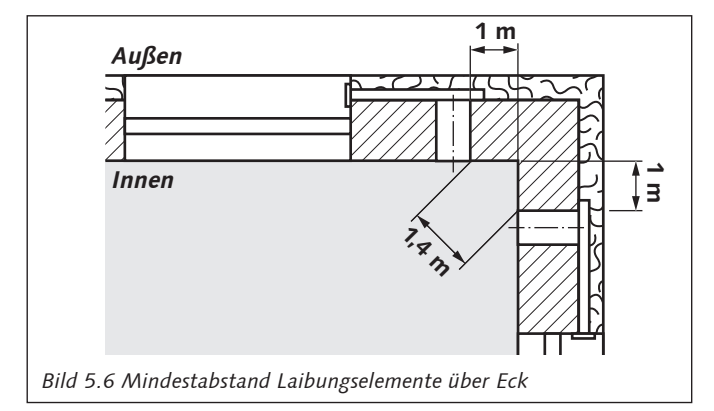

#### 吃

**Hinweis!**

Bei Einbau des Kunststoff-Wandrohres 10 mm Überstand Innen und Außen von der fertigen Wandbekleidung/ Fassade beachten.

Die Kernlochbohrung mit 2 - 3% Gefälle nach außen ausführen.

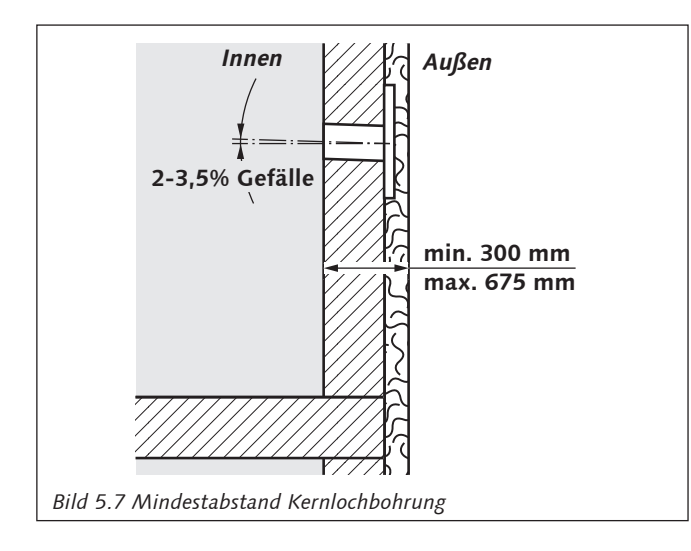

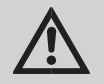

#### **ACHTUNG!**

Beachten Sie einzuhaltende Abstände zu Fensterstürze, tragenden Bauteilen etc.

## **6. Montage**

## **WARNUNG!**

Lesen Sie die Betriebsanleitung vor dem Anschluss an das Stromnetz. Das Gerät ist nur von einer qualifizierten Elektrofachkraft anzuschließen.

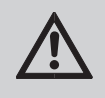

#### **WARNUNG!**

Achten Sie auf die Standsicherheit und Gebrauchstauglichkeit der Montagewände.

Die Ventilatoreinheit ist für den Einbau in Außenwände von Gebäuden mit einer Wandstärke ab 300 mm bis 680 mm geeignet.

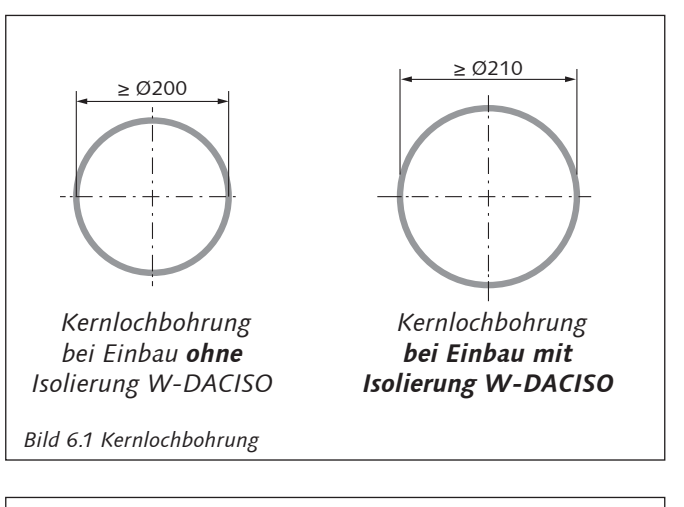

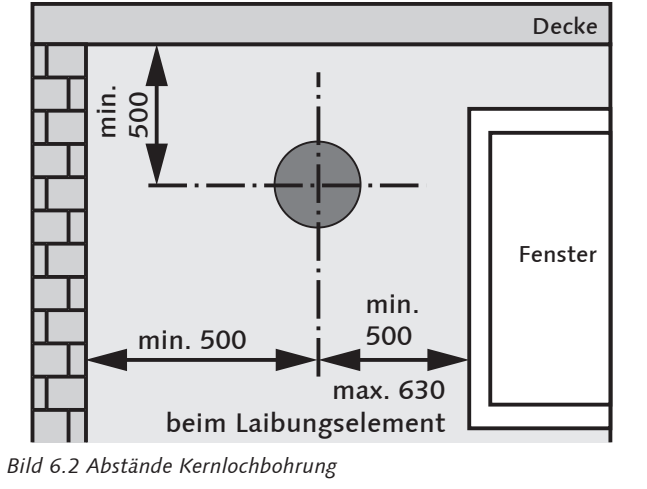

Montage der Ventilatoreinheit:

1. Bereiten Sie eine runde Kernlochbohrung mit 2 - 3,5 % bzw. 2° Gefälle nach außen in der Außenwand vor (siehe Bild 6.4).

### **6. Montage**

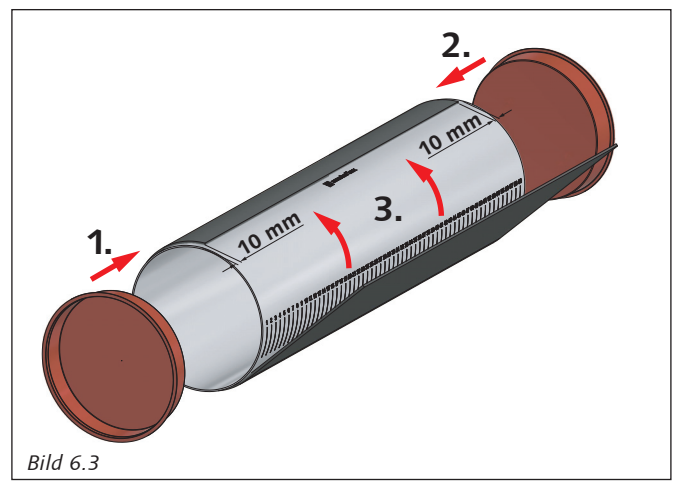

2. Kürzen Sie das Kunststoff-Wandrohr auf das **erforderliche Maß** (Bild 6.4)**:** 

#### **10 mm + Dicke Außenwand + A**.

 Stecken Sie die Baustopfen beidseitig in die offenen Enden des Kunststoff-Wandrohres; alternativ bringen Sie die optional erhältliche selbstklebende Isolierung mit je 10 mm Abstand zu beiden Rohrenden auf den Mantel des Kunststoff-Wandrohres auf.

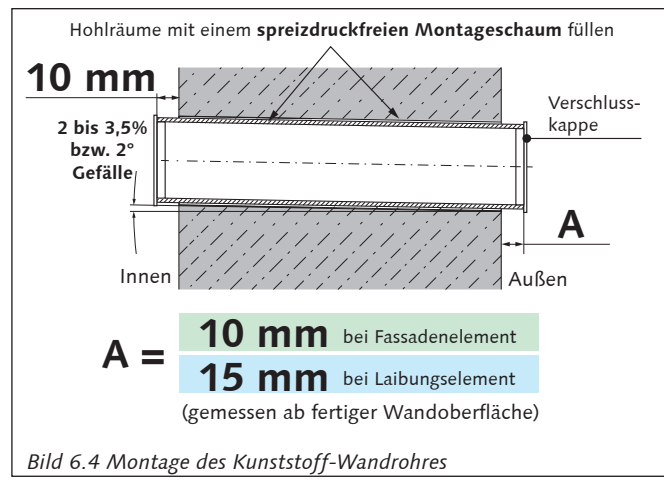

- 3. Setzen Sie das Kunststoff-Wandrohr in die Wand ein.
- 4. Füllen Sie die Hohlräume zur thermischen Entkopplung und Befestigung zwischen der Wand und dem Rohr oder der Wand und dem Rohr mit dem optionalen erhältlichen Isolierzuschnitt (Art.-Nr. 60WDACISO600 oder 60WDACISO700 - Bild 6.4), mit einem geeigneten spreizdruckfreien Montageschaum; z.B. Zargenschaum oder Fenster- und Türenschaum.

### **Das Rohr darf nicht verformt werden!**

5. Für den elektrischen Anschluss (siehe Seite 30 ff.), bereiten Sie Kabelschlitze von den Ventilatoreinheiten bis zu der zentralen Steuereinheit vor. Die Verlegung der Kabel erfolgt bauseits nach den gültigen Normen.

#### **Hinweis!** 吃

Das Anschlusskabel nur von **oben** oder **linksseitig** in die Wandauslassdose verlegen, um ein versehentliches Anbohren zu vermeiden!

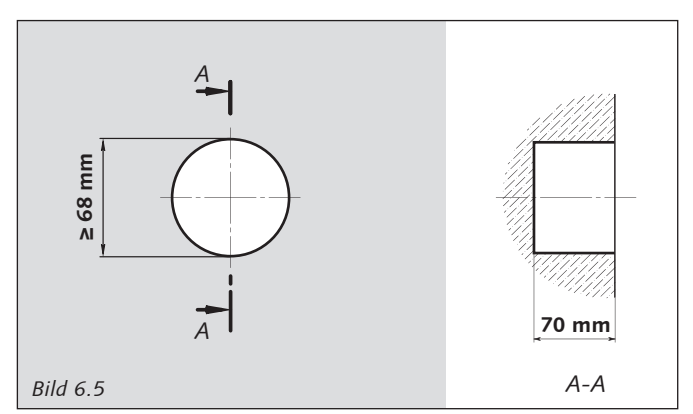

6. Setzen Sie die Steuereinheit mit integrierten Netzteil 60WDACBED in eine UP-Schalterdose ein.

#### **LAS Hinweis!**

 Der Montageort der Steuereinheit sollte für Kinder nicht frei zugänglich sein.

#### **Hinweis!**  吃

Für eine gute Erreichbarkeit wird eine zentrale Platzierung z.B. Flur Erdgeschoss, Flur Obergeschoss etc. empfohlen.

#### **Kernlochbohrung:**  Wandauslassdose **für Kunststoff-Wandrohr > 200 mm** (Schiffchen) **für Kunststoff-Wandrohr**  31 mm tief **60 50 mit Isolierzuschnitt > 210 mm** *siehe Bild 6.7* **31 110** 95 69 180 164 90 Ă **Ø6** 105 210 *Bild 6.6 Erstellen der Löcher/Bohrungen für die Innenblende* Technische Änderungen und Irrtümer vorbehalten.

#### **Montage Innenelement (Innenwand):**

**ACHTUNG!** 

**60WDAC-System Wohnungslüftung mit System Wohnungslüftung mit System** 

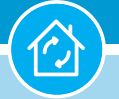

**6. Montage**

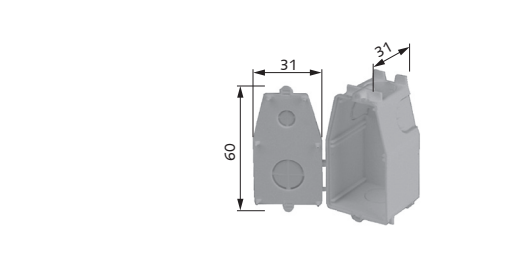

*Bild 6.7 Wandauslassdose (Schiffchen)*

- 7. Markieren Sie die Befestigungslöcher für die Montage des Innenelementes. Bohren Sie die Löcher und setzen Sie die Dübel in die Bohrlöcher ein.
	- KS

#### **Hinweis!**

Dübel und Schrauben entsprechend der Beschaffenheit der Wand auswählen.

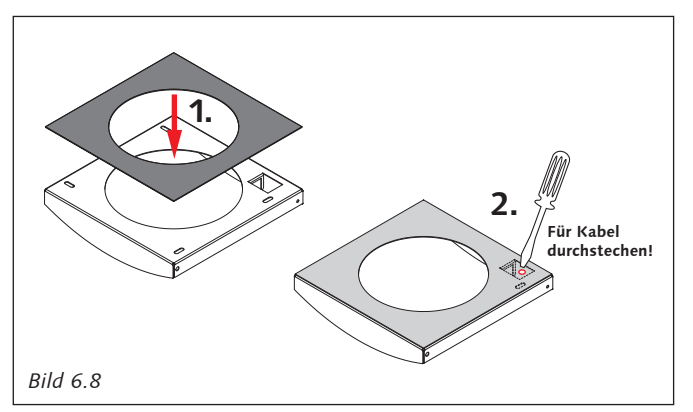

8. Kleben Sie die Dichtmanschette rückseitig auf das Gehäuse des Innenelementes. Der Kreisausschnitt der Dichtmanschette muss auf dem Kreisausschnitt des Gehäuses liegen und die Isolierung muss parallel zur Außenkante Gehäuse sein.

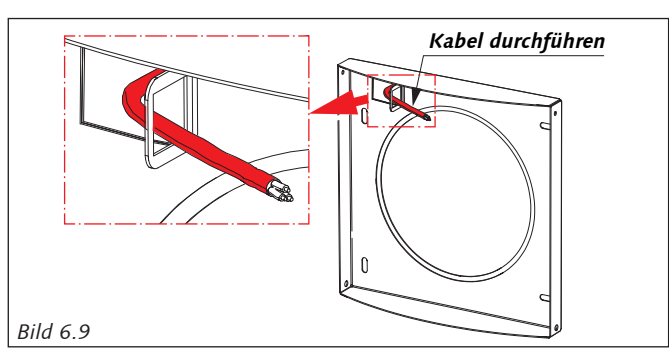

9. Führen Sie das bauseitig installierte Kabel durch die Dichtmanschette in das Gehäuse Innenelement.

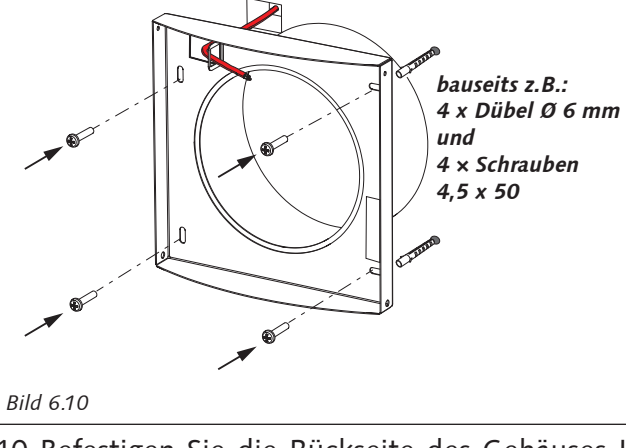

10. Befestigen Sie die Rückseite des Gehäuses Innenelement mit geeigneter Befestigung an der Innenwand.

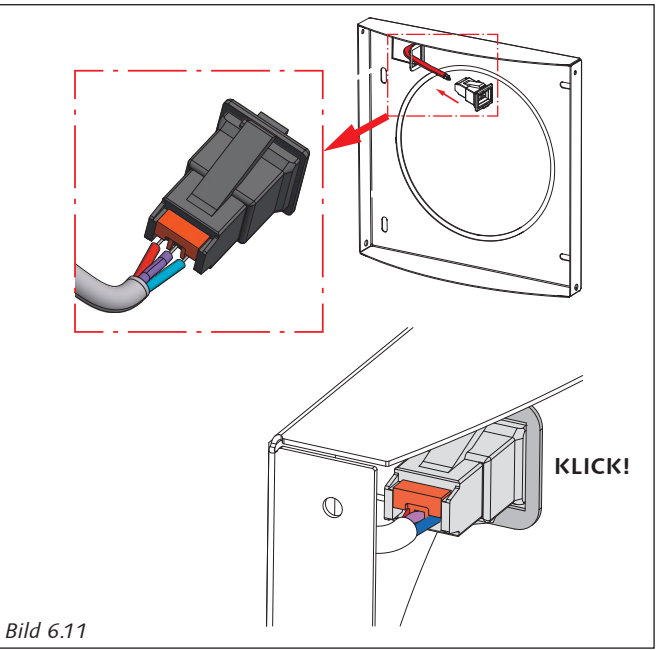

11. Verbinden Sie das bauseitig installierte Kabel mit der beiliegenden 3-poligen Gehäuseeinbaubuchse. Dabei die Belegung der Anschlussklemmen des Push Pull-Reglers (+12V / PWM / -12V) und die Belegung des Anschlusssteckers der Technikpatrone (Klemme 1 = Rot = +12V / Klemme Mitte = Violett = PWM / Klemme 2 = Blau = -12V) beachten (siehe Bilder 7.13 und 7.14 auf Seite 33).

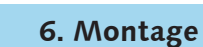

#### **Montage Fassadenelement (Außenwand):**

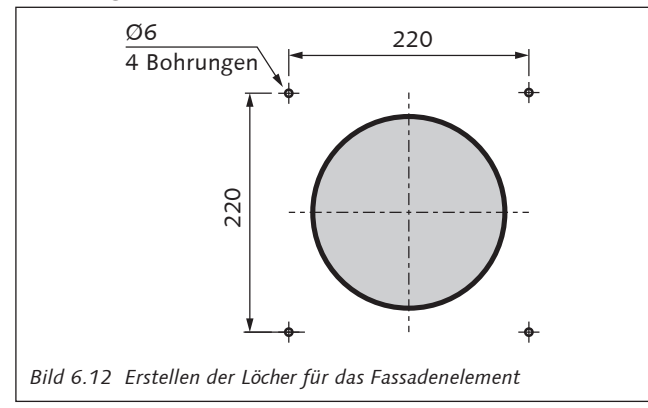

12. Markieren Sie die Befestigungslöcher für die Montage des Außenelementes. Bohren Sie die Löcher und setzten Sie die Dübel in die Bohrlöcher ein.

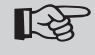

#### **Hinweis!**

Dübel und Schrauben entsprechend der Beschaffenheit der Wand auswählen.

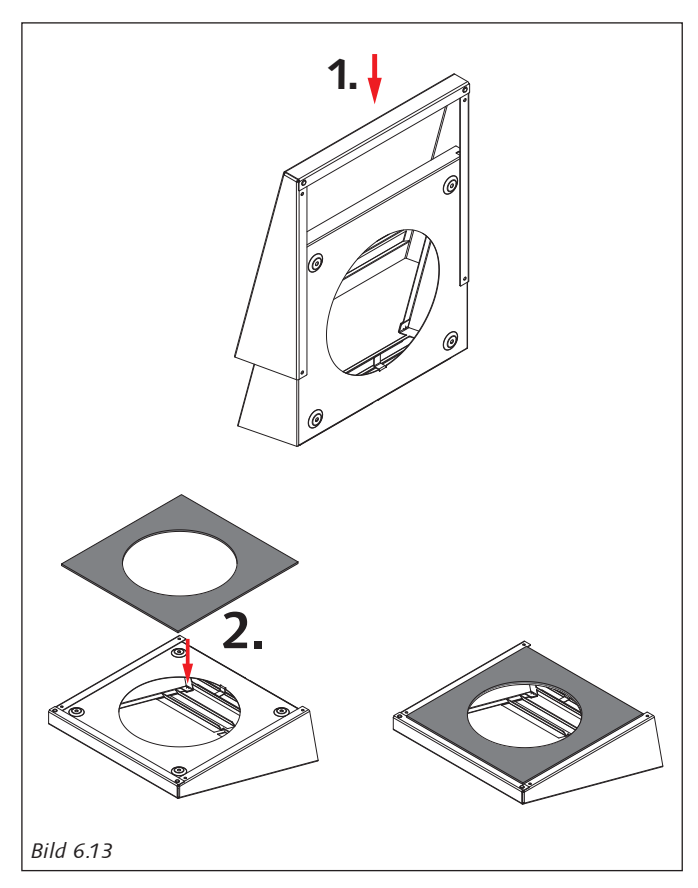

14. Kleben Sie die Dichtmanschette rückseitig auf das Fassadenelement. Der Kreisausschnitt der Dichtmanschette und der Kreisausschnitt des Fassadenelementes sollen dabei parallel verlaufen.

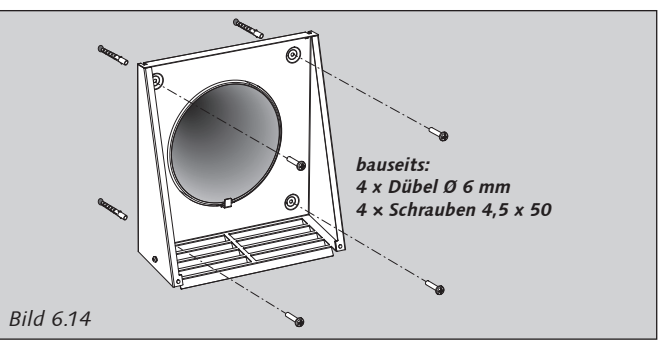

15. Befestigen Sie die Rückseite des Fassadenelementes entsprechend den bauseitigen Bedingungen mit geeigneter Befestigung an der Außenwand.

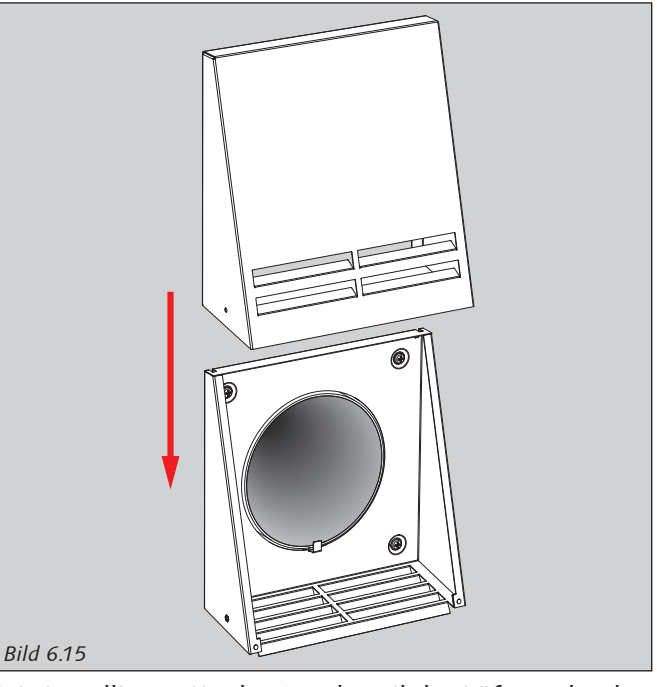

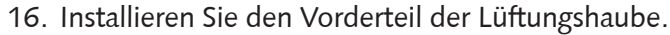

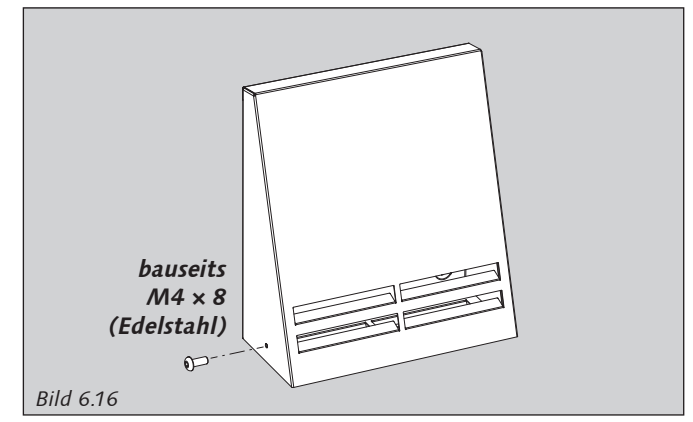

17. Setzen Sie ggf. eine Schraube M4 x 8 mm (Edelstahl!) gegen Vandalismus ein.

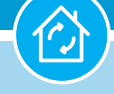

**6. Montage**

#### **Montage Laibungselement (Außenwand):**

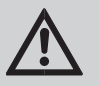

### **ACHTUNG!**

Die Montage darf nur von Fachpersonal vorgenommen werden. Kenntnisse allgemeiner technischer Regeln, sicherheitstechnischer Regeln sowie der Unfallverhütungsvorschriften (UVV) werden vorausgesetzt.

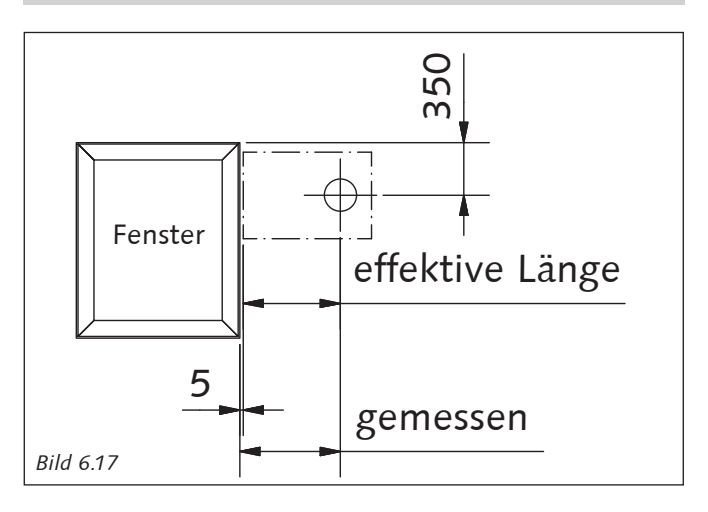

18. Messen Sie am Bauwerkskörper die erforderliche Einbaulänge des Laibungskanals von Mitte Kernlochbohrung bis Vorderkante der fertigen Fassadenoberfläche/ Laibungsoberfläche; ziehen Sie von dem gemessenen Maß 5 mm für die Überdeckung der Armierung und/ oder des Putzes ab.

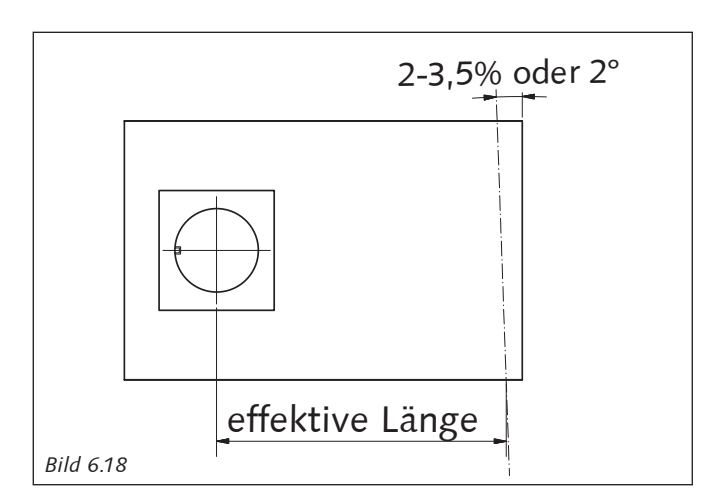

19. Die **effektive Länge** übertragen Sie auf den Laibungskanal (beachten Sie ein Gefälle von 2-3,5%) und kürzen diesen mittels eines scharfen Messers oder einer Flex.

Technische Änderungen und Irrtümer vorbehalten.

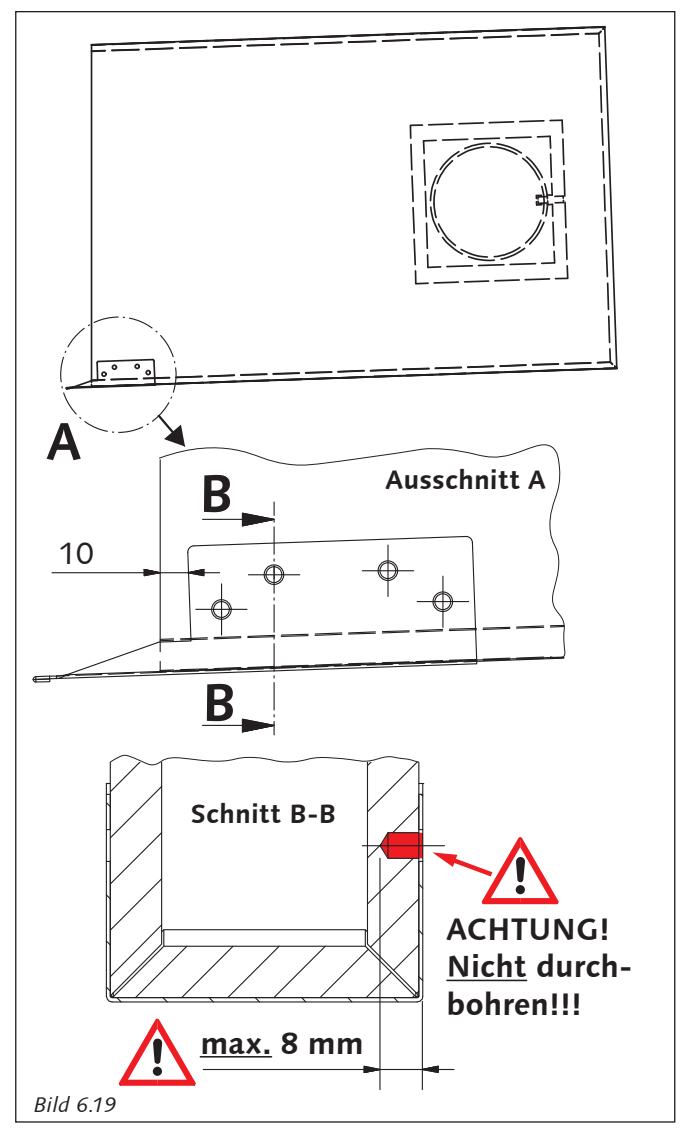

20. Montieren Sie die Kondensatzunge mit einem Abstand von 10 mm zur gekürzten unteren Seite (Lufteintritts- und Luftaustrittsöffnung).

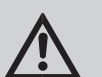

## **ACHTUNG!**

Die Seitenwangen der Kondensatzunge müssen bündig mit dem Laibungskanal abschließen.

21. Benutzen Sie die Kondensatzunge als Bohrschablone für die Befestigungslöcher. Der Bohrdurchmesser beträgt 5 mm und die Bohrtiefe max. 8 mm.

## **ACHTUNG!**

Den Laibungskanal auf gar keinen Fall vollständig durchbohren! Der Laibungskanal müsste dann ersetzt werden.

#### **60WDAC-System Wohnungslüftung mit System Wohnungslüftung mit System**

## **6. Montage**

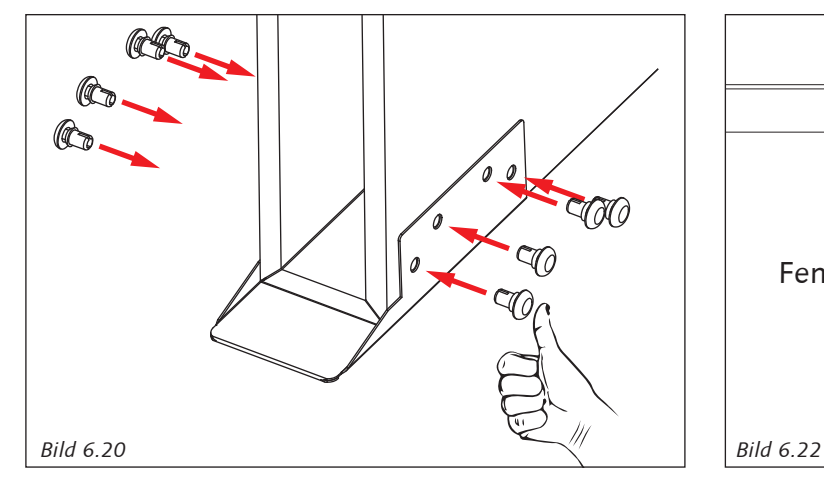

22. Befestigen Sie die Kondensatzunge mit den 8 Stück Spreiznieten. Die Spreiznieten werden durch die Bohrungen der Kondensatzunge in die zuvor gebohrten Befestigungslöcher des Laibungskanals gesteckt.

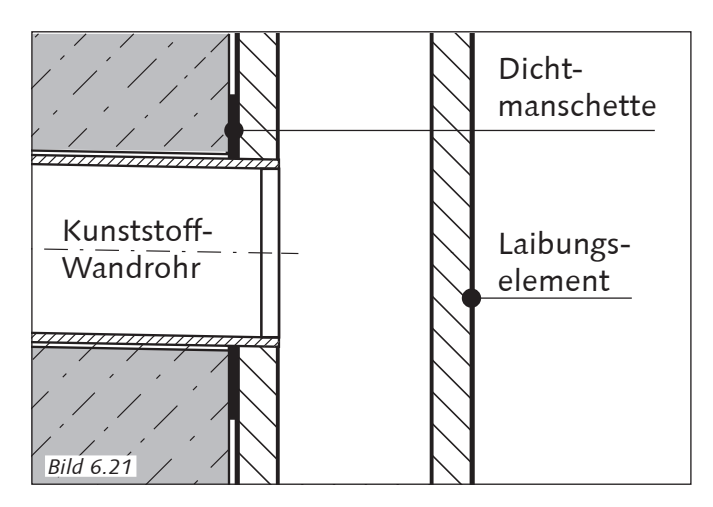

23. Stecken Sie das Laibungselement außen auf das Kunststoff-Wandrohr.

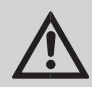

## **ACHTUNG!**

Die Dichtmanschette muss das Kunststoff-Wandrohr vollständig dichtend umschließen!

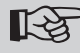

# **Hinweis:**

Das Einfetten der Mündung des Kunststoff-Wandrohres und der Dichtmanschette mit Schmierseife erleichtert den Zusammenbau.

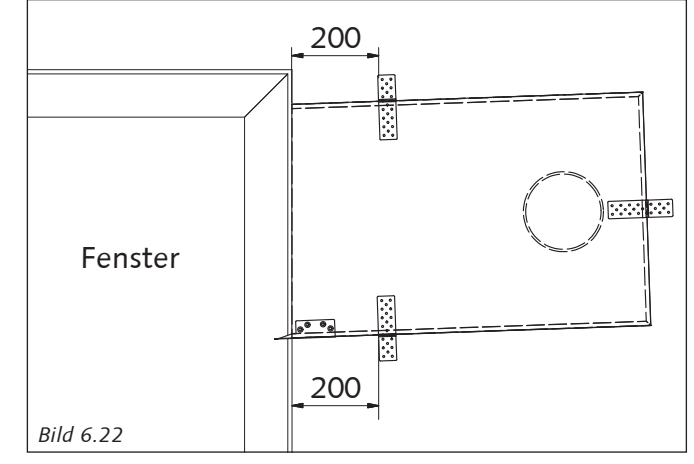

24. Das Laibungselement wird nun mittig über der Kernlochbohrung mit 2-3,5 % Gefälle zur freien Stirnseite (Lufteintrittsöffnung und Luftaustrittsöffnung) montiert. Drei am Bauwerkskörper montierte Befestigungswinkel halten das Laibungselement in fester Position.

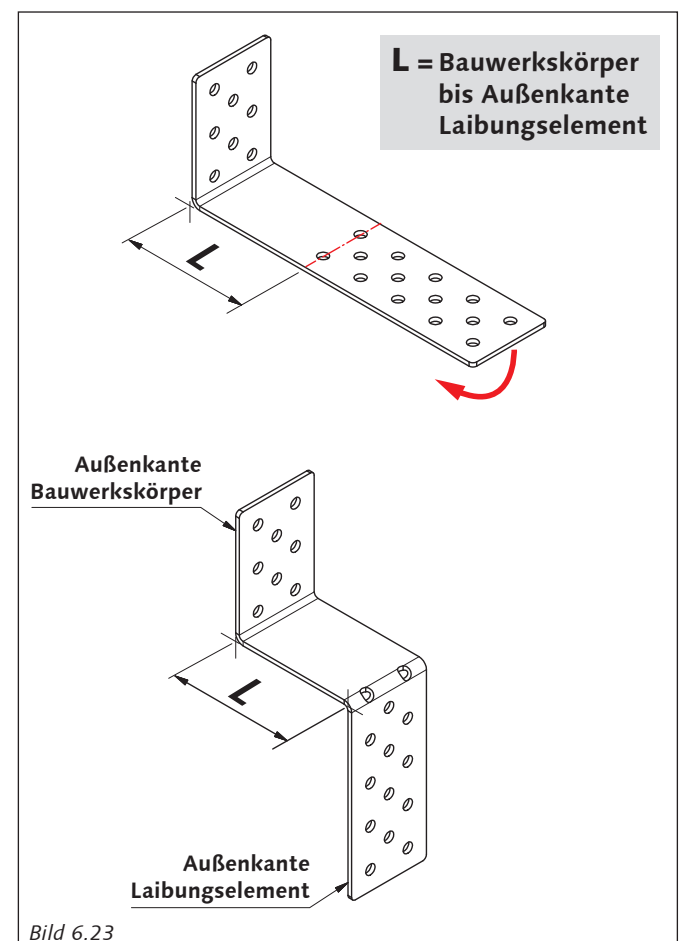

25. Die Befestigungswinkel den bauseitigen Erfordernissen durch abkanten/abwinkeln anpassen und am Bauwerkskörper mit geeigneter Befestigung anbringen.

#### **60WDAC-System Wohnungslüftung mit System Wohnungslüftung mit System**

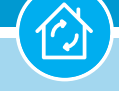

## **6. Montage**

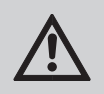

## **ACHTUNG!**

Dübel und Schrauben entsprechend der Beschaffenheit der Wand auswählen.

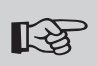

#### **Hinweis:**

Das Abkanten/Abwinkeln der Befestigungswinkel in einem Schraubstock wird empfohlen.

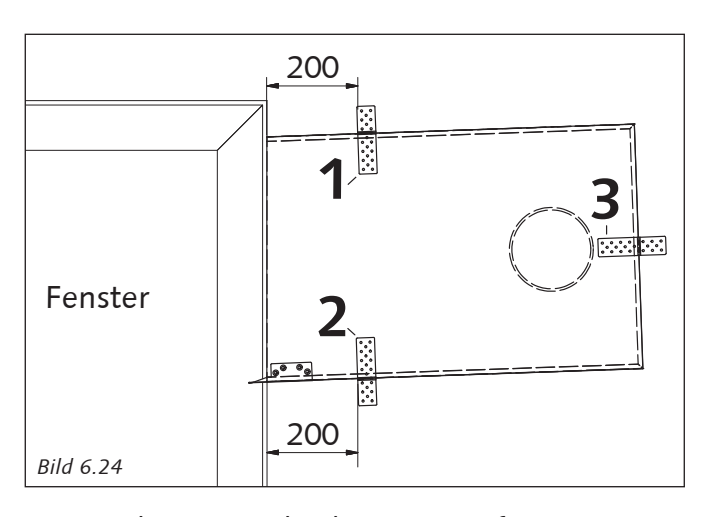

26. Die bauseitig abgekanteten Befestigungswinkel 1 und 2 werden mit einem Abstand von 200 mm vom offenen Stirnbereich (Lufteintritts- und Luftaustrittsöffnung) oberhalb und unterhalb des Laibungskanals montiert.

 Befestigungswinkel 3 wird im mittleren seitlichen, geschlossenen Stirnbereich des Laibungskanals montiert.

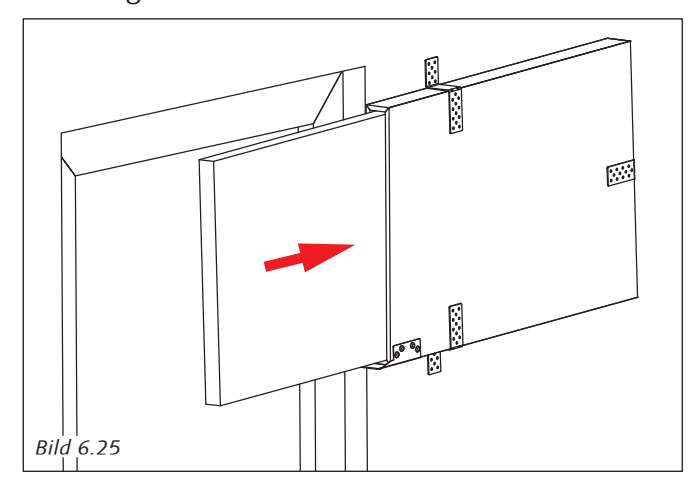

Technische Änderungen und Irrtümer vorbehalten. 27. Bauverschlussplatte ganz in das Laibungselement einführen. Bei Erfordernis kann die Bauverschlussplatte auf das Maß = Vorderkante fertig Fassade + 50 mm gekürzt werden.

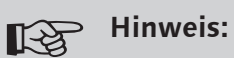

 Der Laibungskanal ist bauseits mit > 20 mm Wärmedämmung überdeckend zu isolieren.

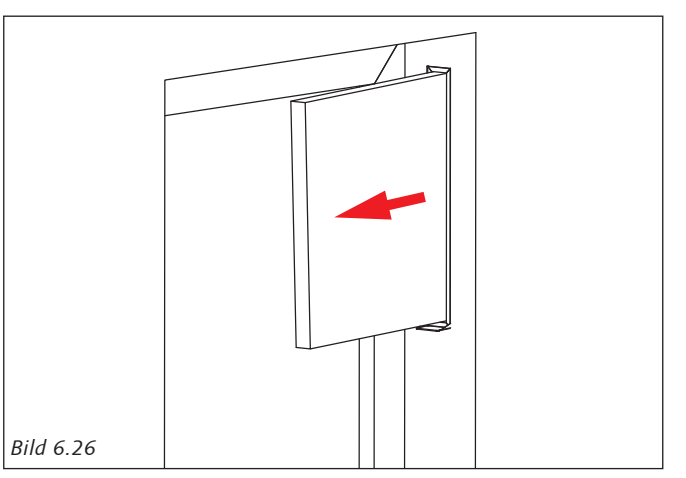

28. Nach Abschluss der Fassadenarbeiten und Fertigstellung der dezentralen Lüftung , raumseitig' entfernen Sie die Bauverschlussplatte aus dem Laibungskanal.

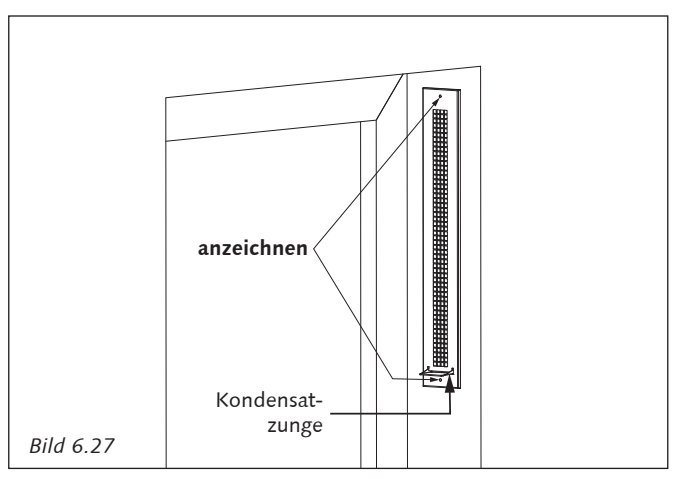

29. Zum Anzeichnen der Anschraubpunkte des Wandgitters, führen Sie die Kondensatzunge durch die untere horizontale Öffnung des Wandgitters.

Markieren Sie die Anschraubpunkte.

# **Hinweis:**

Zur Befestigung in Wärmedämmverbundsystemen werden Dämmstoffdübel empfohlen.

### **6. Montage**

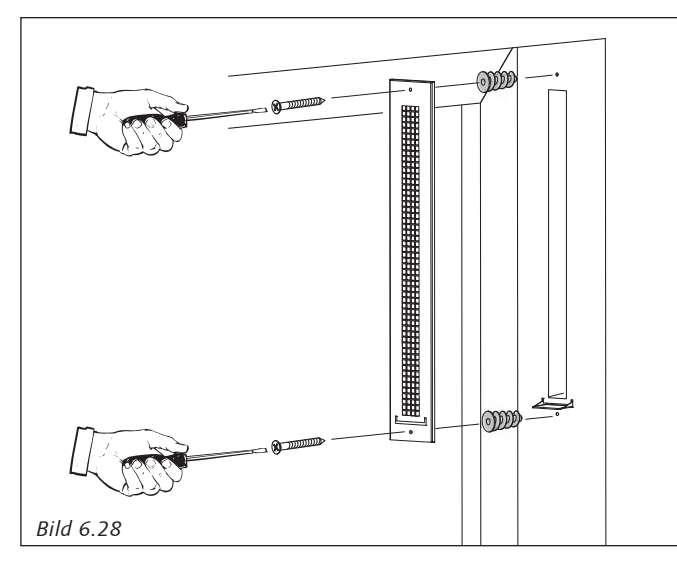

30. Montieren Sie das Wandgitter am Bauwerkskörper mit geeignetem Befestigungsmaterial.

#### **Hinweis:** ■

Das Wandgitter erfüllt nicht die Funktion eines Wetterschutzes. Als Wetterschutz sind bauseitige Maßnahmen vorzusehen.

### **Hinweis:**

Raumklima- und witterungsbedingt kann es zu Kondenswasseraustritt kommen. Der Überstand der Kondensatzunge ermöglicht einen sichere Kondensabführung.

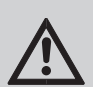

**KA** 

#### **ACHTUNG!**

Um eine sichere Kondensatabführung zu gewährleisten, ist der Kondensataustritt von Verschmutzungen und Verstopfungen jeglicher Art und Weise frei zu halten.

#### **Montage Technikpatrone:**

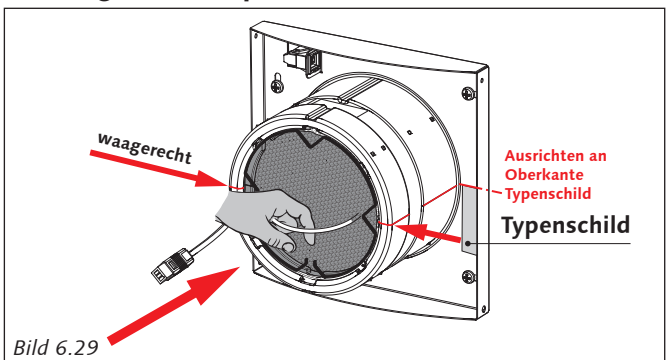

31. Setzen Sie die Technikpatrone, inkl. der Filter und Federringe in das Kunststoff-Wandrohr und schieben dies vorsichtig bis zum Endanschlag des Fassadenelementes/Laibungselementes.

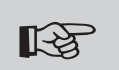

#### **Hinweis!**

Die Technikpatrone ist mit einer Gehäusehälfte nach oben und einer Gehäusehälfte nach unten auszurichten. Das Anschlusskabel der Technikpatrone liegt linksseitig in der Kabelnut der unteren Gehäusehälfte.

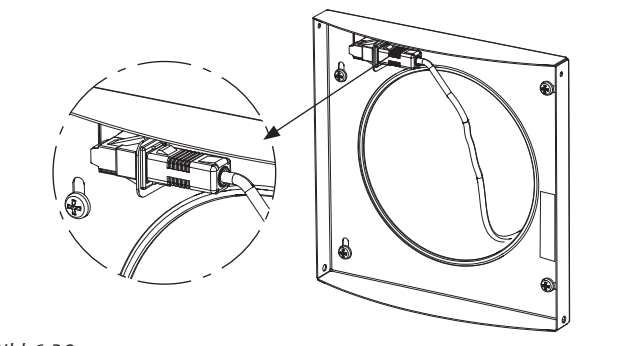

*Bild 6.30*

32. Verbinden Sie den 3-poligen Anschlussstecker der Technikpatrone mit der 3-poligen Gehäuseeinbaubuchse.

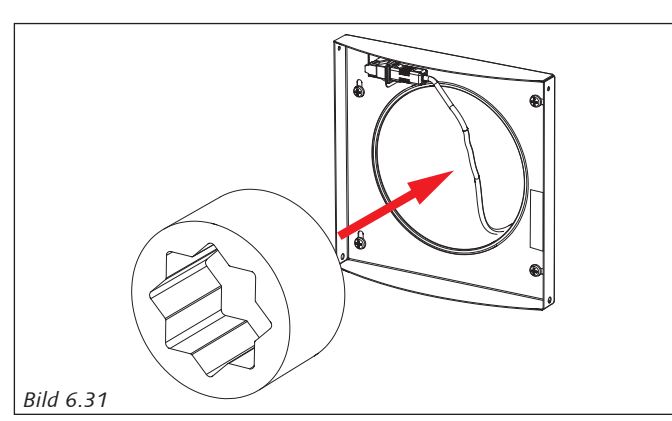

33. Setzen Sie den Schalldämmeinsatz ein.

#### **60WDAC-System Wohnungslüftung mit System COWDAC-System Wohnungslüftung mit System**

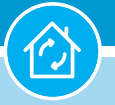

**6. Montage**

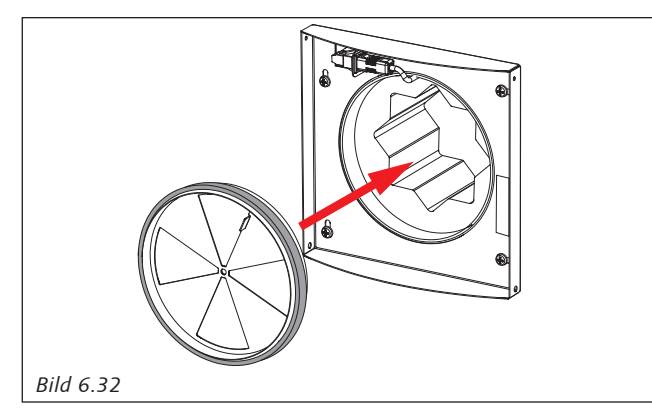

34. Setzen Sie die Reflexions-Absperrklappe bündig mit dem Kunststoff-Wandrohr ein.

#### $\mathbb{R}$ **Hinweis!**

Das Kabel der Technikpatrone wird zwischen dem Kunststoff-Wandrohr und der Reflexions-Absperrklappe geführt. Bitte achten Sie auf einen beschädigungsfreien Einbau aller Komponenten; insbesondere auf das Ventilatoranschlusskabel.

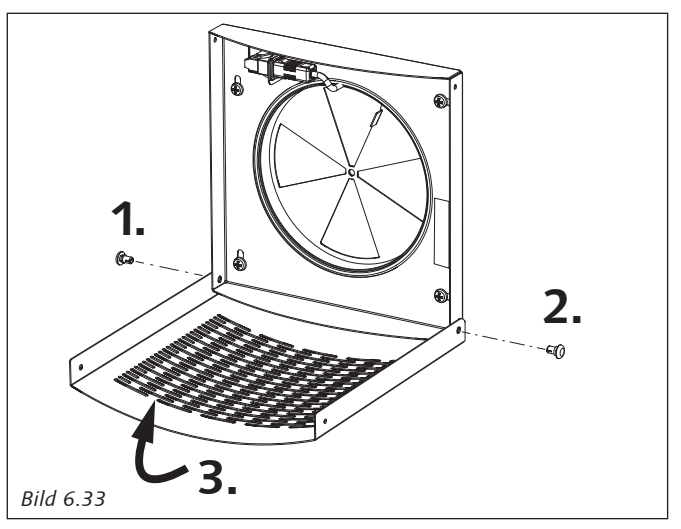

35. Montieren Sie das klappbare Luftdurchlassgitter mit den beiliegenden Spreiznieten.

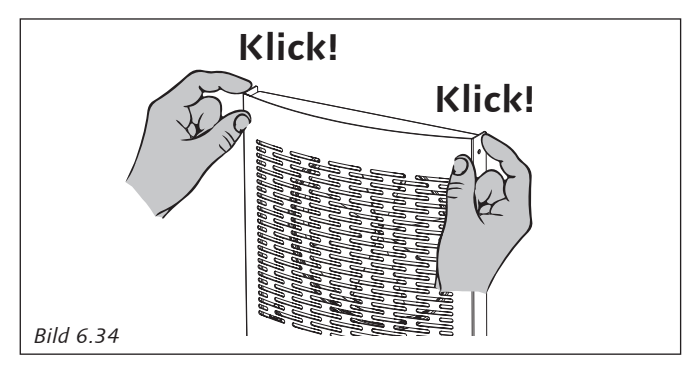

36. Verschließen Sie das Luftdurchlassgitter.

Technische Änderungen und Irrtümer vorbehalten.

#### $\mathbb{R}$ **Hinweis!**

Wenn Sie das Luftdurchlassgitter wieder öffnen möchten ist dabei zu beachten, dass die integrierte Kindersicherung eine einhändige Bedienung unterbindet. Die Blende muss im oberen rechten und oberen linken Bereich zeitgleich bedient werden.

# **7. Anschluss und Steuerung**

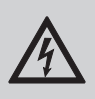

#### **WARNUNG!**

Führen Sie alle elektrischen Anschlussund Installationsarbeiten entsprechend den nationalen und regionalen Vorschriften aus.

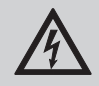

#### **WARNUNG!**

Vor dem Anschluss des Steuergerätes an die Netzspannung schalten Sie alle Anschluss- und Steuerleitungen spannungsfrei.

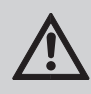

#### **GEFAHR!**

Den Anschluss zum Stromnetz nur von einer kundigen Fachkraft durchführen lassen.

Die elektrischen Parameter der Anlage sind auf dem Typenschild der Gerätesteuerung gezeigt. Alle unbefugten Änderungen der Schaltungsanordnung sind nicht gestattet und erlöschen die Garantie.

Das Stromnetz, an dem die Steuerung(en) und Geräte angeschlossen werden, müssen den gültigen elektrischen Normen entsprechen.

Beachten Sie entsprechende elektrische Normen, Sicherheitsbestimmungen (DIN VDE 0100), TAB (Technische Anschlussbedingungen) der EVUs.

Das Verkabelungssystem muss mit einem automatischen allpoligen Sicherungsautomat mit Mindestkontaktöffnung 3 mm ausgestattet werden (VDE 0700 T1 7.12.2 / EN60335-1).

Der Montageort des Sicherungsautomates muss gut zugänglich sein.

#### **Elektrischer Anschluss**

#### **Hinweis! KA**

Wir empfehlen, alle Steuereinheiten und Peripheriegeräte innerhalb einer Wohnung über eine gemeinsame Haussicherung zu versorgen.

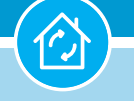

#### **Anschluss von max. 4 Ventilatoreinheiten und max. 4 Sensoren**

Ein Steuergerät mit eingebauten Netzteil ermöglicht **2 oder 4 Ventilatoreinheiten** und max. 4 Sensoren anzuschließen und somit in ein zentral gesteuertes Lüftungssystem zu integrieren.

Den elektrischen Anschluss zwischen Steuereinheit und max. 4 Ventilatoreinheiten stellen Sie bitte mit jeweils max. 20 Meter Kabel des Typs GLOBAL-FLEX° OZ XBK Kabel 300/ 500V 3x0,5 EAC her.

Den Anschluss zwischen BUS-Sensor und Steuereinheit bzw. von BUS-Sensor zu BUS-Sensor und Steuereinheit stellen Sie bitte mit insgesamt max. 40 Meter Kabel des Typs JE-LIYCY 2x2x0,5 Bd EN 50575 Class Eca 064-18-22 her.

Bitte beachten Sie das bei der Verwendung von BUS-Sensoren (Feuchte, CO<sub>2</sub>, VOC) die Mobus-Funktion(en) nicht zur Verfügung steh(t)en.

Den Anschluss -Modbus- stellen Sie bitte mit max. 80 Meter Kabel des Typs JE-LIYCY 2x2x0,5 Bd EN 50575 Class Eca 064-18-22 her. Bitte beachten Sie bei der Verwendung des Modbusses die Funktion BUS-Sensoren (Feuchte, CO<sub>2</sub>, VOC) nicht zur Verfügung steh(t)en (Bild 7.1).

Der Betrieb und die Bedienung über eine zentrale Steuerung kann auf bis zu **8 Ventilatoreinheiten** erweitert werden (Bild 7.2). Hierzu wird eine weitere Steuereinheit (Art.-Nr. 60WDACBED) als SLAVE konfiguriert und über den Busanschluss

mit der Steuereinheit (Art.-Nr. 60WDACBED) als MASTER verbunden. Bis zu **4 Ventilatoreinheiten dürfen an der MASTER-Steuerung** und bis zu **4 Ventilatoreinheiten an der SLAVE-Steuerung**  angeschlossen werden; eine Bedienung ist nun ausschließlich von der MASTER-Steuerung möglich.

Bitte beachten Sie, dass in diesem Anwendungsfall eine Steuereinheit als SLAVE eingestellt werden muss. Die Einstellung erfolgt durch das Konfigurationsmenü oder das Aktivierungs- und Anpassungstool (Seite 38 - Tabelle 7.8A - Nr. 1)

Ein Betrieb mit **bis zu 2 Sensoren an der Master-Steuerung** und **bis zu 2 Sensoren an der Slave-Steuerung** ist möglich.

#### **Hinweis! KA**

Die Master-Slave-Steuerung lässt sich über das Konfigurationsmenü (Seite 38 - Tabelle 7.8A - Nr. 1) und durch das Trennen der Busverbindung zwischen der Master-Steuerung und der Slave-Steuerung wieder aufheben, sodass beide Steuereinheiten autark arbeiten; d.h. je Steuerung werden bis zu 4 Ventilatoreinheiten mit max. 3 Sensoren betrieben.

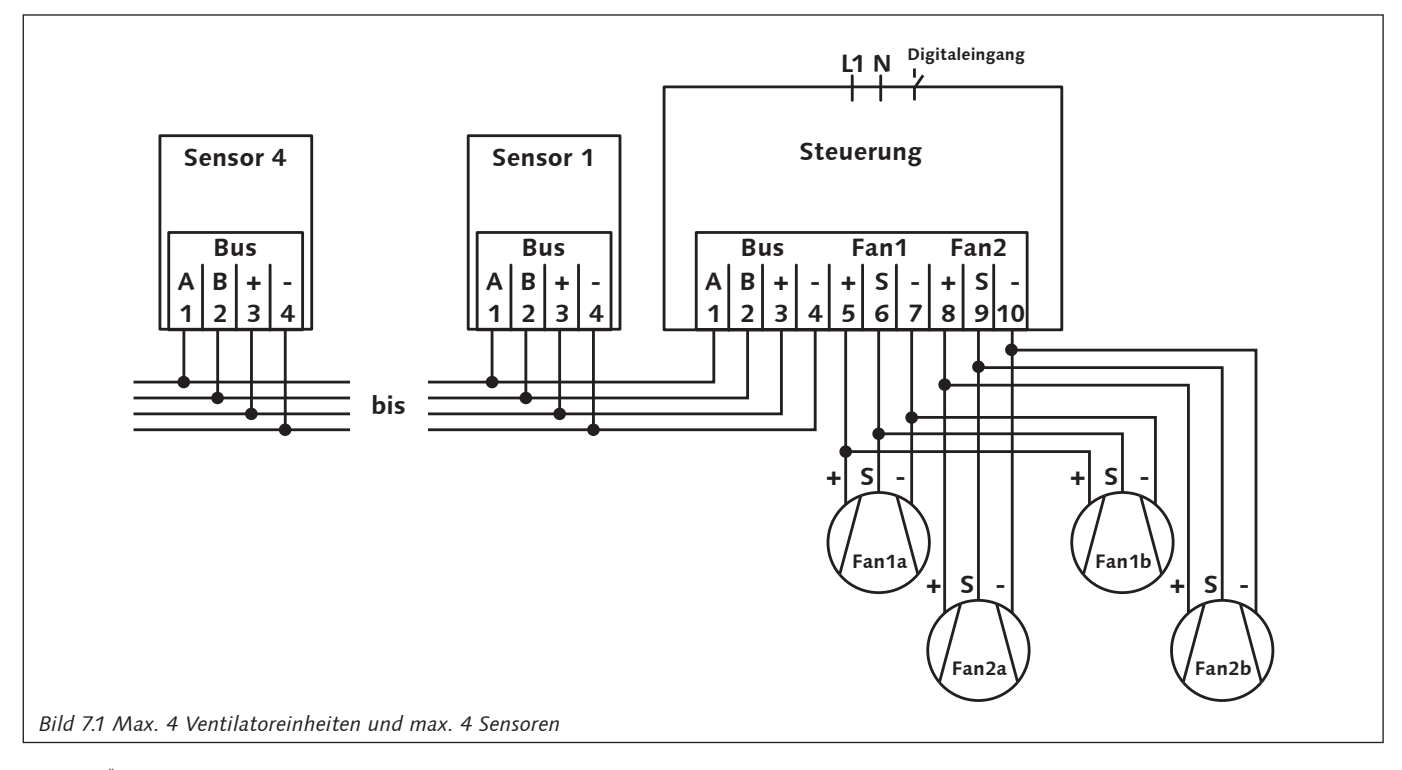

#### **Anschluss von max. 8 Ventilatoreinheiten und max. 4 Sensoren**

Den elektrischen Anschluss zwischen Master-Steuereinheit und max. 4 Ventilatoreinheiten stellen Sie bitte mit jeweils max. 20 Meter Kabel des Typs GLOBALFLEX° OZ XBK Kabel 300/ 500V 3x0,5 EAC her.

Den elektrischen Anschluss zwischen Slave-Steuereinheit und max. 4 Ventilatoreinheiten stellen Sie bitte mit jeweils max. 20 Meter Kabel des Typs GLOBALFLEX° OZ XBK Kabel 300/ 500V 3x0,5 EAC her.

Den Anschluss zwischen Master-Steuereinheit und Slave-Steuereinheit stellen Sie bitte mit insgesamt max. 20 Meter Kabel des Typs JE-LIYCY 2x2x0,5 Bd EN 50575 Class Eca 064-18-22 her.

Den Anschluss zwischen BUS-Sensor und Steuereinheit bzw. von BUS-Sensor zu BUS-Sensor und

Steuereinheit stellen Sie bitte mit insgesamt max. 40 Meter Kabel des Typs JE-LIYCY 2x2x0,5 Bd EN 50575 Class Eca 064-18-22 her.

Es dürfen max. 2 Sensoren an der Master-Steuerung und max. 2 Sensoren an der Slave-Steuerung betrieben werden.

Bitte beachten Sie das bei der Verwendung von BUS-Sensoren (Feuchte, CO<sub>2</sub>, VOC) die Mobus-Funktion(en) nicht zur Verfügung steh(t)en.

Den Anschluss -Modbus- stellen Sie bitte mit max. 80 Meter Kabel des Typs JE-LIYCY 2x2x0,5 Bd EN 50575 Class Eca 064-18-22 her. Bitte beachten Sie bei der Verwendung des Modbusses die Funktion BUS-Sensoren (Feuchte, CO<sub>2</sub>, VOC sowie die Master + Slave Funktion) nicht zur Verfügung steh(t)en.

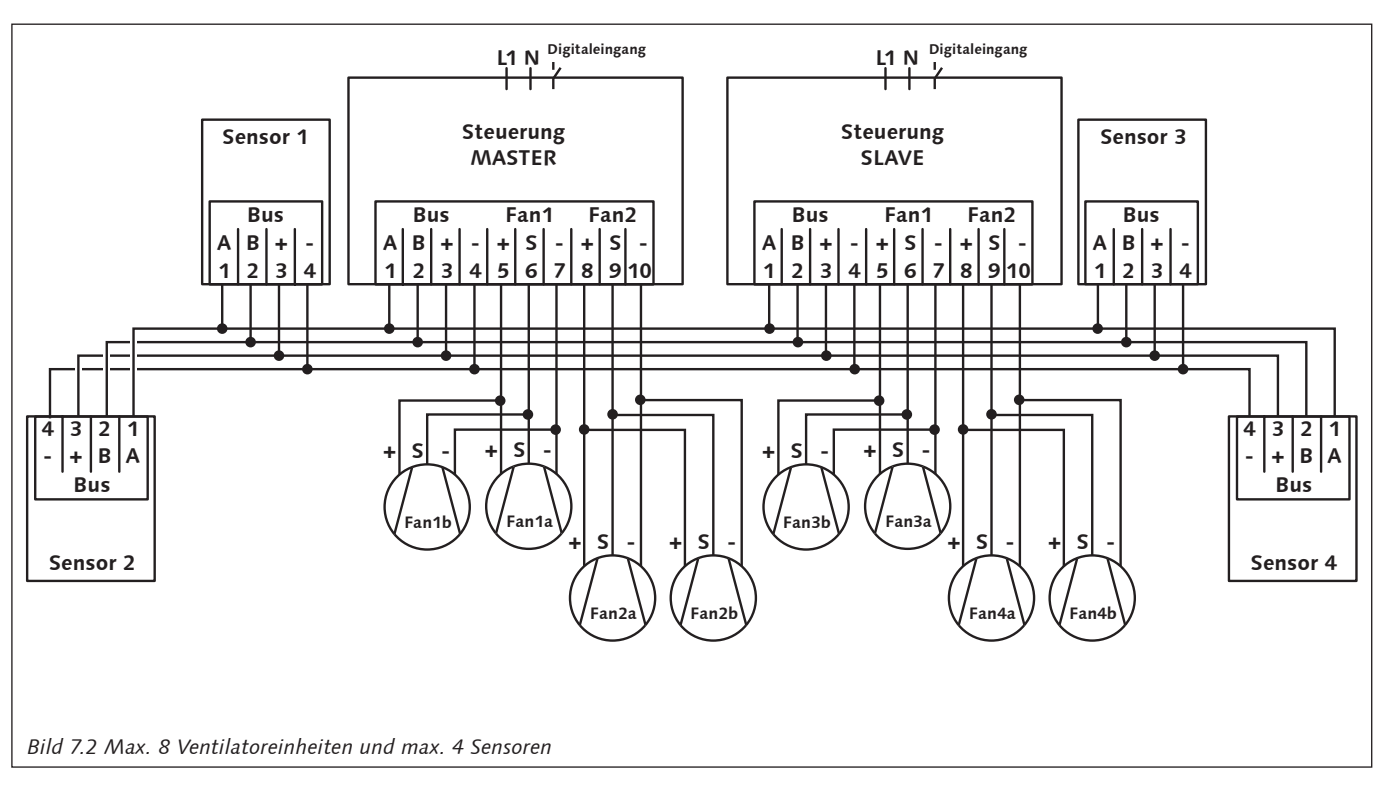

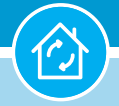

#### **Elektrischer Anschluss**

Bauseitiger Netzanschluss (230 V / 50 Hz) mit 3 x 1,5 mm² ist für die Steuereinheit (en) 60WDACBED erforderlich.

## **KA**

## **Hinweis!**

 Wir empfehlen den Anschluss der 60WDAC Geräte und bauseitiger Badlüfter über eine gemeinsame Sicherung je Wohneinheit auszuführen (siehe Seite 34 "Externer Digitaleingang - Badlüfter").

Wird die Spannung der Bad-/ WC-Beleuchtung etc. als Schaltspannung für den Digitaleingang der Steuereinheit(en) benutzt, ist diese unbedingt phasengleich auszuführen.

Dabei empfehlen wir eine von der Lüftung unabhängige phasengleiche Absicherung.

Das hat den Vorteil, dass ein in diesen Stromkreis eingebundener Primärschalter, z.B. Unterdrucksicherheitsabschaltungen für raumluftabhängige Feuerstätten, den Betrieb sämtlicher Lüftungsgeräte unabhängig unterbrechen kann und dabei die Beleuchtung erhalten bleibt.

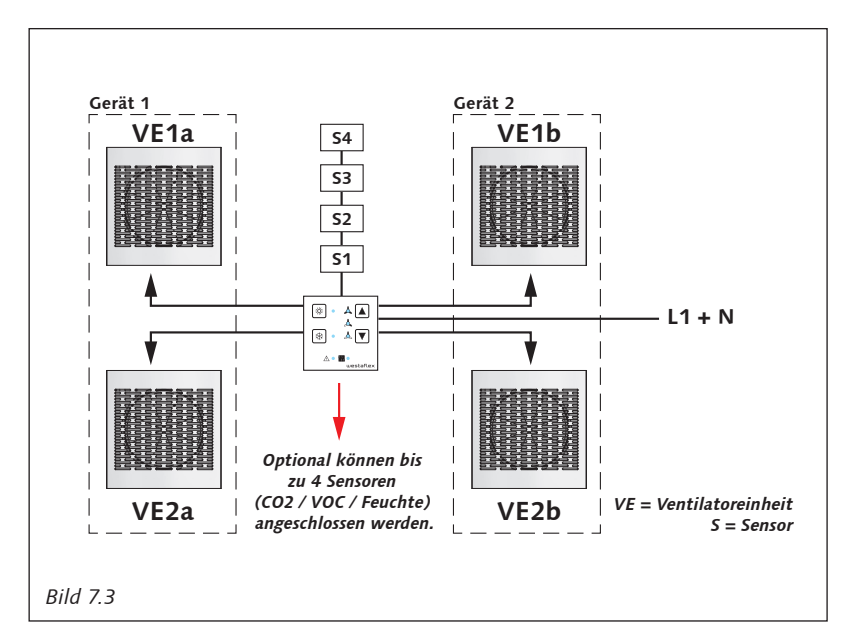

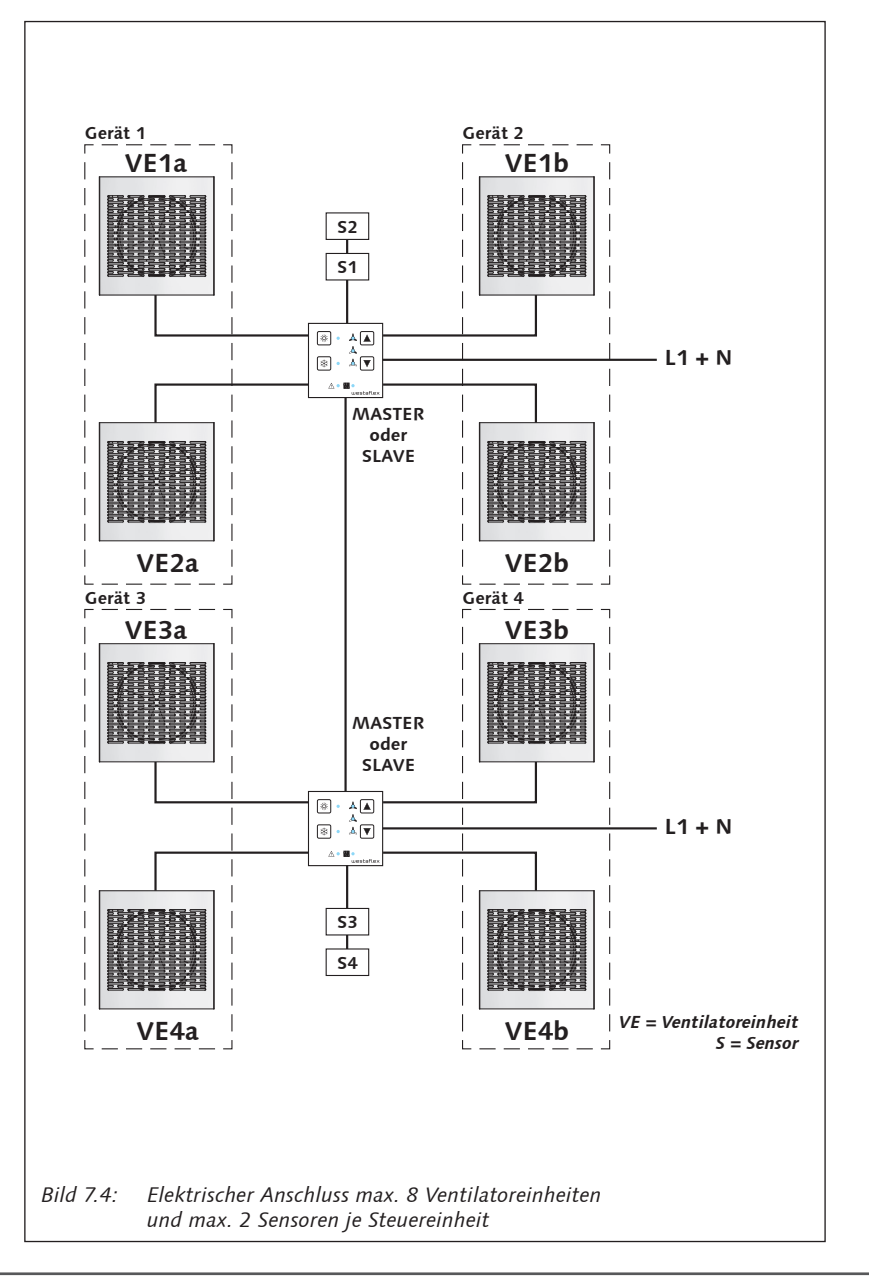

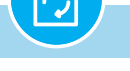

#### **Steuereinheit**

Durch die besonders kompakte Bauform genügt eine einfache Unterputz-Schalterdose oder Hohlwand-Schalterdose mit ca. 62 mm Durchmesser und einer Bautiefe von ca. 60 mm) zur Installation. Zeitgemäße Schnittstellen wie USB und RS-485 erlauben eine einfache Konfiguration und gute Erweiterbarkeit.

Das Lüftungsgerät wird über die externe Steuereinheit 60WDACBED geregelt.

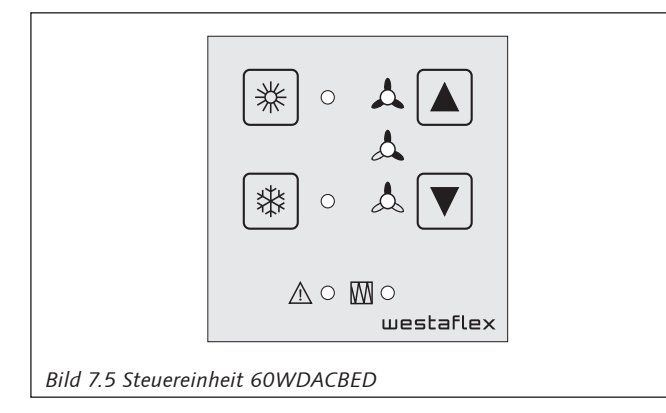

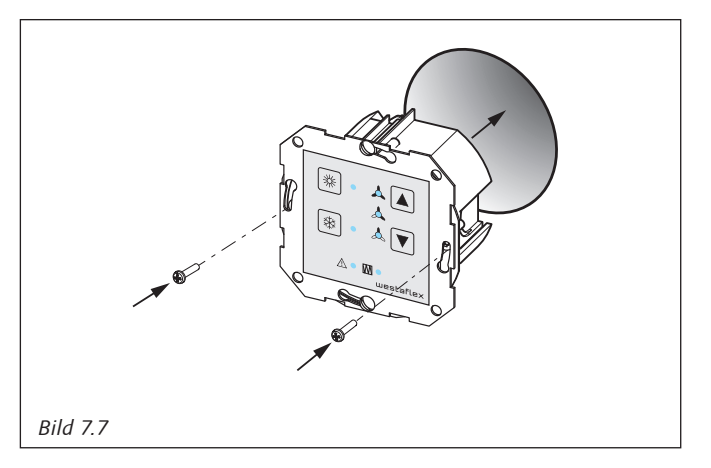

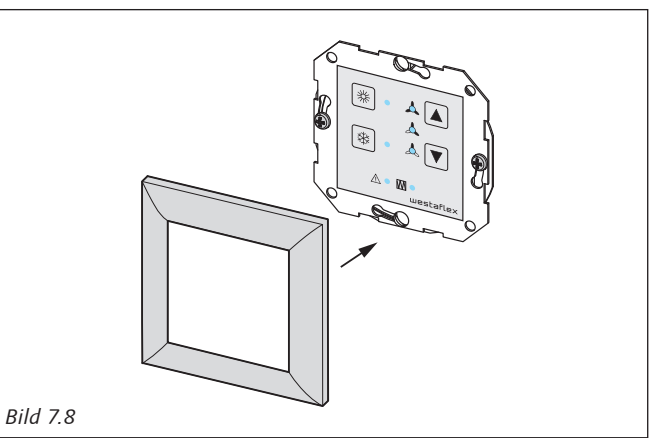

#### **Hinweis!**  吃

Die Steuereinheit ist für den Anschluss an das Wechselstromnetz 230 V / 50 Hz vorgesehen.

# **Einbau Steuereinheit**

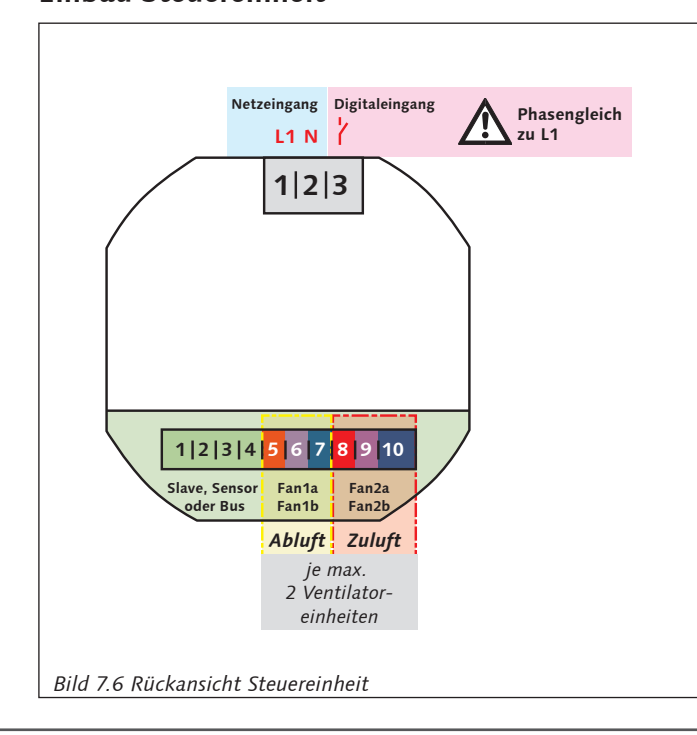

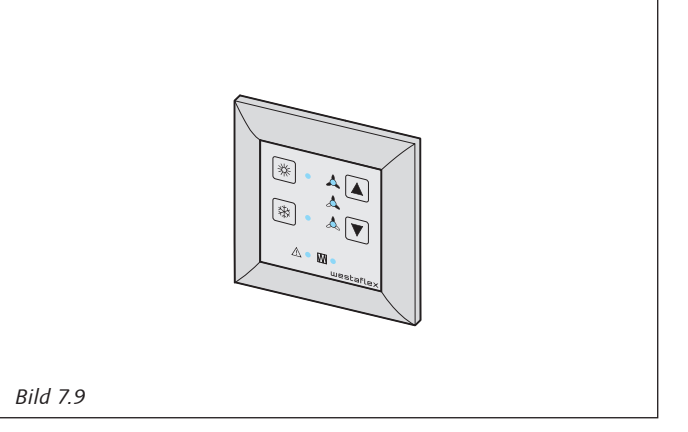

#### **Technische Daten der Steuereinheit**

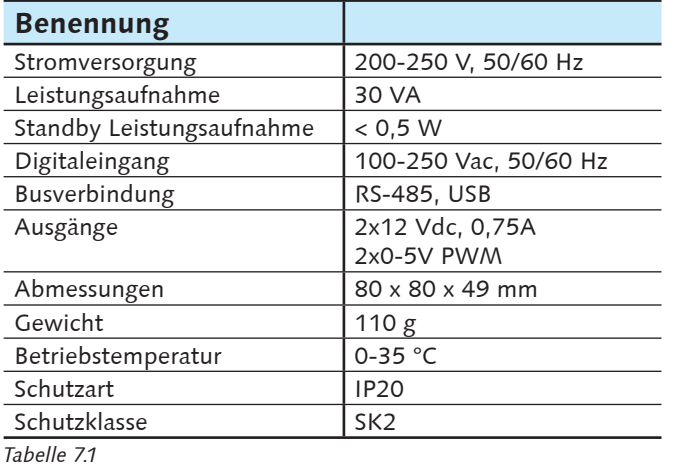

#### **10poliger Anschlussstecker der Steuereinheit Sämtliche Litzen sind mit Aderendhülsen zu versehen**

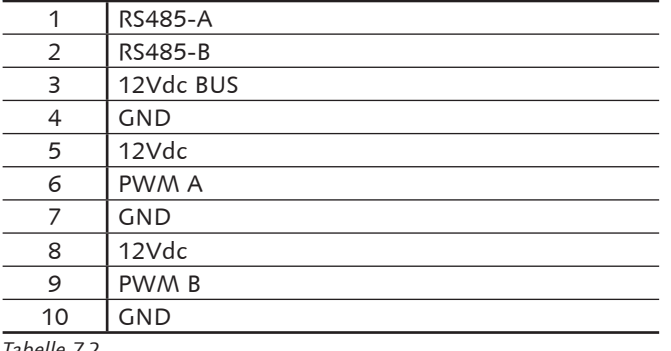

*Tabelle 7.2*

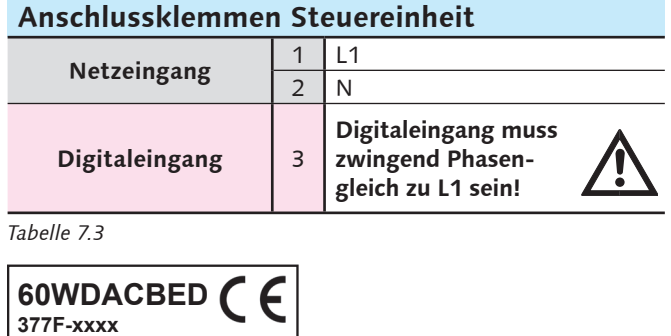

IN: 230Vac / 30VA OUT: 14Vdc / 1.25A **Westaflexwerk GmbH**

*Bild 7.10*

#### **Anschlusskabel für**

#### **Steuereinheit Ventilatoreinheit**

GLOBALFLEX° OZ XBK KABEL 300/ 500V 3x0,5 EAC - DoP-Nr. 17-0001-12 Eca - **max. 20 m**

**Steuereinheit Sensoren Sensor Sensor Master/ Slave Steuereinheit BUS**

JE-LIYCY 2x2x0,5 Bd EN 50575 Class Eca 064-18-22 / **max. 40 m** Gesamtlänge

*Tabelle 7.4*

Technische Änderungen und Irrtümer vorbehalten.

Das Steuergerät entspricht in Konzeption und Bauart sowie den grundlegenden Sicherheits- und Gesundheitsanforderungen der EG-Richtlinie 2004/108/EG sowie der EG-Richtlinie Niederspannung.

Unter Berücksichtigung folgender Normen, soweit diese für das Gerät anwendbar sind:

- EN 55014-1
- EN 55014-2
- EN 61000-6-2
- EN 61000-6-3
- EN 60335-1

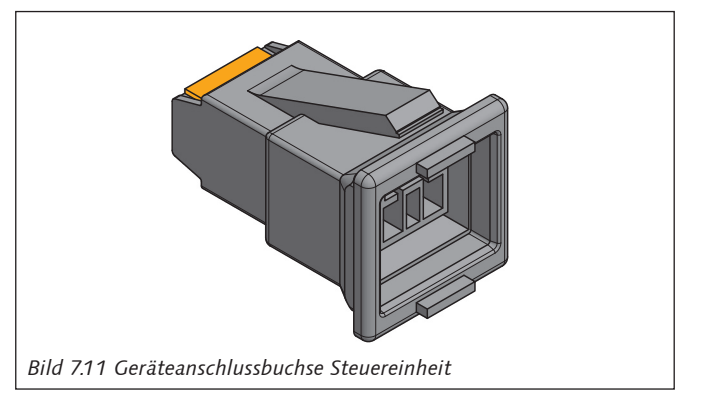

Der elektrischen Anschluss an der Steuereinheit erfolgt über Anschlussstecker und -klemmen. Die Belegung ist rückseitig auf der Steuereinheit abgebildet - siehe Bild 7.15 auf Seite 33.

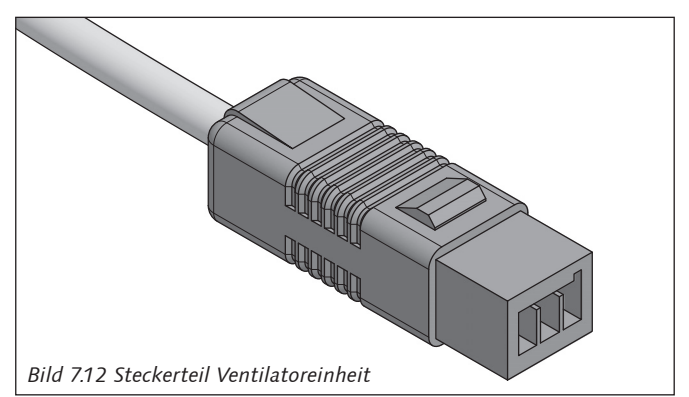

Der elektrische Anschluss erfolgt über den bereits konfektionierten Stecker der Technikpatrone.

Der elektrische Anschluss zwischen Ventilatoreinheit und Steuereinheit muss bauseitig mittels Anschlusskabel GLOBALFLEX° OZ XBK KABEL 300/ 500V 3x0,5 EAC - DoP-Nr. 17-0001-12 Eca erfolgen.

#### **60WDAC-System Wohnungslüftung mit System COWDAC-System**

#### **7. Anschluss und Steuerung**

#### **Belegung der Gehäusebuchsen**

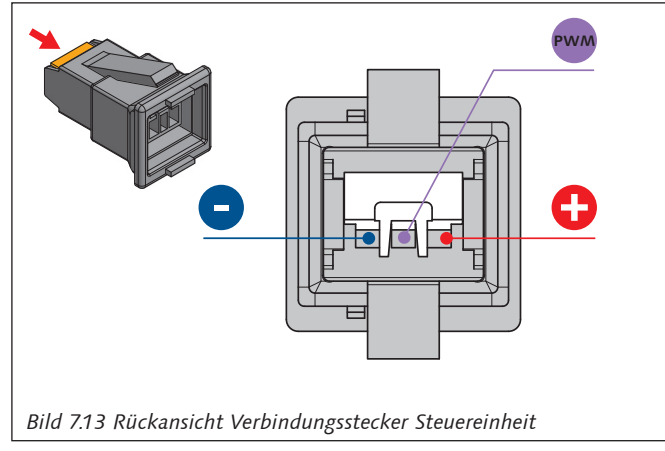

Blick rückseitig auf die Gehäusebuchse; obenliegender, weißer Federmechanismus +12 Volt PWM -12 Volt.

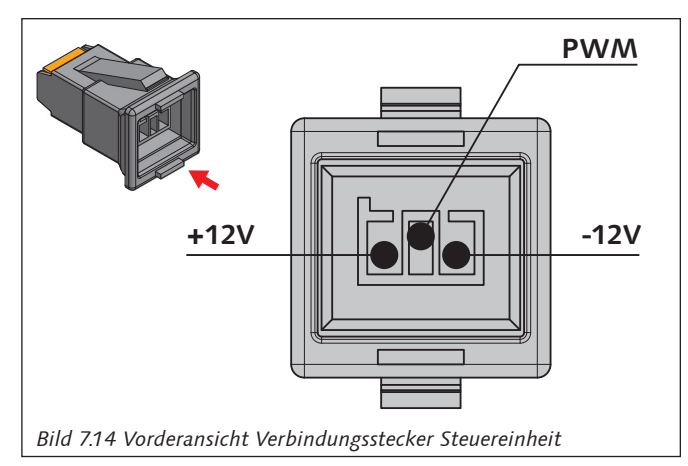

Die Belegung der Anschlussklemmen der Steuereinheit (+12V / PWM / -12V) und die Belegung des Anschlussstecker der Technikpatrone (Klemme  $1 = Rot = +12V / Klemme$  Mitte = Violett = PWM / Klemme 2 = Blau = -12V) beachten.

#### **Belegung der Steuerung**

Das Schema zum Anschluss des Lüftungsgerätes an die Steuereinheit ist ab Seite 27 dargestellt.

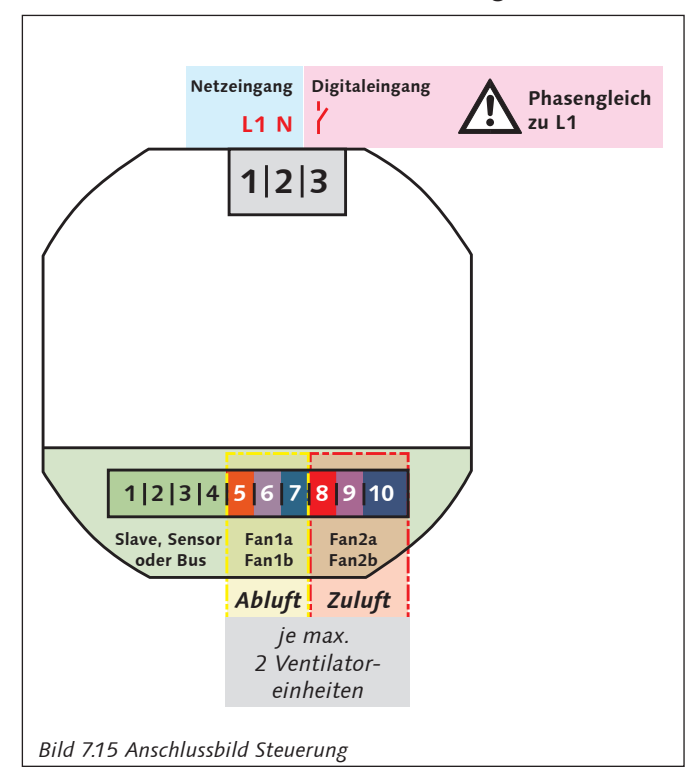

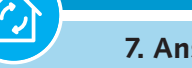

## **Externer Digitaleingang - Badlüfter**

Zur Anpassung der Zu- und Abluftvolumenströme bei Betrieb von Badlüftern.

Der externe Digitaleingang wird dabei parallel zum Badlüfter geschaltet. Auf Phasengleichheit der Netzspannung ist zu achten; d.h. **Badentlüfter und Gerätesteuerung müssen an der derselben Netzphase angeschlossen sein** (*siehe Hinweis Seite 30 - Elektrischer Anschluss*).

Während der Badlüfter aktiv ist werden anstatt der standardmäßigen Lüfterstufen alternierend je Gerätepaar 60WDAC jeweils ein Gerät mit + 45 m³/h betrieben und ein Gerät mit - 15 m³/h betrieben.

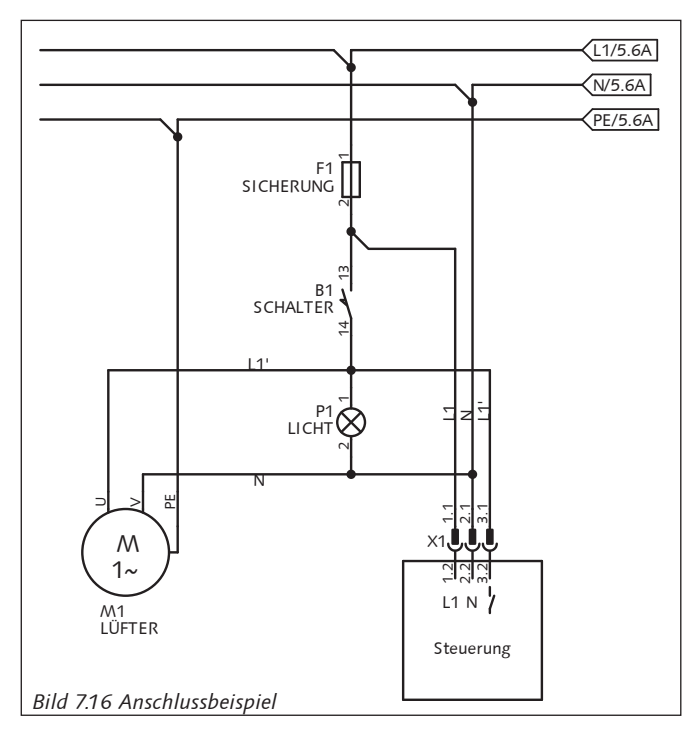

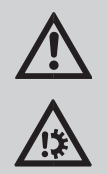

## **GEFAHR!**

**Es ist zwingend erforderlich, dass der Eingang L1 + N an der Steuerung und an dem Lüfter M1 (Badlüfter) von der selben Phase versorgt werden, da es sonst zu einer unzulässig hohen Spannung an der Steuerung und somit zur Zerstörung kommen kann!** 

#### **Bedienung und Betriebsarten**

Die Lüftung kann im Wärmerückgewinnungsbetrieb durch das Betätigen der Taste "Eiskristall" betrieben werden.

Die Lüftung kann im Querlüftungsbetrieb, zur reinen Be- und Entlüftung ohne Wärmerückgewinnung, durch das Betätigen der Tas-

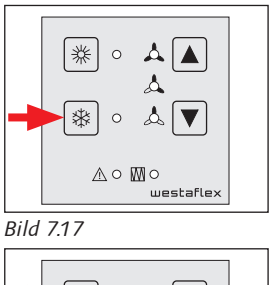

K ⊙ ∆ ∆ ∩  $\Delta$ | 第 ○ 么 ▼  $\mathbb{A} \circ \mathbb{M} \circ$ *Bild 7.18*

te "Sonne" betrieben werden.

Durch einmaliges Betätigen der Taste "Sonne" wird die Querlüftung für die Dauer von einer Stunde limitiert. Durch zweimaliges Drücken bleibt die Querlüftung ohne Wärmerückgewinnung dauerhaft aktiviert.

Die Rückkehr zur zeitlich limitierten Querlüftung erfolgt durch erneutes Betätigen der Taste "Symbol Sonne".

Die Rückkehr zum Wärmerückgewinnungsbe-*Bild 7.19*

trieb kann jederzeit durch das Betätigen der Taste "Symbol Eiskristall" erfolgen.

### **Lüfterstufen**

Die Auswahl der Lüfterstufen erfolgt über die Tasten "Pfeil oben" oder "Pfeil unten" und wird über die LEDs innerhalb der Ventilatorsym-

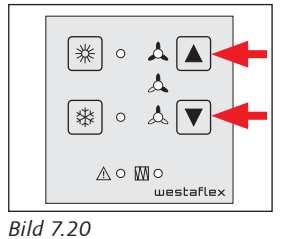

K ⊙ ∆ <mark>(</mark> ▲

第○ 太▼

 $A \circ M$ 

bole links neben den Pfeiltasten angezeigt.

## **Sensorbetrieb/ bedarfsgeführter Betrieb**

Über die integrierte BUS-Schnittstelle der Gerätesteuerung können verschiedene Luftqualitätssensoren (Feuchte, CO<sub>2</sub>, VOC) angeschlossen werden. (Die gleichzeitige Nutzung des Modbuses ist bei Sensorbetrieb nicht möglich.)

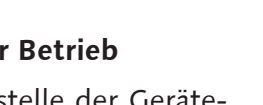

Die digitalen Luftqualitätssensoren übermitteln der Steuerung auf Basis der Messwerte die erforderliche Lüfterstufe. Der Sensorbetrieb (Modbus) hat gegenüber der manuellen Lüfterstufenauswahl Vorrang und bleibt solange bestehen bis der Schwellwert zzgl. einer Hysterese von 5% rF bzw. 50 ppm unterschritten ist.

Eine Unterbrechung des Sensorbetriebes kann durch die manuelle Lüfterstufenauswahl über die Pfeiltasten für eine Dauer von 8 Stunden vorgenommen werden.

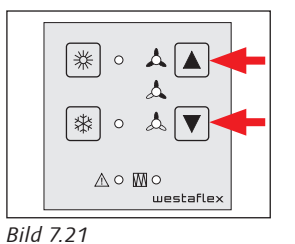

Die Anzahl der anzuschlie-

ßenden Sensoren ist auf 4 St. (Master + Slave 4 St. Sensoren) begrenzt. Über das Konfigurationsmenü (siehe Tabelle 7.8A auf Seite 38) unter Nr. 1 muss die Anzahl der Sensoren (0 Sensoren bis 4 Sensoren) angegeben werden. Die Sensoren sind entsprechend Bild 7.45 - Seite 41 zu adressieren.

Der Typ der Sensoren wird selbstständig erkannt und die hinterlegten Schwellwerte zu stufenweisen Lüfterstufensteuerung verwendet.

#### **Folgende Schwellwerte finden Anwendung:**

Feuchte > 65% = Erhöhung Stufe 1 auf Stufe 2 Feuchte > 75% = Erhöhung Stufe 2 auf Stufe 3 Feuchte > 80% = Erhöhung Stufe 3 auf Stufe 4

 $CO<sub>2</sub> > 1000$  ppm = Erhöhung Stufe 1 auf Stufe 2  $CO<sub>2</sub>$  > 1500 ppm = Erhöhung Stufe 2 auf Stufe 3  $CO<sub>2</sub> > 2000$  ppm = Erhöhung Stufe 3 auf Stufe 4

VOC > 1200 ppm = Erhöhung Stufe 1 auf Stufe 2 VOC > 1500 ppm = Erhöhung Stufe 2 auf Stufe 3 VOC > 2000 ppm = Erhöhung Stufe 3 auf Stufe 4

#### **Filterüberwachung**

Das Gerät verfügt über eine zeitgesteuerte Filterüberwachung, welche nach 120 Tagen Betriebszeit eine Filterüberprüfung an der Steuereinheit mittels der rechts unten angeordneten LED *Bild 7.22* signalisiert.

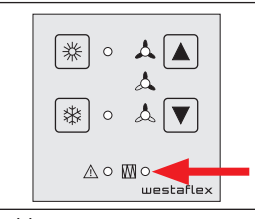

Nach Überprüfung/ Erneuerung der Gerätefilter wird ein Reset der Filteranzeige durch das gemeinsame Drücken > 5 Sekunden der "Pfeiltaste oben" und "Pfeiltaste unten" erreicht.

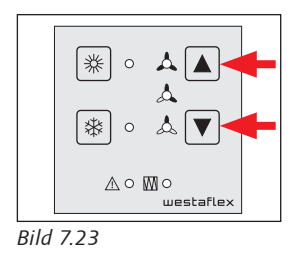

#### **Betriebsstundenzähler**

Die Steuereinheit ist mit einem nichtflüchtigen Betriebsstundenzähler ausgestattet. Dabei werden neben den einzelnen Betriebsstunden für die einzelnen Lüfterstufen auch die Stunden erfasst, an denen die Lüftung ausgeschaltet war.

#### **Modbus-Schnittstelle**

Die an der Steuereinheit integrierte RS-485 Schnittstelle kann optional als Modbus-Schnittstelle verwendet werden. (Die gleichzeitige Nutzung mit Sensoren wie z.B. Feuchte, CO<sub>2</sub> oder VOC ist nicht möglich.)

Die Modbuskonfiguration erfolgt über ein Softwarewerkzeug, Art.-Nr. 60WDACSW, dass bei Bedarf bei der Westaflexwerk GmbH erworben werden kann und auf dem elektronischen Datenweg übermittelt wird.

Die erworbene Software wird auf einem PC installiert welcher anschließend mit der USB-Schnittstelle der Gerätesteuerung verbunden wird. Nach dem Starten der Software sind alle relevanten Parameter zur Einstellung und Datenpunkte (siehe Tabelle 7.5) erreichbar.

#### **Einstellung Modbus:**

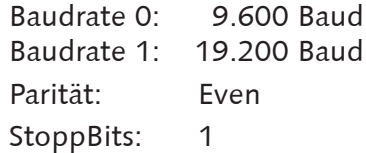

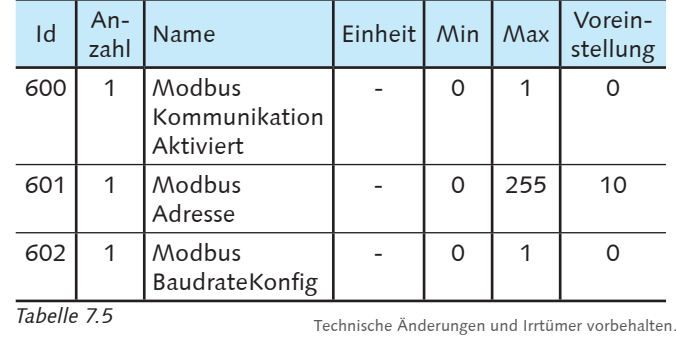

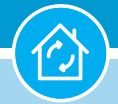

### **Anzeige**

Die Steuerung besitzt in Summe 7 LEDs um den aktuellen Status anzuzeigen.

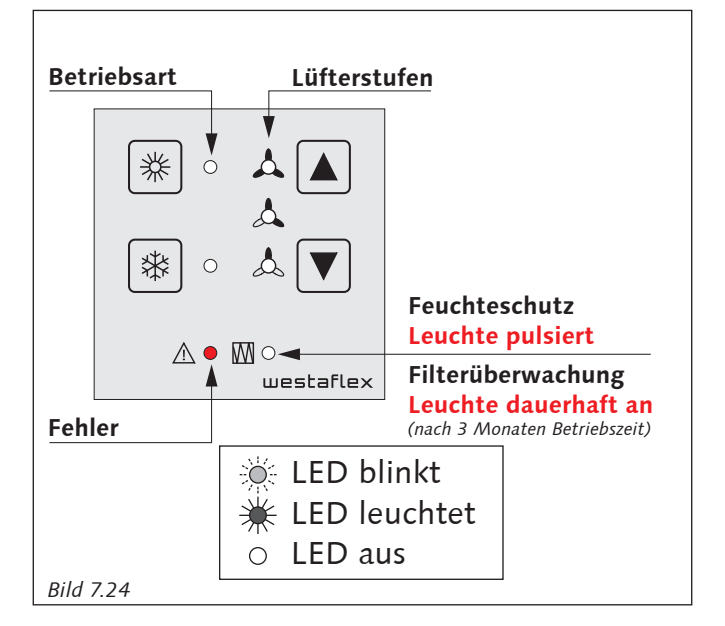

Zwei LEDs sitzen rechts von den linken Tastern und stellen die aktuelle ausgewählte Betriebsart dar. Unten links ist eine LED platziert welche Fehlermeldungen ausgibt. Der Fehler wird über Blink-Codes dargestellt. Auf der rechten Seite, links von den Tastern der Luftstufe, sind 4 LEDs platziert. Diese LEDs stellen die aktuelle Luftstufe dar.

Dabei haben die LEDs folgende Bedeutung:

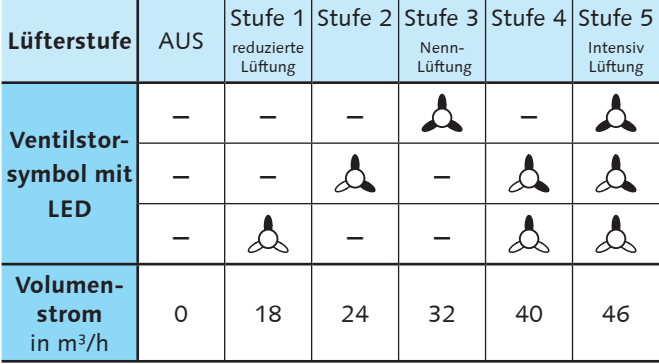

*Tabelle 7.6*

Bei Betrieb der Luftstufe zum Feuchteschutz pulsiert die untere LED. Ist ein Schwellwert eines Sensors überschritten und das Lüftungsgerät fährt in Folge dessen in einer höheren Luftstufe, so leuchtet die manuell gewählte Luftstufe dauerhaft und die aktuelle betriebene Luftstufe wird von der dazugehörigen LED pulsierend dargestellt.

Ist eine externe Luftstufenvorgabe aktiv, so wird die aktivierte Luftstufe blinkend dargestellt.

Technische Änderungen und Irrtümer vorbehalten.

Ist das Gerät ausgeschaltet, werden alle LEDs ausgeschaltet. Liegt jedoch eine Störung an, so gibt die Fehler LED weiterhin Blink-Codes aus (siehe Tab. 10.2 Seite 51).

#### **Bedienung**

Die manuelle Steuerung des Lüftungsgerätes erfolgt über vier Taster. Zwei Taster zur Einstellung der Betriebsart, sowie zwei Taster zur Einstellung der Luftstufe.

Die Taste oben links "Sonne" aktiviert die Betriebsart Querlüftung.

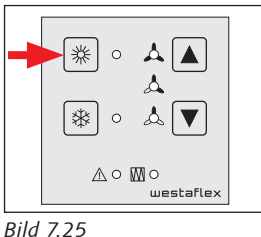

 $\circ$   $\mathbf{A}$   $\overline{\mathbf{A}}$ 

 $\Lambda$ 

\*∣

Die Taste unten links "Eiskristall" aktiviert die Betriebsart Wärmerückgewinnung.

Die Taste unten rechts "Pfeil Unten" reduziert die Luftstufe um eine Stufe. Unterhalb der Luftstufe zum Feuchteschutz wird das Gerät deaktiviert. *Bild 7.26*

Die Taste oben rechts "Pfeil oben" erhöht die Luftstufe um eine Stufe. Ist das Gerät ausgeschaltet, wird es über diese Taste wieder eingeschaltet.

Tastendrücke unterhalb von 1/20 Sekunden werden ignoriert.

Neben der normalen Funktion zu Einstellung der Luftstufe haben die rechten beiden Tasten "Pfeil oben" und "Pfeil unten" noch Sonderfunktionen die über ein gedrückt halten der jeweiligen Taste *Bild 7.29*geschaltet werden.

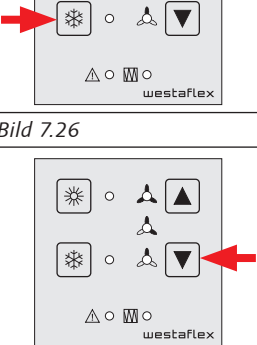

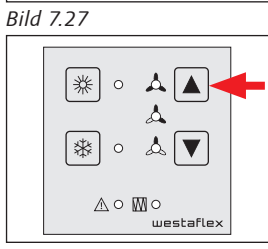

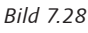

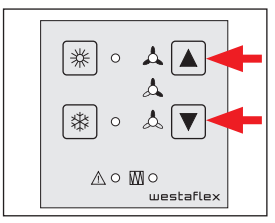

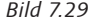

Ein längeres Drücken der Taste "Pfeil oben" zur Erhöhung der Luftstufe aktiviert die zeitbegrenzte Intensivlüftung.

Ein längeres Drücken der Tas-*Bild 7.30* te "Pfeil unten" zur Reduzierung der Luftstufe aktiviert die zeitbegrenzte Nachtruhe.

Ist die aktuelle Luftstufe aufgrund eines Sensors gegenüber der manuell gewählten Luftstufe erhöht, so kann die Sensorfunktion durch eine gedrückt gehaltene Taste "Pfeil unten" > 5 Sekunden zur Reduzierung der Luftstufe für die in Parameter Sensorbetrieb Manuelle Pause Zeit *Bild 7.32* deaktiviert werden.

#### **Filterwechsel quittieren**

Ein Filterwechsel kann quittiert werden, indem die rechten beiden Tasten für mind. 5 Sekunden gehalten werden. Eine Quittierung wird durch dreimaliges Blinken aller LEDs angezeigt.

#### **Konfigurationsmenü**

Die grundlegenden Einstellungen können über das Service Menü direkt am Bedienfeld konfiguriert werden.

Um in das Konfigurationsmenü zu gelangen, müssen die beiden linken Tasten "Sonne" + "Eiskristall" für mind. 5 Sekunden gehalten werden.

Im Konfigurationsmenü leuchten oder blinken stets die linken drei LEDs der Symbole Eiskristall, Sonne oder Fehler. Anhand der drei LEDs kann das Konfigurationsmenü zugeordnet werden.

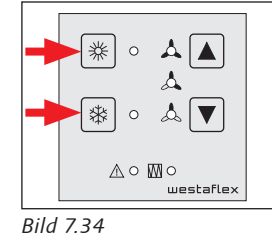

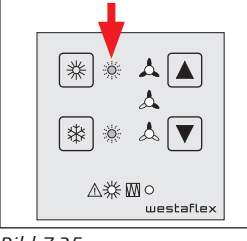

*Bild 7.35*

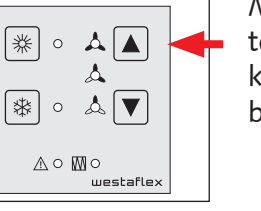

▓│○ ∆ △  $\Delta$  $\boxed{*}$  o a $\boxed{\blacktriangledown}$  $\mathbb{A} \circ \mathbb{M} \circ$ westafle>

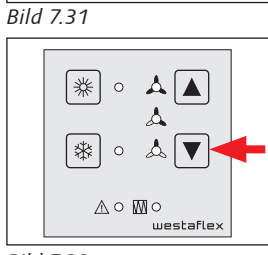

▲▲

▓▼

蠢

\* \*

\* \*

**A: Winds** 

*Bild 7.33*

Mit den beiden linken Tasten "Sonne" und "Eiskristall" kann durch die Menüs geblättert werden.

Die beiden rechten Tasten "Pfeil oben" und "Pfeil unten" verändern die Menüeinträge.

₩  $\circ$  $\blacktriangle$  $\blacktriangle$ ₩.  $\circ$  $\mathbb{Z}$  $\mathbb{A} \circ \mathbb{M} \circ$ *Bild 7.36* ₩  $\circ$ Δ  $\blacktriangle$  $\Lambda$ [紫] 。 ◬ך  $\wedge$  o  $\mathbb{M}$ o

*Bild 7.37*

Die drei LEDs auf der rechten Seite stellen zusammen die Auswahl dar (siehe Tab. 7.7 - Nr. 1 bis 8). Durch die Kombination der eingeschalteten LEDs wird die Auswahl dargestellt. Dabei ist jede Kombination einem Wert *Bild 7.38* zugeordnet.

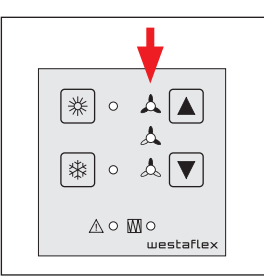

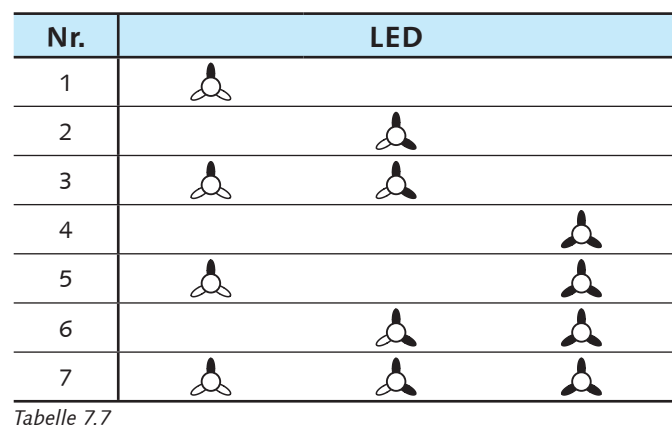

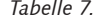

Das Abspeichern des eingestellten Wertes geschieht erst durch ein dauerhaftes gedrückt halten der Taste "Sonne".

Das Speichern wird quittiert indem die rechten LEDs aufblinken.

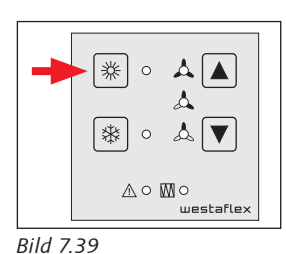

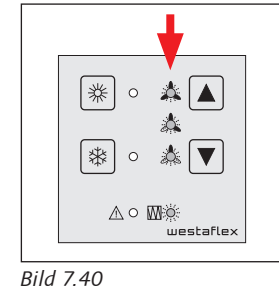

Das Konfigurationsmenü kann beendet werden, indem die Taste "Eiskristall" > 5 Sekunden gedrückt gehalten wird. Wird im Konfigurationsmenü über eine Dauer von 2 Minuten keine *Bild 7.41* Taste betätigt, so beendet sich das Menü von selbst, ohne veränderte Werte zu speichern.

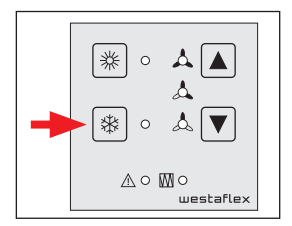

Die Darstellung der Konfigurationsmenüs ist in der Tabelle 7.8A und 7.8B aufgelistet.

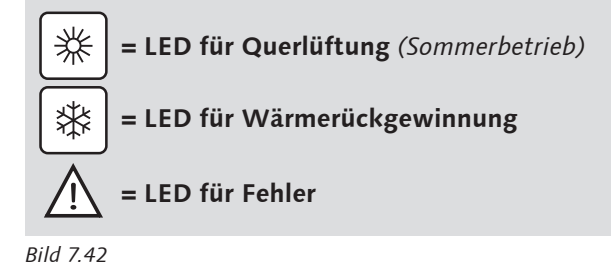

**Nr.** Auswahl Darstellung Menü Bedienung 1 Anzahl Sensoren / Slave **0 = keine Sensoren** *(Standardeinstellung)* Einstellung für die Anzahl der Sen-**业 EIN** ⋇ 1 = 1 Sensor keine Slave Steuerung soren (Feuchte-/CO<sub>2</sub>- und VOC-Sen- $2 = 2$  Sensoren keine Slave Steuerung<br> $3 = 3$  Sensoren keine Slave Steuerung soren) sowie Slave-Steuerung für die 柒 **业 EIN**  $3 = 3$  Sensoren keine Slave Steuerung<br> $4 = 4$  Sensoren keine Slave Steuerung Bedienung von 8 Ventilatoreinheiten keine Slave Steuerung über eine Steuerung. Blinkt 5 = 1 Sensor 1 Slave Steuerung<br>6 = 2 Sensoren 1 Slave Steuerung 1 Slave Steuerung 7 = 3 Sensoren 1 Slave Steuerung  $8 = 4$  Sensoren 1 Slave Steuerung 2 Dauer der einstellbaren Durch längeres Drücken der Pfeil-Taste Nachtruhe in Stunden  $\|\ddot{\mathbf{x}}\|$   $\ddot{\mathbf{x}}$  EIN  $1 = 2 h$ UNTEN kann die zeitliche Nachtruhe  $2 = 4 h$ <br> $3 = 6 h$ von XX Stunden aktiviert werden. Blinkt  $=$  6 h 柒 **4 = 8 h** *(Standardeinstellung)*  $=$  10 h **※ EIN** Durch längeres Drücken der Pfeil-Taste 3 Dauer der einstellbaren Dauer der einstenbaren<br>Intensivlüfung in Stunden  $\|\mathcal{H}\| \leq 1$ Blinkt  $\frac{1}{2} = \frac{0.5 \text{ h}}{1 \text{ h}}$ OBEN kann die zeitbegrenzte Inten-**2 = 1 h** *(Standardeinstellung)* sivlüftung von XX Minuten aktiviert \* **¥** EIN  $3 = 1,5 h$ werden.  $4 = 2 h$ <br> $5 = 4 h$  $=$  4 h **¥** EIN 4 Dauer der einstellbaren Durch längeres Drücken der Pfeil-Taste Querlüftung in Stunden  $\|\cdot\|$   $\frac{1}{N}$   $\|\cdot\|$  $\frac{1}{2} = \frac{4 h}{8 h}$ OBEN kann die Querlüftung von XX **2 = 8 h** *(Standardeinstellung)* Stunden aktiviert werden. 涁 **S** Blinkt  $3 = 12 h$  $4 = 24 h$ Blinkt  $5 = 48 h$ 5 Funktionszuweisung **0 = externer Timer** digitaler Eingang: Nach Aktivierung erfolgt gemäß Tab. 7.8A Nr. 2 die Nachtruhe für xx Stunden Standardeinstellung - Disbalance Badlüfter  $\left|\overrightarrow{\mathbf{a}}\right|\gg$  Blinkt **1 = externe Vorgabe der Luftstufe** Standardeinstellung Stufe 3 - Anpassung nur über Softwaretool möglich. Mit der Funktion kann die Lüfterstufe über einen externen Taster eingestellt wer-**W** EIN 涁 den. Diese Luftstufe steht an, bis eine manuelle Veränderung vorgenommen wird. Stehen die Luftstufen Aus oder die Intensivlüftung nur zeitbegrenzt zur Verfügung, Blinkt werden diese externen Vorgaben ebenfalls nur Zeitbegrenzt durchgeführt. Sind Sensoren vorhanden und die dazugehörigen Schwellwerte überschritten, so wird die Luftstufe ausgehend von der externen Vorgabe der Sensoren angepasst. Die bedarfsgeführte Lüftung ist somit weiterhin in Betrieb. Alternativ kann die Luftstufe auch nur für die Dauer des anstehenden Signals aktiviert bleiben, sofern der Parameter über das Softwaretool nicht auf steigende Flanke sondern auf den Pegel gesetzt ist. Wenn das Eingangssignal wieder abfällt wird die zuletzt gewählte Luftstufe wieder aktiviert. Wird währenddessen eine manuelle Eingabe vorgenommen, so wird die externe Vorgabe gelöscht. Die externe Vorgabe kann erst dann wieder aktiviert werden wenn das Eingangssignal abfällt und dann wieder zugeschaltet wird.

#### *Tabelle 7.8A*

## **60WDAC-System Wohnungslüftung mit System Company of the Company of the Company of the Company of the Company of the Company of the Company of the Company of the Company of the Company of the Company of the Company of**

# **7. Anschluss und Steuerung**

 $\hat{\mathbf{c}}$ 

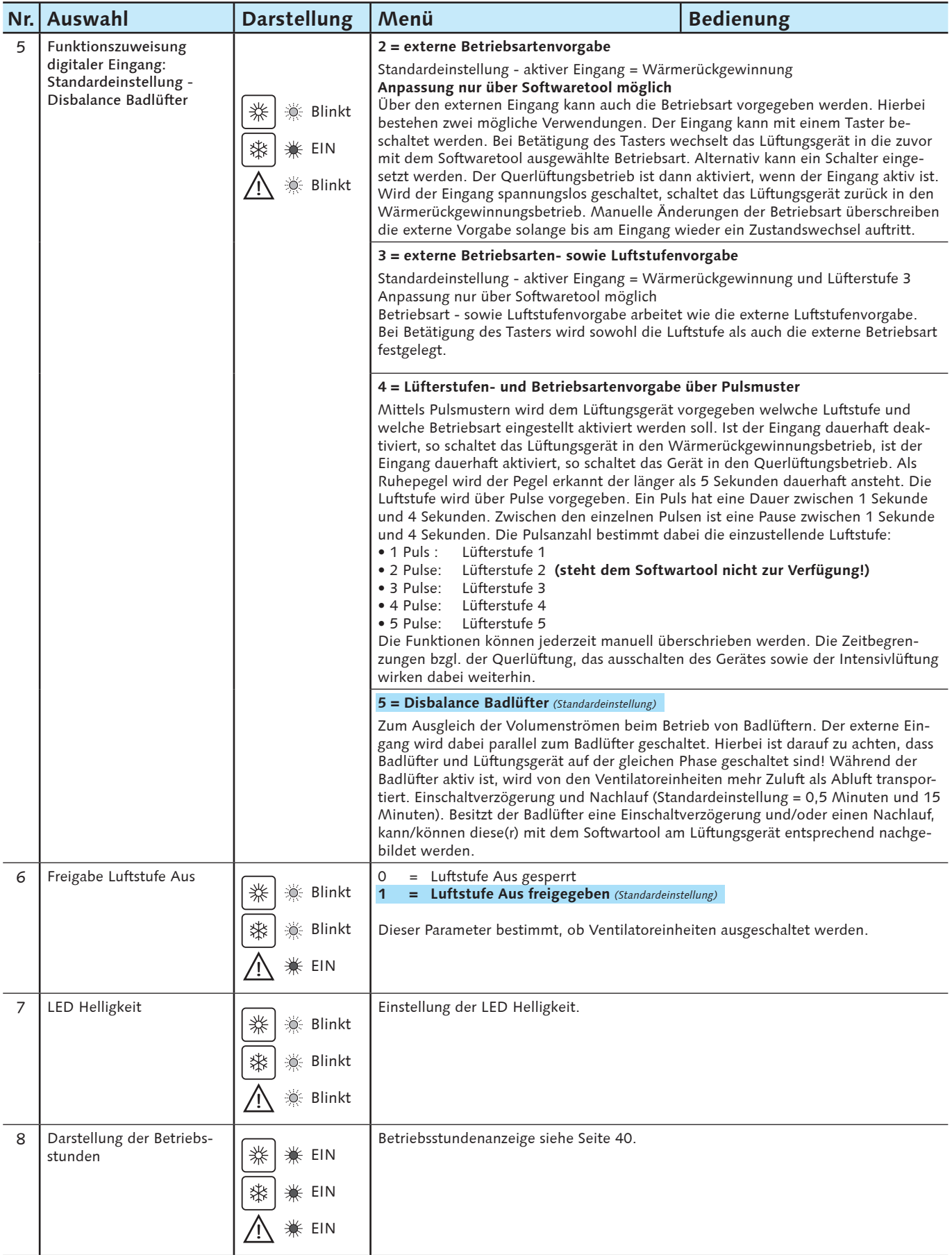

*Tabelle 7.8B*

Die Anzahl der Blinkimpulse geht von 0 bis 9. Die LEDs blinken angefangen von der untersten nacheinander ihre Blinkmuster durch. Nach einem Durchlauf beginnt die Anzeige wieder mit der 10er Stelle.

#### **7. Anschluss und Steuerung**

Die Darstellung der Betriebsstunden zeigt die Summe der Betriebsstunden in denen das Gerät in einer Luftstufe von mindestens der kleinsten Lüfterstufe betrieben wurde.

Die Darstellung geschieht über die Anzahl an Blinkimpulsen der einzelnen LEDs. Es werden die Stellen der Betriebsstunden dar.

 $\Delta$  10.000er Stelle  $\Delta$  1.000er Stelle  $\Delta$  100er Stelle  $\overline{M}$   $\circ$  Feuchteschutz / Filterüberwachung: 10er Stelle

*Bild 7.43*

#### **Fehler**

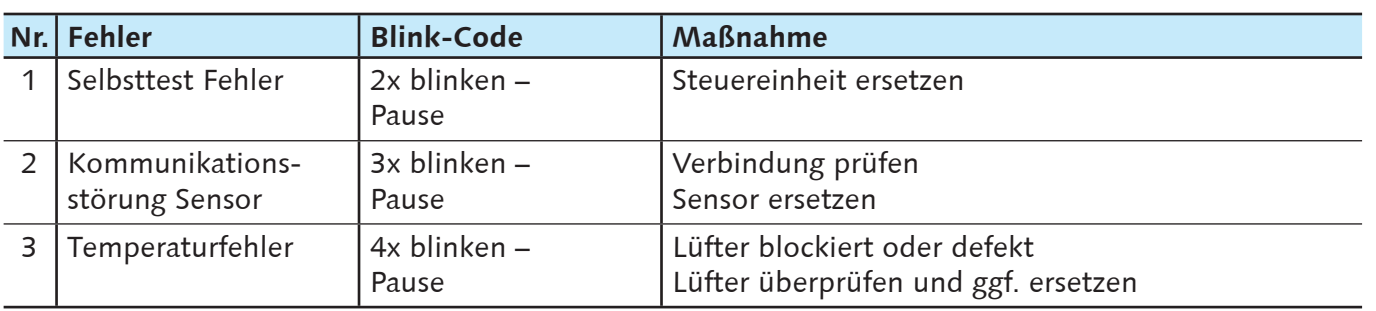

*Tabelle 7.9*

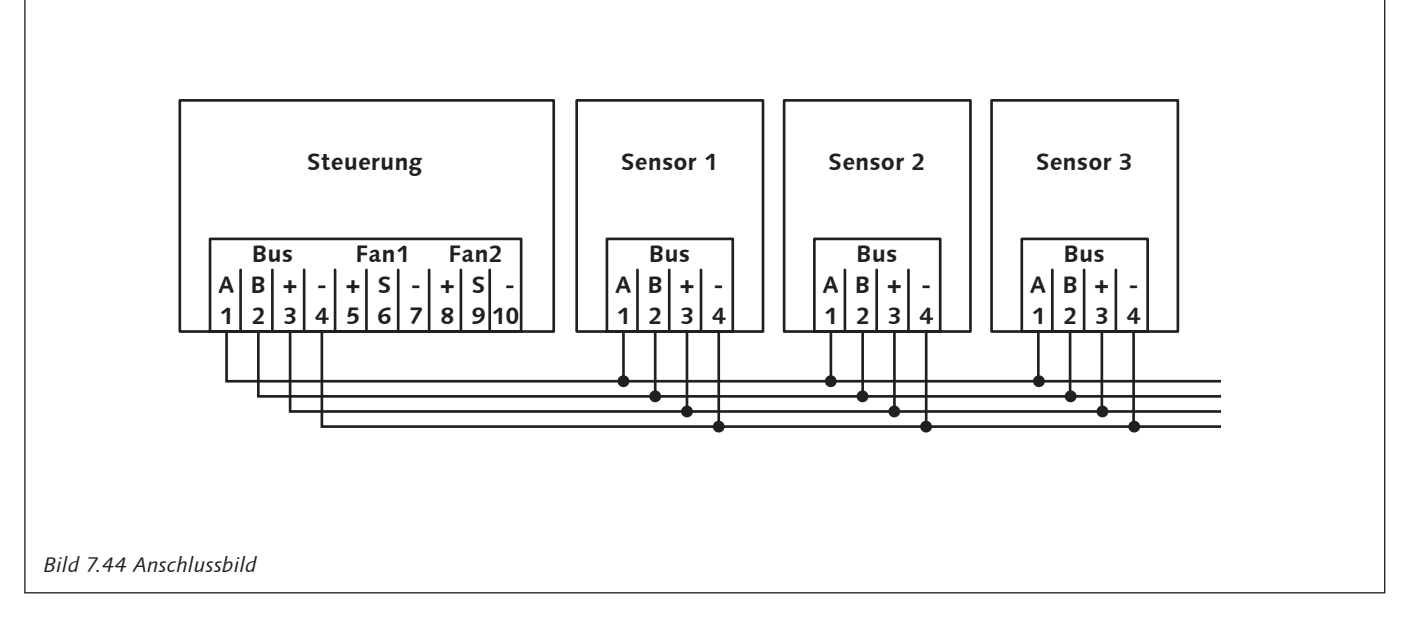

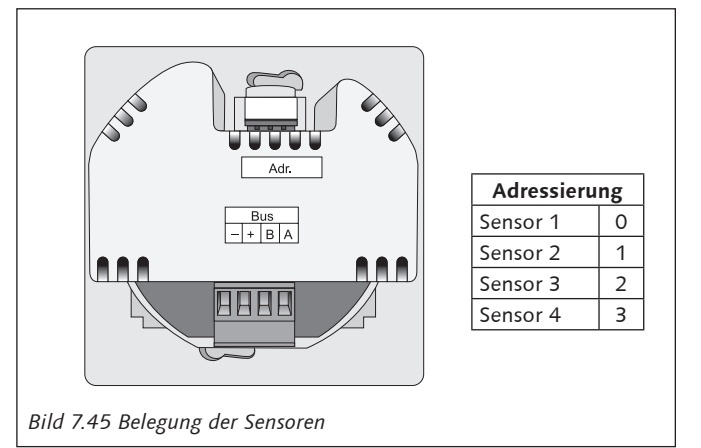

Der/die Sensor(en) ist/sind an einem neutralen Messort und nach Möglichkeit auf einer Zwischenwand anzubringen.

Montagehöhe ca. 1,15 m und mindestens 0,5 m von der nächsten Wand entfernt.

Der/ die Sensore(en) sind zu schützen vor:

- direkter Sonneneinstrahlung
- direkter Wärmeeinstrahlung
- Zugluft (Türen, Fenster etc.)
- Luftströmung von z.B. Luftauslässen und Lufteinlässen und dem 60WDAC Lüftungsgerät
- kondensierender Luftfeuchtigkeit
- Vorratsräume, Lagerräume oder ähnlich mit stark ausdünstenden Materialien, Chemikalien etc.
- Außenwände

Anschluss Modbus (ohne Luftqualitätssensoren)

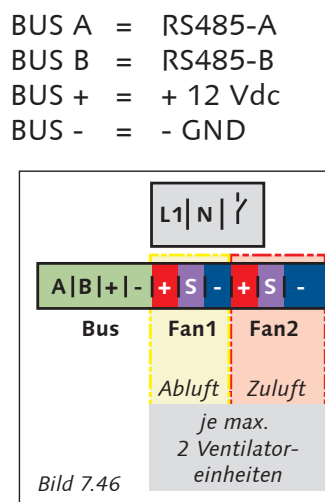

Die Modbusaktivierung und Konfiguration erfolgt über ein Softwarewerkzeug, Art.-Nr. 60WDACSW, dass bei Bedarf bei Westaflex erworben werden kann und auf dem elektronischen Datenweg übermittelt wird.

Die Software wird auf einem PC installiert welcher anschließend mit der USB-Schnittstelle der Gerätesteuerung verbunden wird. Nach dem Starten der Anpassungssoftware können z.B. eingestellt werden:

- Schwellwerte
- Schaltzyklen
- Modbus
- Master Slave Steuerung (als zusätzliche Spannungsversorgung für 4 weitere Ventilatoreinheiten)

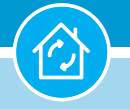

# **8. Inbetriebnahme**

#### **8.1 Kontrolle vor der Inbetriebnahme**

- Kontrolle vor der Inbetriebnahme alle Ventilatoreinheiten (Geräte)
- Öffnen Sie die Innenblenden (siehe Bild 9.2 Seite 45);
- Prüfen Sie den korrekten Sitz aller Komponenten der Ventilatoreinheiten und der Kunststoff-Wandrohre gemäß Kapitel 9 , Wartung' ab Seite 43;
- Öffnen Sie die Reflexions-Absperrklappen vollständig;
- überprüfen Sie den korrekten Sitz der elektrischen Steckverbindungen zwischen Ventilatoreinheiten und Gehäuseeinbaubuchsen;
- Schließen Sie Innenblenden so, dass die Verriegelungen im oberen linken und rechten Bereich einschnappen.

#### **8.2 Erstinbetriebnahme**

#### **Übergabe des Gerätes**

- Verfahren Sie wie unter 8.1 beschrieben;
- Stellen Sie die Spannungsversorgung her;
- Nehmen Sie die Einstellung der Steuereinheit(en) gemäß Kapitel 7 ,Anschluss und Steuerung ab Seite 34 dieser Anleitung vor;
- Zeigen und erklären Sie dem Nutzer das Ein- und Ausschalten der Spannungsversorgung;
- Erklären Sie dem Nutzer die Funktionen des Gerätes, den Filterwechsel und die Außerbetriebnahme des/ der Geräte(s);
- Bei Belegung des digitalen Einganges der Gerätesteuerung erklären Sie dem Nutzer die aktivierte Funktion und ggf. dazugehörige bauseitige Peripherie;
- Weisen Sie auf mögliche Gefahren hin;
- Übergeben Sie dem Nutzer nach Abschluss der Erstinbetriebnahme diese Anleitung.

#### **8.3 Außerbetriebnahme**

- Außerbetriebnahme -Paar Ventilatoreinheiten (VE 1a + VE 2a oder VE 1b + VE 2b) entsprechend einem Gerät;
- Öffnen Sie die Innenblenden (siehe Bild 9.2 Seite 45);
- Ziehen Sie an den zusammengehörenden Ventilatoreinheiten, welche ein funktionsfähiges Gerät ergeben, die Stecker aus den Geräteanschlussbuchsen (siehe Bild 8.1);
- Schließen Sie die Reflexions-Absperrklappen an beiden Ventilatoreinheiten;
- Schließen Sie Innenblenden so, dass die Verriegelungen im oberen linken und rechten Bereich einschnappen.

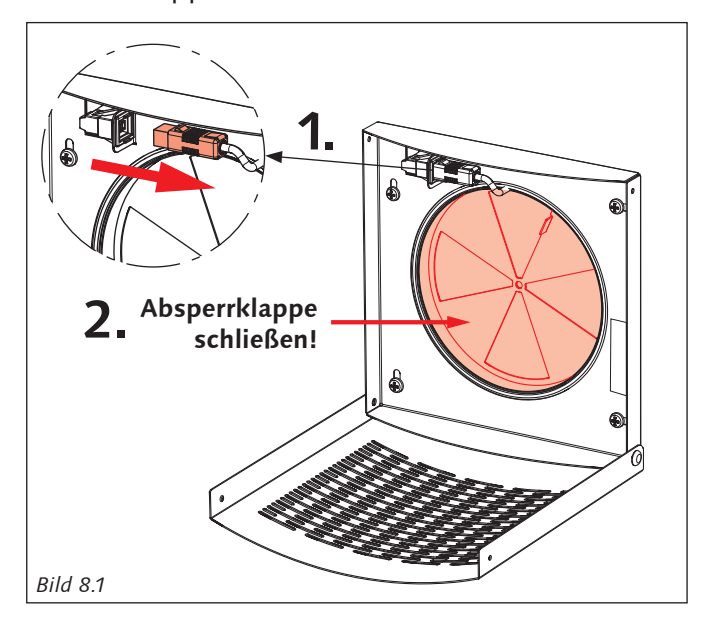

#### **8.4 Außerbetriebnahme aller Ventilatoreinheiten/Geräte**

- Schalten Sie die Hauptspannungsversorgung ab;
- Öffnen Sie die Innenblenden (siehe Bild 9.2 Seite 45);
- Schließen Sie die Reflexions-Absperrklappen an allen Ventilatoreinheiten;
- Schließen Sie Innenblenden so, dass die Verriegelungen im oberen linken und rechten Bereich einschnappen.

### **8.5 Wiederinbetriebnahme**

- Öffnen Sie die Reflexions-Absperrklappen;
- Stellen Sie die Spannungsversorgung her.

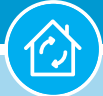

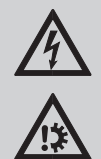

#### **GEFAHR!**

Insbesondere die Reinigung des Gerätes dürfen Sie nur durchführen, wenn Ihr Installateur Ihnen die dazu notwendigen Arbeitsschritte und Sicherheitsmaßnahmen gezeigt hat.

Es besteht sonst ernsthafte körperliche Gefahr durch elektrische Stromschläge und Quetschungen sowie die Gefahr der Beschädigung des Gerätes.

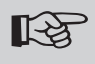

## **Hinweis!**

Die Wartungsintervalle für den Filterwechsel müssen verringert werden, bei einem hohen Staubanteil in der Luft oder wenn die Filter sehr stark verschmutzt sind.

#### 吃了 **Hinweis!**

Nur mit eingesetzten Filtern darf das Gerät betrieben werden.

#### **KA Hinweis!**

Verwenden Sie für das Gerät nur die Original-Filter der Firma Westaflex.

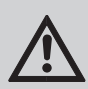

## **GEFAHR!**

**Trennen Sie das Gerät und dessen Peripherie vor allen Wartungsarbeiten vom Stromnetz.**

- Die Wartung der Anlage besteht in regelmäßiger Reinigung der Anlagenoberflächen von Staub und Schmutz und Filterreinigung oder Filterwechsel.
- Zur Staubreinigung verwenden Sie einen trockenen weichen Lappen. Reinigung mit Wasser, Schleifmitteln, scharfen Gegenständen oder Säuren ist nicht gestattet.

## **9.1 Aufbau Technikpatrone**

 $\hat{C}$ 

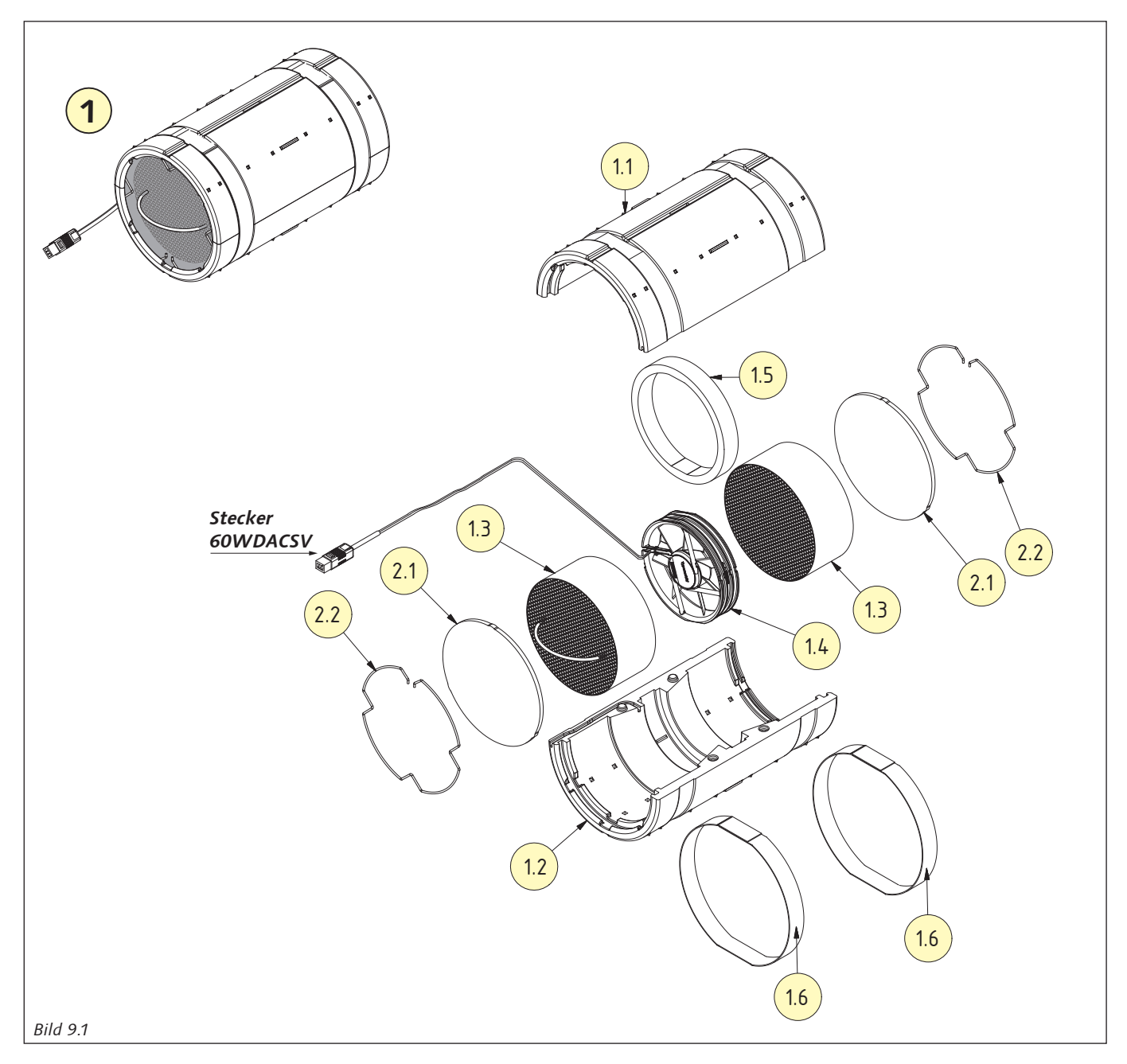

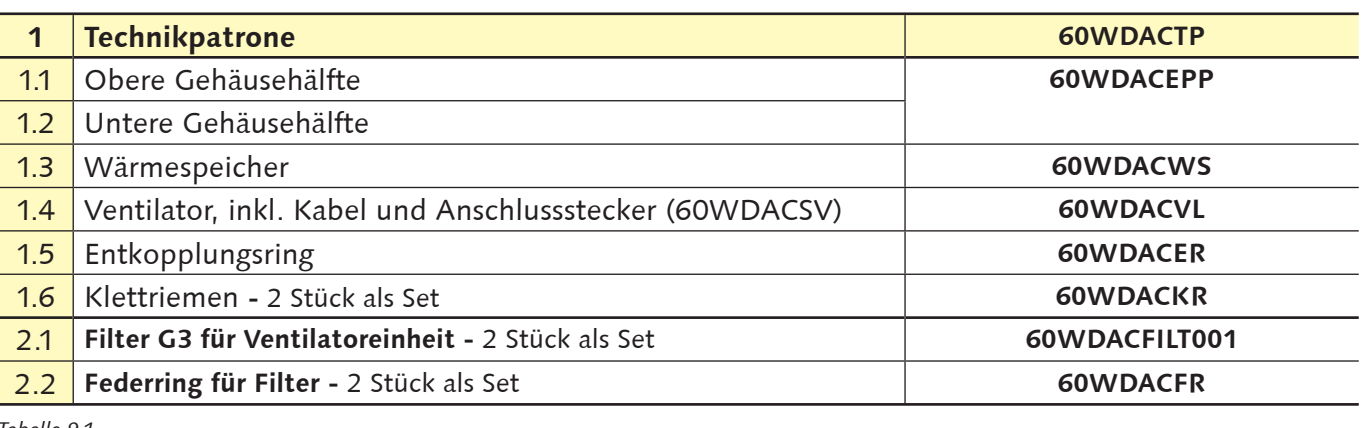

*Tabelle 9.1*

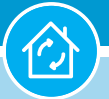

### **9.2 Wartung (jährlich) und Filtertausch (dreimal pro Jahr)**

## **KA**

Die Reinigung mit Wasser, Schleifmitteln, scharfen Gegenständen, Chemikalien oder Säuren ist nicht gestattet.

#### LAS 1 **Hinweis!**

**Hinweis!** 

Die integrierte Kindersicherung unterbindet eine einhändige Bedienung. Die Blende muss im oberen rechten und oberen linken Bereich zeitgleich bedient werden.

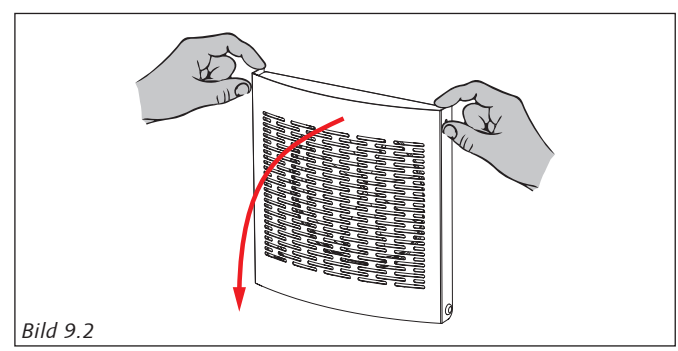

1. Klappen Sie die Innenblende nach unten auf.

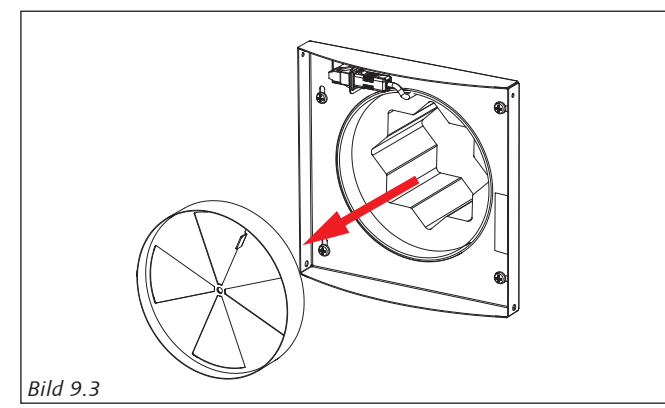

2. Entnehmen Sie die 4-flüglige Reflexions-Absperrklappe und den Schalldämmeinsatz.

#### **Hinweis! KA**

Das Kabel der Ventilatoreiheit wird zwischen dem Kunststoff-Wandrohr und der umlaufenden Dichtung der Reflexions-Absperrklappe geführt. Bitte achten Sie auf einen beschädigungsfreien Einbau aller Komponenten; insbesondere auf das Ventilatoranschlusskabel.

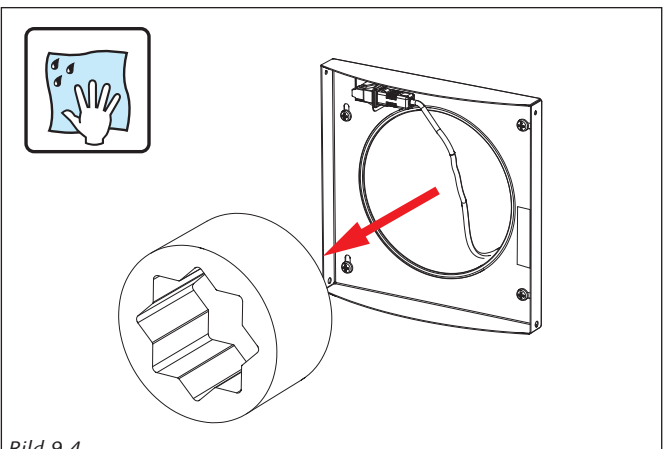

*Bild 9.4*

3. Entnehmen Sie den Schalldämmeinsatz.

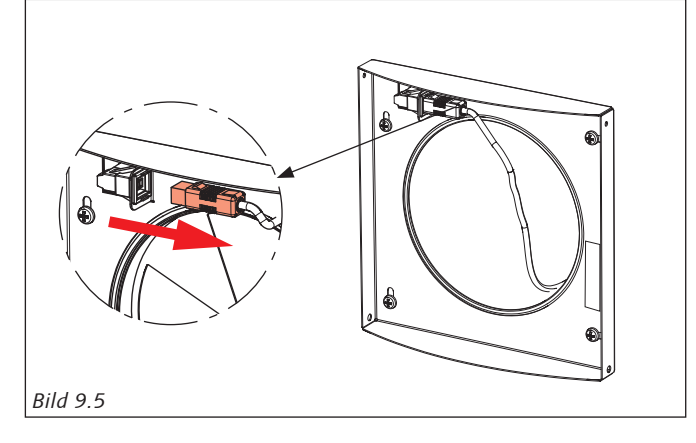

4. Trennen Sie die elektrische Steckverbindung der Technikpatrone von der Gehäusebuchse.

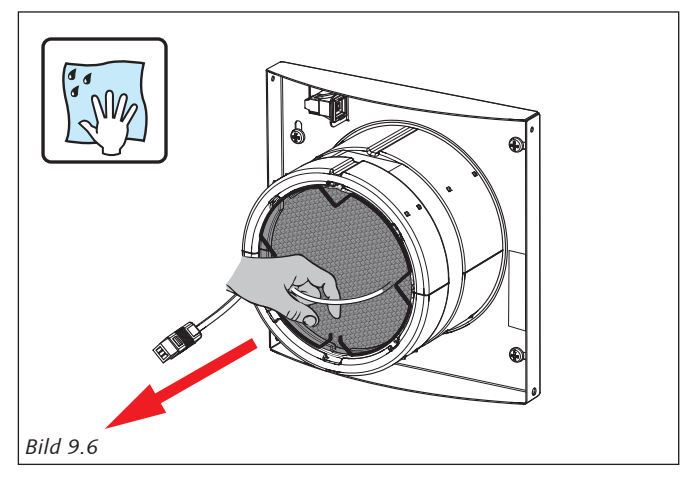

5. Entnehmen Sie die Technikpatrone an der Zugschlaufe aus dem Kunststoff-Wandrohr.

**60WDAC-System Wohnungslüftung mit System Wohnungslüftung mit System** 

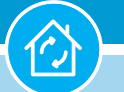

#### **9. Wartung**

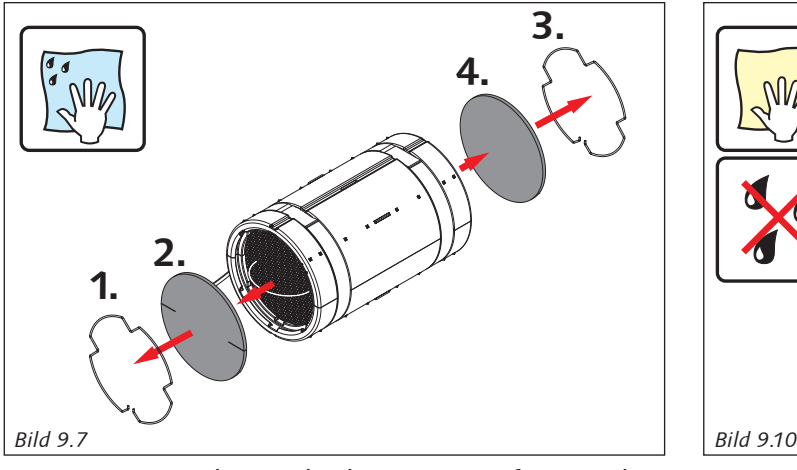

6. Legen Sie die Technikpatrone auf eine ebene Unterlagen und entfernen Sie die beiden Federringe samt Filter. Nach Bedarf reinigen oder ersetzen Sie die beiden Filter. Sobald die Filter Verschmutzungen und/oder Verschleiß aufweisen, **müssen** diese erneuert werden.

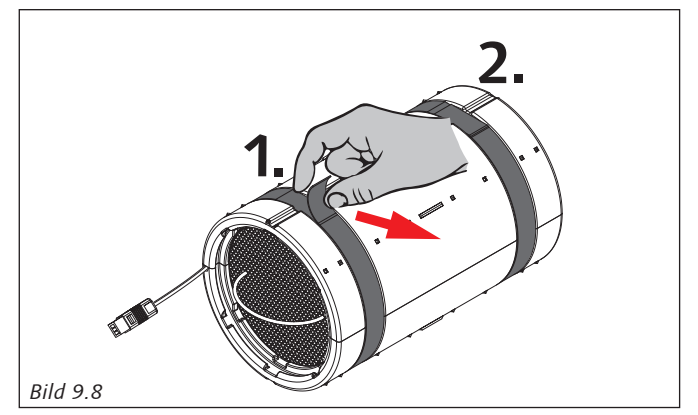

7. Entfernen Sie die zwei Klettriemen des 2-tlg. Gehäuses.

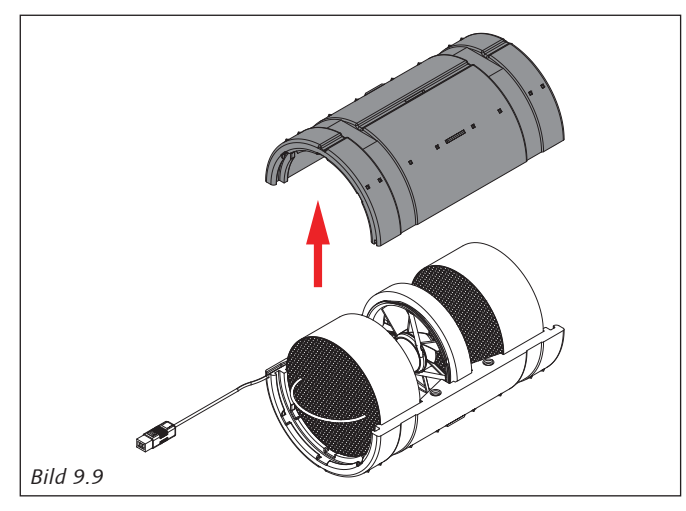

8. Trennen Sie die obere Hälfte des Gehäuses von der unteren Gehäusehälfte. Dabei soll die Kabelnut der unteren Gehäusehälfte das Ventilatorkabel beherbergen.

Technische Änderungen und Irrtümer vorbehalten.

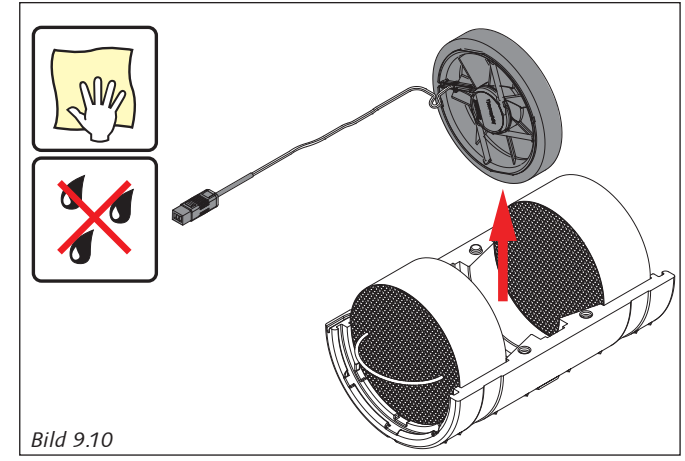

9. Entnehmen Sie den Ventilator samt Ventilator-Entkopplungsring und reinigen beide Komponenten mittels weichen, **trockenen** Lappen, Pinsel etc. Benutzen Sie für die Reinigung auf keinen Fall Reinigungsmittel oder Druckluft, welche den Ventilator und/ oder dessen Entkopplungsring beschädigen würde.

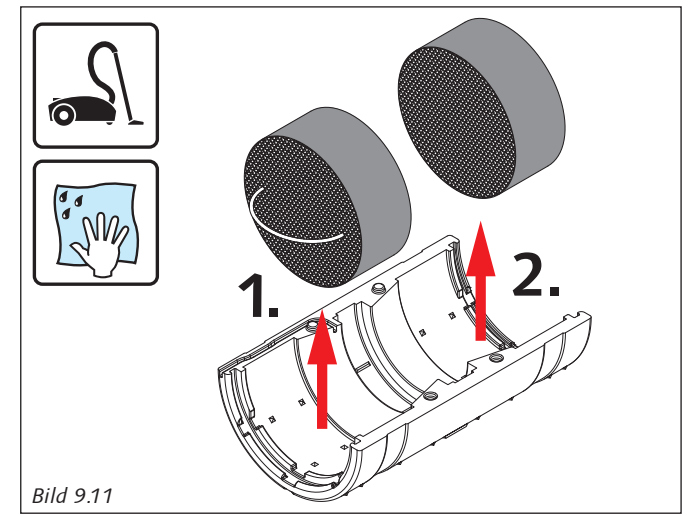

10. Entnehmen Sie die Wärmespeicher und reinigen Sie diese durch Abbürsten und Absaugen. Bei starker Verschmutzung dürfen die Wärmespeicher unter fließendem Wasser gespült /gereinigt werden. **Vor dem Wiedereinbau müssen die Wärmespeicher trocken sein!**

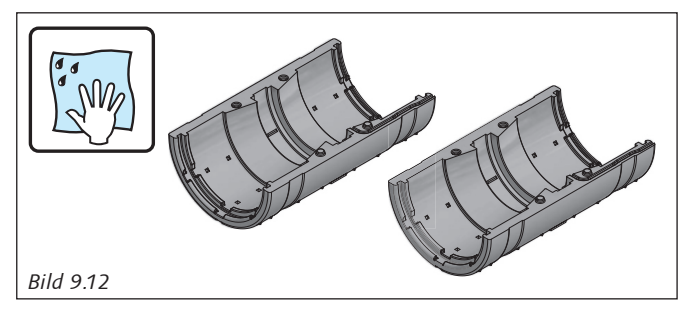

11. Reinigen Sie die beiden Gehäusehälften der Technikpatrone mit einem feuchten Lappen.

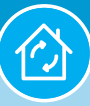

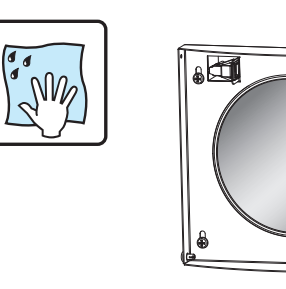

*Bild 9.13*

12. Reinigen Sie das Kunststoff-Wandrohr mittels feuchten, weichen Lappen.

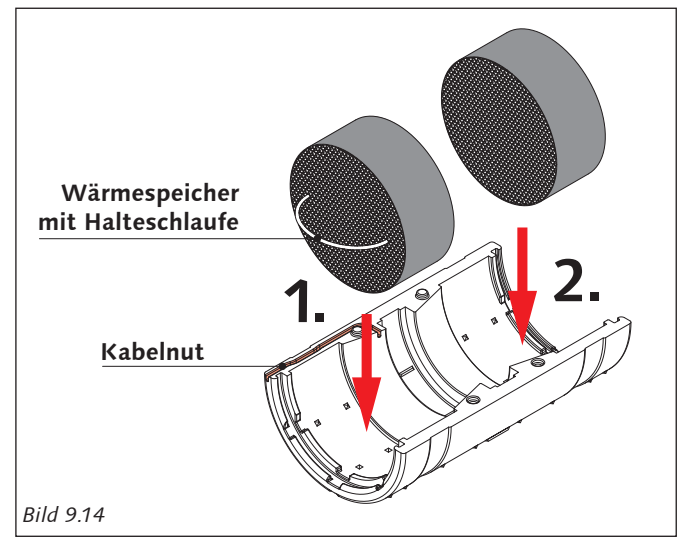

- 13. Bauen Sie alle Komponenten in umgekehrter Reihenfolge wieder zusammen.
- 14. Achten Sie auf den richtigen Sitz der beiden Wärmespeicher.

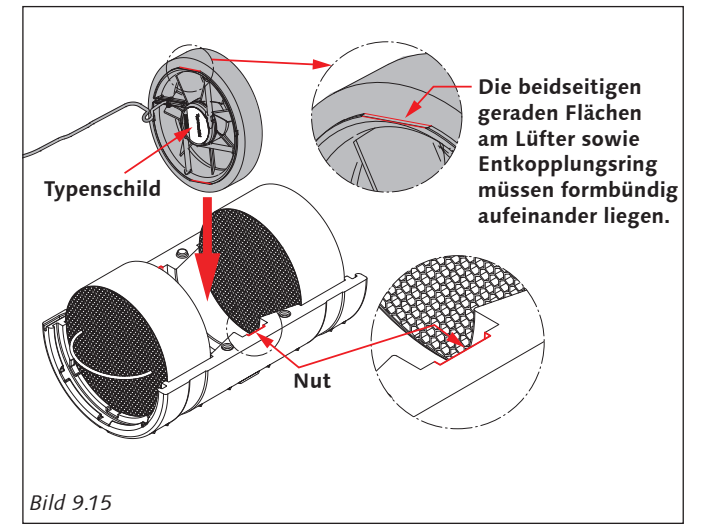

15. Achten Sie auf den richtigen, mittigen Sitz des Ventilators im Entkopplungsring. Achten Sie auf richtigen, mittigen Sitz des Entkopplungsringes samt Ventilator in der dafür vorgesehenen Nut der Gehäusehälften.

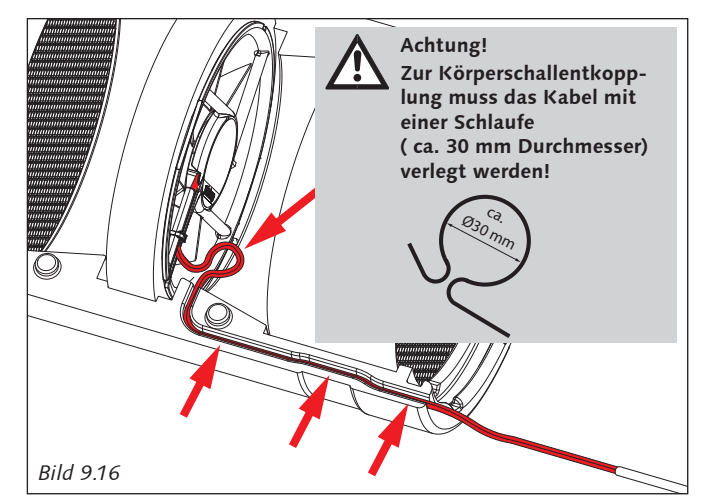

16. Drücken Sie das Anschlusskabel des Ventilators ggf. mit einem stumpfen Gegenstand in die Kabelnut der unteren Gehäusehälfte.

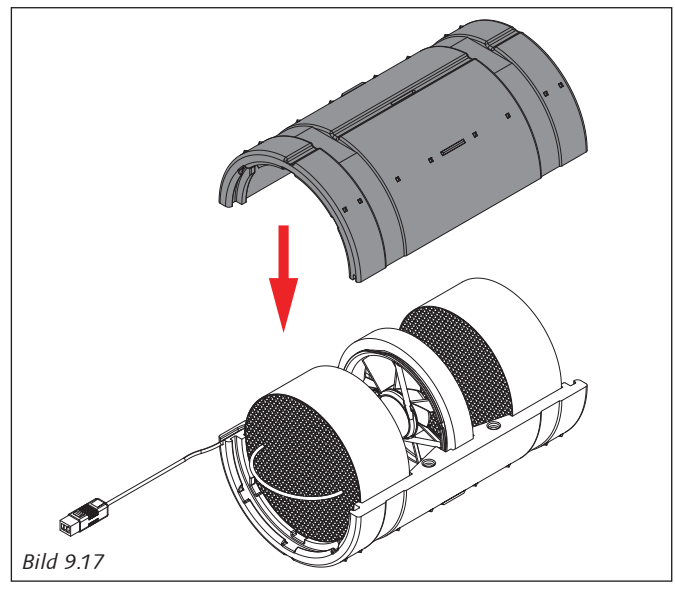

17. Achten Sie auf den richtigen Sitz aller Komponenten. Setzen Sie die obere Gehäusehälfte auf die untere Gehäusehälfte. Beide müssen plan aufeinanderliegen.

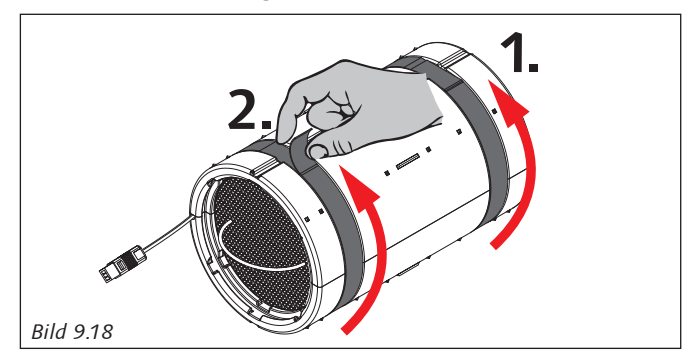

18. Sichern Sie beide Gehäusehälften durch die 2 Stück Klettriemen. Die Gehäusehälften müssen dabei zusammenge drückt werden und die beiden Klettriemen unter Spannung gesichert werden.

**60WDAC-System Wohnungslüftung mit System Wohnungslüftung mit System** 

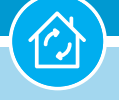

#### **9. Wartung**

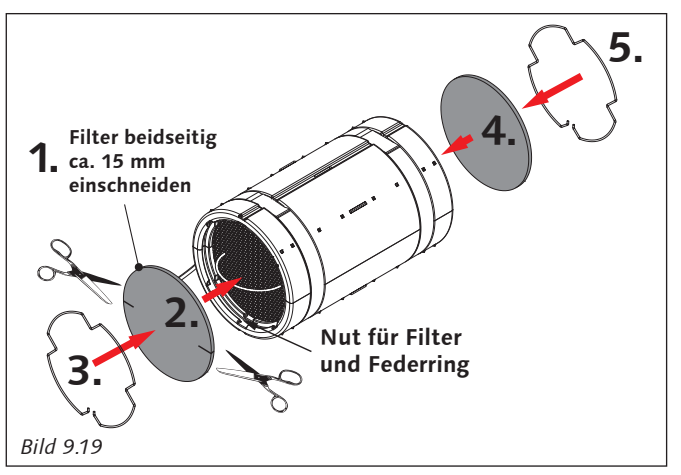

19. Schneiden Sie einen Gerätefilter beidseitig ca. 15 mm mit einer Schere ein. Setzen Sie beide Filter samt Federringe in die Technikpatrone ein.

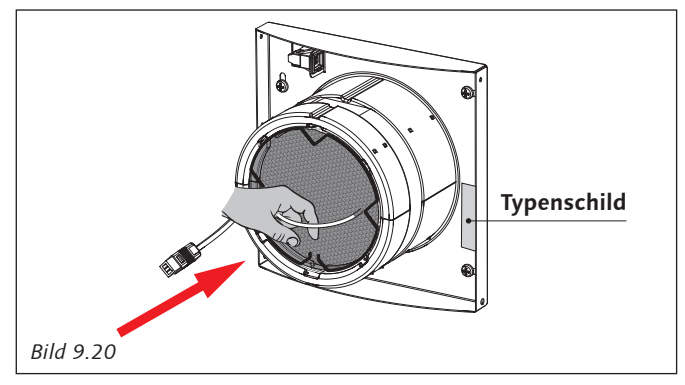

20. Setzen Sie die Technikpatrone in das Kunststoff-Wandrohr und schieben dies vorsichtig bis zum Endanschlag des Fassadenelementes/ Laibungselementes.

#### **KA Hinweis!**

Die Technikpatrone ist mit einer Gehäusehälfte nach oben und einer Gehäusehälfte nach unten auszurichten. Das Anschlusskabel der Technikpatrone liegt linksseitig in der Kabelnut der unteren Gehäusehälfte.

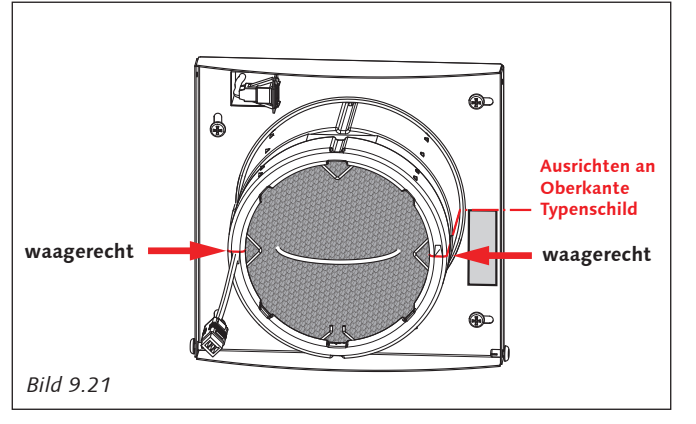

Technische Änderungen und Irrtümer vorbehalten.

21. Zur waagerechten Ausrichtung der Technikpatrone orientieren Sie sich bitte an der Oberkante des Typenschilds.

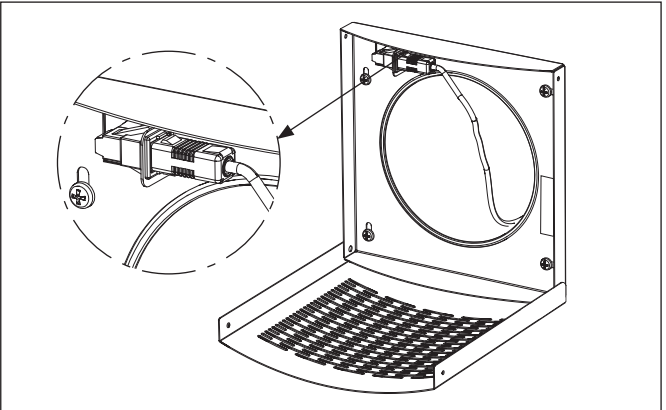

*Bild 9.22*

22. Verbinden Sie den 3-poligen Anschlussstecker der Technikpatrone mit der 3-poligen Gehäuseeinbaubuchse.

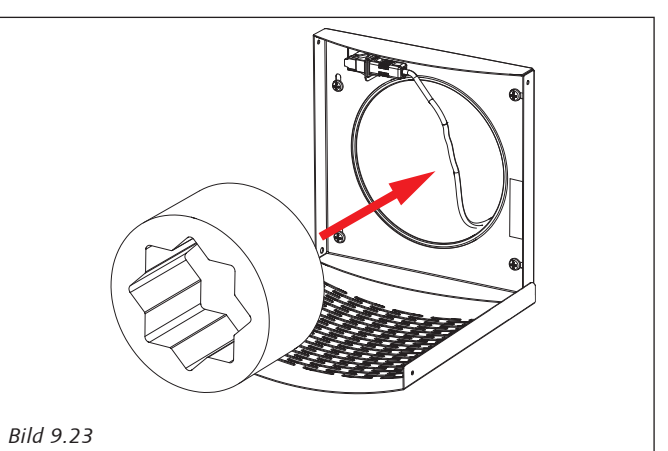

23. Setzen Sie den Schalldämmeinsatz in das Kunststoff-Wandrohr ein.

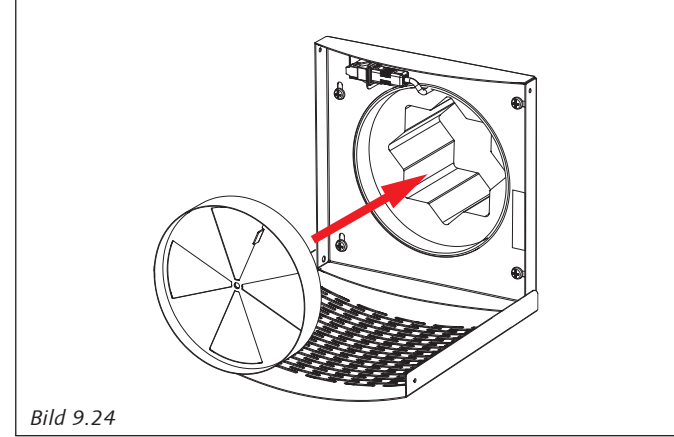

24. Setzen Sie die 4-flügelige Reflexions-Absperrklappe in das Kunststoff-Wandrohr ein. Die Reflexions-Absperrklappe grenzt direkt an der Rohrmündung des Kunststoff-Wandrohres (Raumseite/ im Gebäude).

#### **60WDAC-System Wohnungslüftung mit System Wohnungslüftung mit System**

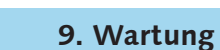

#### **Hinweis! LA**

Das Kabel der Technikpatrone wird zwischen dem Kunststoff-Wandrohr und der umlaufenden Dichtung der Reflexions-Absperrklappe geführt. Bitte achten Sie auf einen beschädigungsfreien Einbau aller Komponenten; insbesondere auf das Ventilatoranschlusskabel.

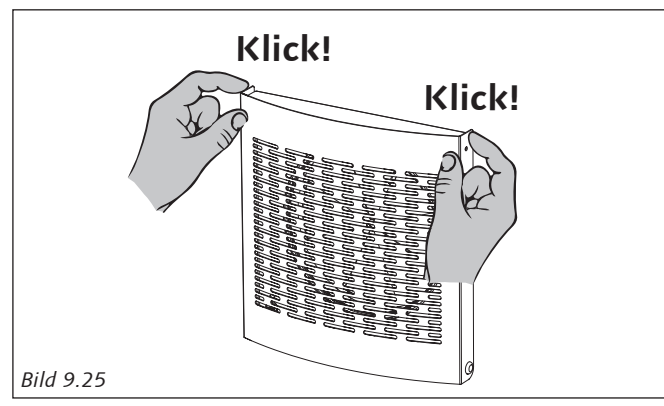

25. Klappen Sie nun die Innenblende wieder nach oben. Die Blende schnappt im oberen linken und rechten Bereich ein.

### **9.3 Wartung Fassadenelement/ Laibungselement**

Fassaden-/ Laibungselemente können mit Blättern oder anderen Gegenständen verstopft werden und die Förderleistung des Lüftungsgerätes vermindern.

Kontrollieren und reinigen Sie die Fassaden-/ Laibungselemente mindestens einmal pro Jahr resp. nach Bedarf.

- Reinigen Sie Filter, Gazen, Gitter und Abdeckungen regelmäßig von Schmutz etc.; mindestens alle 3 Monate.
- Reinigen Sie Fassaden-/ Laibungselement und das Kunststoff-Wandrohr .

#### **Filterwechsel quittieren**

Ein Filterwechsel kann quittiert werden, indem die rechten beiden Tasten für mind. 5 Sekunden gehalten werden. Eine Quittierung wird durch dreimaliges Blinken aller LEDs angezeigt.

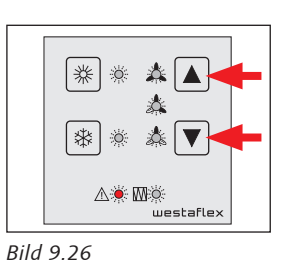

### **9.4 Wartung (jährlich) bzw. nach Erfordernis**

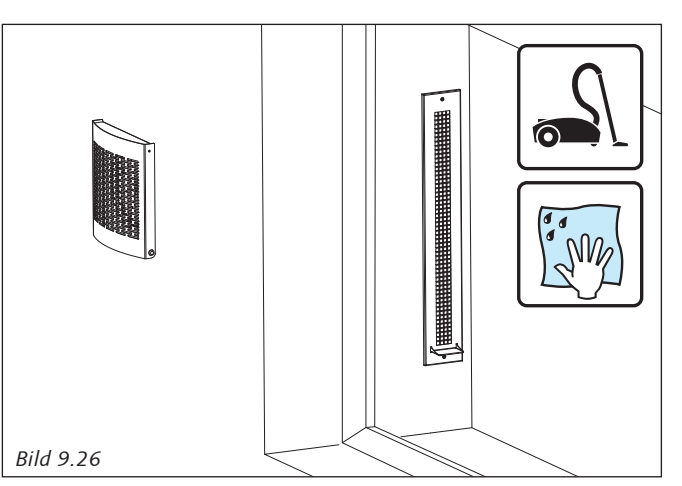

26. Saugen Sie mit einem Staubsauger grobe Verschmutzungen von dem Wandgitter ab. Alternativ kann die Reinigung auch durch Abbürsten erfolgen.

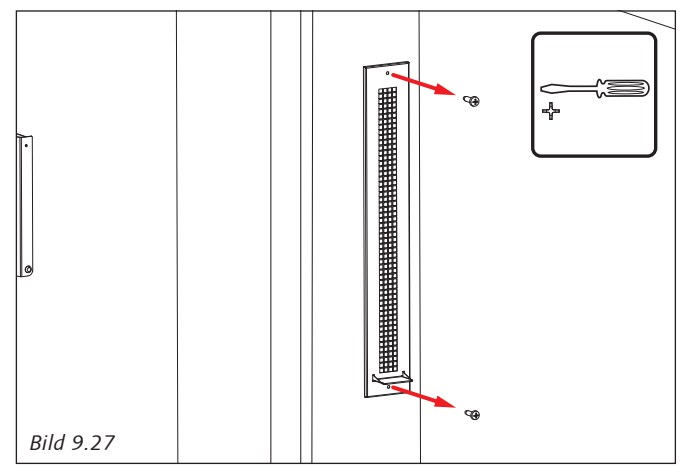

27. Demontieren Sie das Wandgitter durch Lösen der oberen und unteren Befestigungsschrauben.

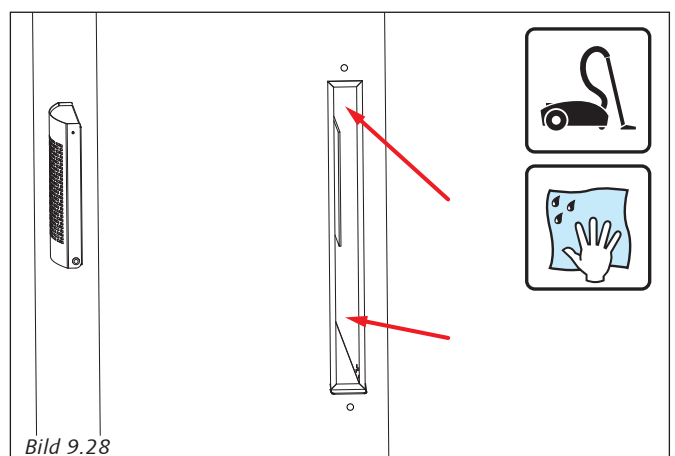

28. Reinigen Sie den Laibungskanal mit einem feuchten Tuch. Die Zuhilfenahme eines geeigneten Werkzeuges wie z.B. Reinigungsbürsten

mit entsprechender Schaftlänge erleichtern die Reinigungsarbeiten. Das vorherige Aussaugen mittels Staubsauger kann je nach Verschmutzung erforderlich sein.

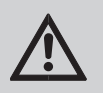

 $\gamma$ 

#### **ACHTUNG!**

Der Laibungskanal darf nicht beschädigt werden.

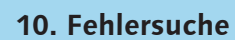

# **10. Fehlersuche**

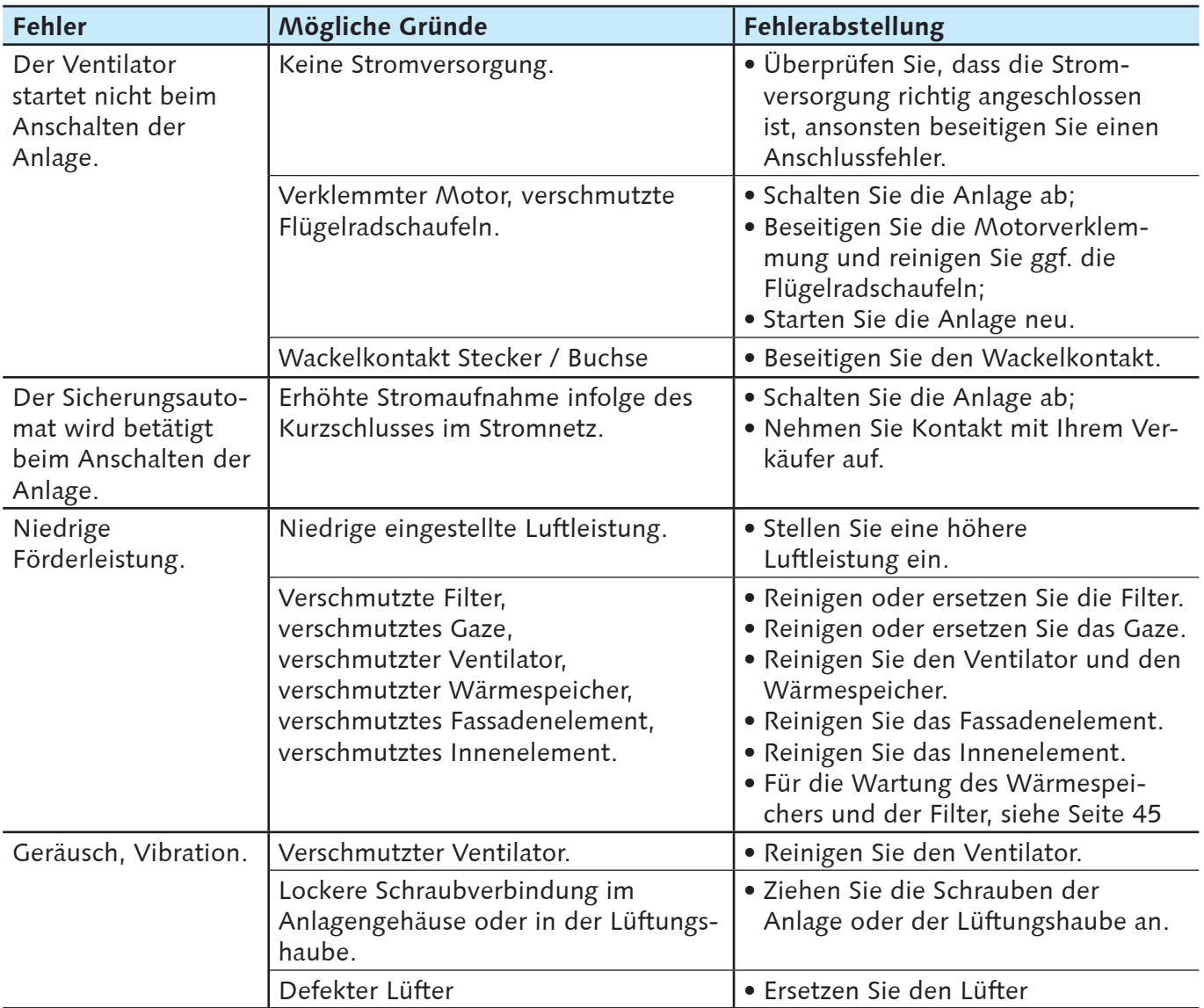

*Tabelle 10.1*

### **Fehler**

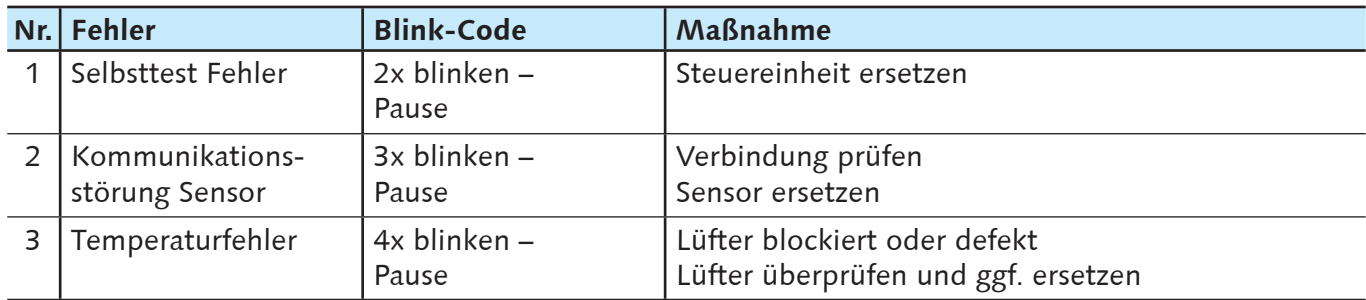

*Tabelle 10.2*

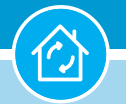

#### **11. Ersatzteile**

# **11. Ersatzteile**

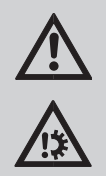

#### **WARNUNG!**

**Bei Reparaturen dürfen nur Originalteile als Austauschteile verwendet werden. Andernfalls besteht die Gefahr, dass das Gerät nicht einwandfrei funktioniert und weitere Gefahren für Personen entstehen.**

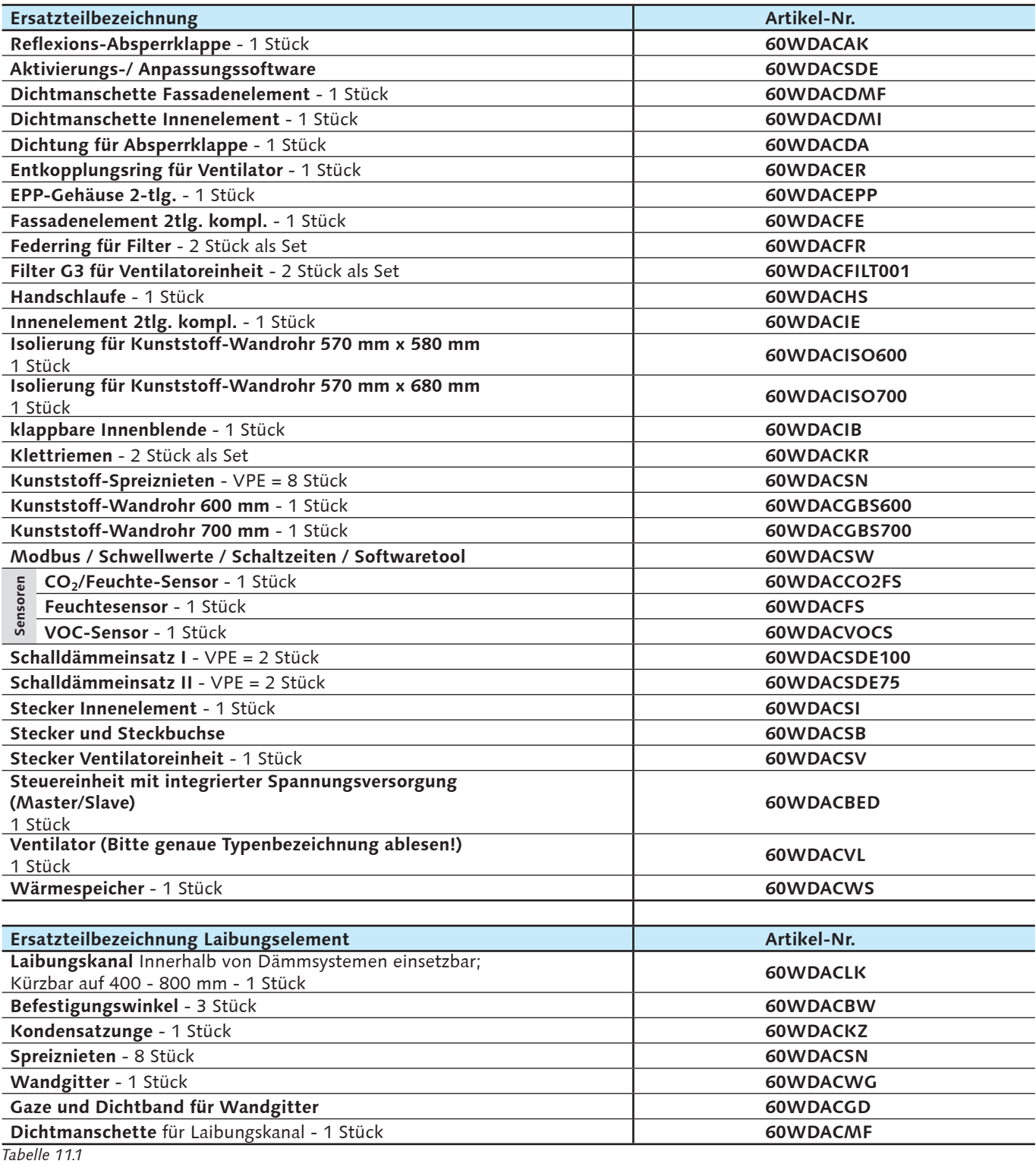

#### **12. Rücksendung / 13. Entsorgung**

# **12. Rücksendung**

#### **12.1 Verpackung**

Bewahren Sie die Lieferverpackung auf, um eine mögliche Rücksendung an den Hersteller zu vereinfachen. Verpacken Sie das Gerät stoßfrei.

#### **12.2 Versand**

Wenn im Falle eines Defektes eine Reparatur des Gerätes vor Ort durch den Kundendienst nicht möglich ist, können Sie es zur Reparatur an Westaflex einschicken:

- Füllen Sie das Reparaturblatt (im Kapitel Anhang - Seite 54) aus und legen Sie es dem Gerät bei;
- Verpacken Sie das Gerät sicher. –Der Hersteller haftet nicht für Transportschäden;
- Schicken Sie das Gerät an die Firma:

 Westaflexwerk GmbH Kundenservice Thaddäusstraße 5 D-33334 Gütersloh

 Fon +49 05241/401-0 Fax +49 05241/401-3411 service@westa.net

**• Geben Sie bei Rücksendungen die Gerätenummer an. – Die Gerätenummer ist dem Typenschild des Innenelementes zu entnehmen**.

#### **Entsorgung von Altgeräten in Deutschland**

Die Entsorgung diese Gerätes fällt nicht unter das Gesetz über das Inverkehrbringen, die Rücknahme und die umweltverträgliche Entsorgung von Elektro- und Elektronikgeräten (Elektro- und Elektronikgerätegesetz - ElektroG). An den kommunalen Sammelstellen können Sie das Gerät nicht kostenlos abgeben.

Entsorgen Sie Altgeräte fach- und sachgerecht. Wir ermöglichen mit einem kostengünstigen Rücknahmesystem im Rahmen des Kreislaufwirtschaft- und Abfallgesetzes und der damit verbundenen Produktverantwortung die Entsorgung von Altgeräten.

Fragen Sie uns oder Ihren Fachhandwerker/Fachhändler.

Wir leisten gemeinsam einen wichtigen Beitrag zum Umweltschutz, da über das Rücknahmesystem hohe Recyclingquoten der Materialien erreicht werden, um Deponien und die Umwelt zu entlasten.

Wir achten bereits bei der Entwicklung neuer Geräte auf eine hohe Recyclingfähigkeit der Materialien. Die Voraussetzung für eine Material-Wiederverwertung sind die Recyclingsymbole und die von uns vorgenommene Kennzeichnung nach DIN EN ISO 11469 und DIN EN ISO 1043, damit die verschiedenen Kunststoffe getrennt gesammelt werden können.

#### **Entsorgung außerhalb Deutschlands**

Entsorgen Sie dieses Gerät fach- und sachgerecht nach den örtlich geltenden Vorschriften und Gesetzen.

# **13. Entsorgung**

Die Entsorgung muss gemäß den jeweiligen nationalen gesetzlichen Bestimmungen erfolgen. Örtliche Entsorgungsunternehmen sind bei der Stadt-/Gemeindeverwaltung zu erfahren.

- Führen Sie die Geräteverpackungen, Dämmmaterial und Kunststoffteile der Wertstoffwiederverwertung zu.
- Führen Sie Metallteile der Altmetallverwertung zu.
- Entsorgen Sie elektrische und elektronische Bauteile als Elektroschrott.

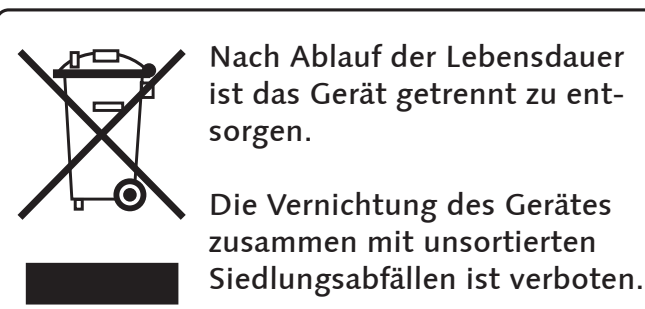

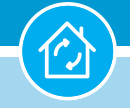

# **14. Anhang**

## **14.1 Herstellergarantie**

Das Lüftungsgerät entspricht den Europäischen Normen und Standards, den Richtlinien über die Niederspannung und elektromagnetische Verträglichkeit.

Hiermit erklären wir, dass das Produkt mit der maßgeblichen Anforderungen aus Richtlinie 2014/30/ EU über elektromagnetische Verträglichkeit, Niederspannungsrichtlinie 2014/35/EU, Ökodesign-Richtlinien EU 1253/2014, EU 1254/2014 und 2017/1369/EU (Labeling), 2006/42/EG (Maschinenbaurichtlinie) und Richtlinie 93/68/EWG über CE-Kennzeichnung übereinstimmt. Dieses Zertifikat ist nach der Prüfung des Produktes auf das oben genannte ausgestellt. Die Übereinstimmung des Produktes mit den Anforderungen in Bezug auf elektromagnetische Verträglichkeit, basiert auf den obigen Normen.

Der Hersteller garantiert einen normalen Betrieb des Lüftungsgerätes einschließlich Zubehör für zwei Jahre ab dem Verkauf durch das Handelsnetz unter der Voraussetzung, dass die Transport-, Lagerungs-, Montage- und Betriebsregeln eingehalten wurden.

Im Falle einer Betriebsstörung während der Gewährleistungsfrist welche auf ein Verschulden des Herstellers zurückzuführen ist, hat der Kunde Anspruch auf Nachbesserung oder nach Entscheidung des Herstellers auf ein Austauschgerät.

Ab Betriebsbeginn wird die Gewährleistungspflicht berechnet. Beim Fehlen eines Kaufbelegs wird die Gewährleistungsfrist ab Moment der Herstellung berechnet.

Die Abwicklung findet über den Vertragspartner statt.

Der Hersteller haftet nicht für die Beschädigungen, die in Folge von falscher Anwendung der Anlage oder durch einen groben mechanischen Eingriff entstanden sind.

Erfüllen Sie die vorliegenden Anforderungen der Betriebsanleitung um eine lange Lebensdauer der Anlage zu sichern.

**14.2 Gewährleistung**

Die Gewährleistungszeit für das Gerät beträgt 24 Monate ab Installation. Die Gewährleistung erstreckt sich auf Material- und Verarbeitungsfehler. Hiervon ausgenommen sind

- Verschleißteile und Teile/Baugruppen, die einer bestimmungsgemäßen Abnutzung unterliegen.
- Schäden, die sich als Folge übermäßiger Beanspruchung, unrichtiger Behandlung, gewaltsamer Beschädigung, Änderung, unzulässiger oder fehlerhafter Instandsetzung oder falscher Anschlüsse ergeben.

Im Gewährleistungsfall wenden Sie sich bitte an Ihren Fachhandwerker/Verkäufer oder an den Hersteller. Änderungen bedingt durch technische Verbesserungen und Design-Modifikationen vorbehalten.

## **14.3 CE-Kennzeichnung**

Dieses Produkt ist konform mit der EG-■ Richtlinie 2014/30/EU (EMV-Richtlinie),<br>■ 2014/35/EU (Niederspannungsrichtli-(Niederspannungsrichtlinie), 2006/42/EG (Maschinenbaurichtlinie), 93/68/ EWG (CE Kennzeichnung), Ökodesign-Richtlinien EU 1253/2014, EU 1254/2014 und 2017/1369/ EU (Labeling).

### **14.4 Abnahmebescheinigung**

Das Gerät entspricht den Europäischen Normen und Standards, den Richtlinien über die Niederspannung und elektromagnetische Verträglichkeit.

Hiermit erklären wir, dass das Gerät mit der maßgeblichen Anforderungen aus Richtlinie 2014/30/ EU über elektromagnetische Verträglichkeit, Niederspannungsrichtlinie 2014/35/EU, 2006/42/EG (Maschinenbaurichtlinie) und Richtlinie 93/68/ EWG über CE-Kennzeichnung übereinstimmt.

## **14.5 Der bevollmächtigte Vertreter in der Europäischen Union**

Name der Gesellschaft: Westaflexwerk GmbH Adresse der Gesellschaft:

Thaddäusstraße 5, 33334 Gütersloh, Deutschland

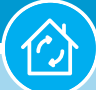

## **14.6 Produktdatenblatt 60WDAC - 0,85 Steuerungsfaktor**

Produktdatenblatt gemäß Verordnung 1254/2014

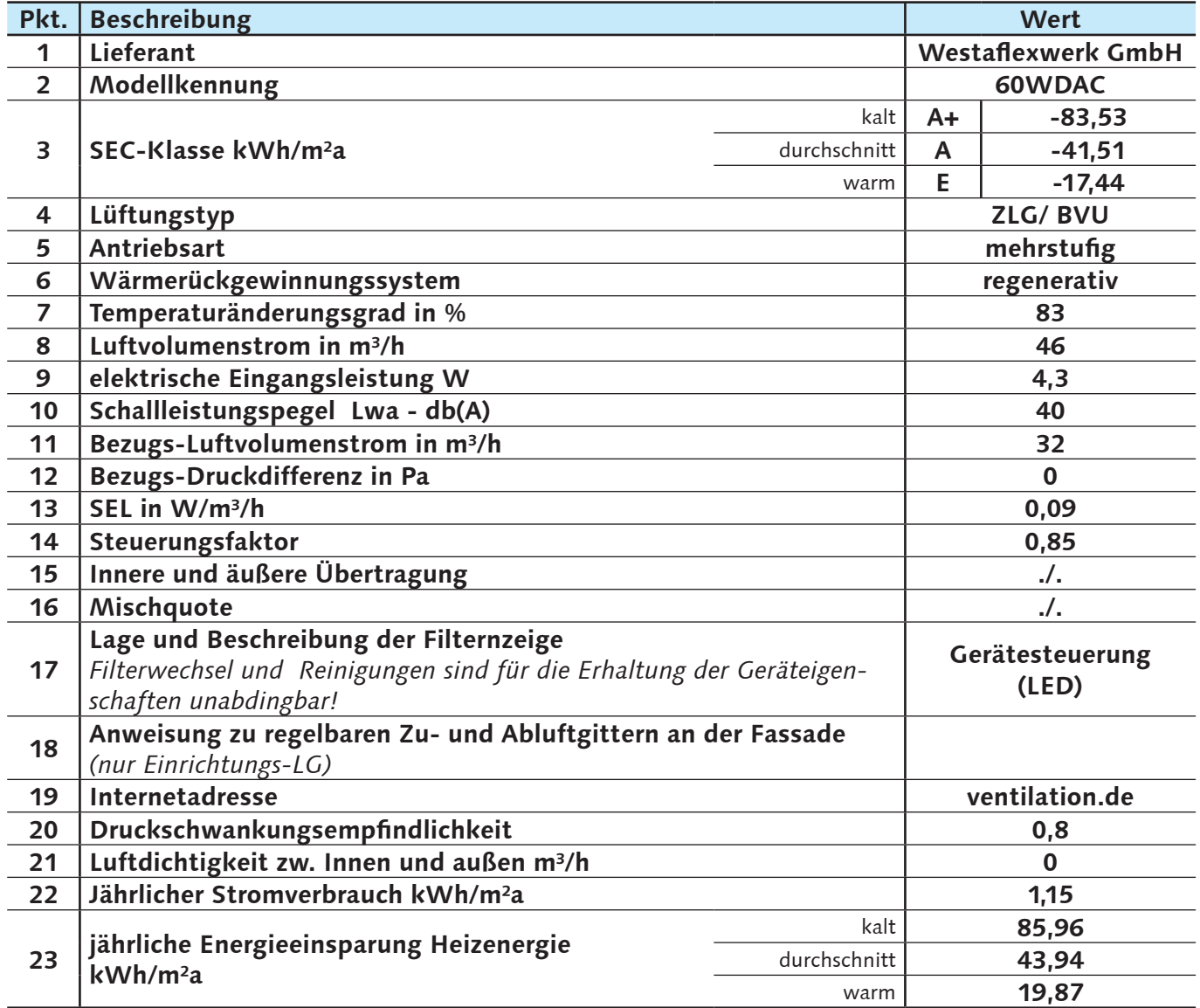

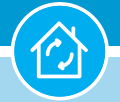

## **14.7 Produktdatenblatt 60WDAC - 1,0 Steuerungsfaktor**

Produktdatenblatt gemäß Verordnung 1254/2014

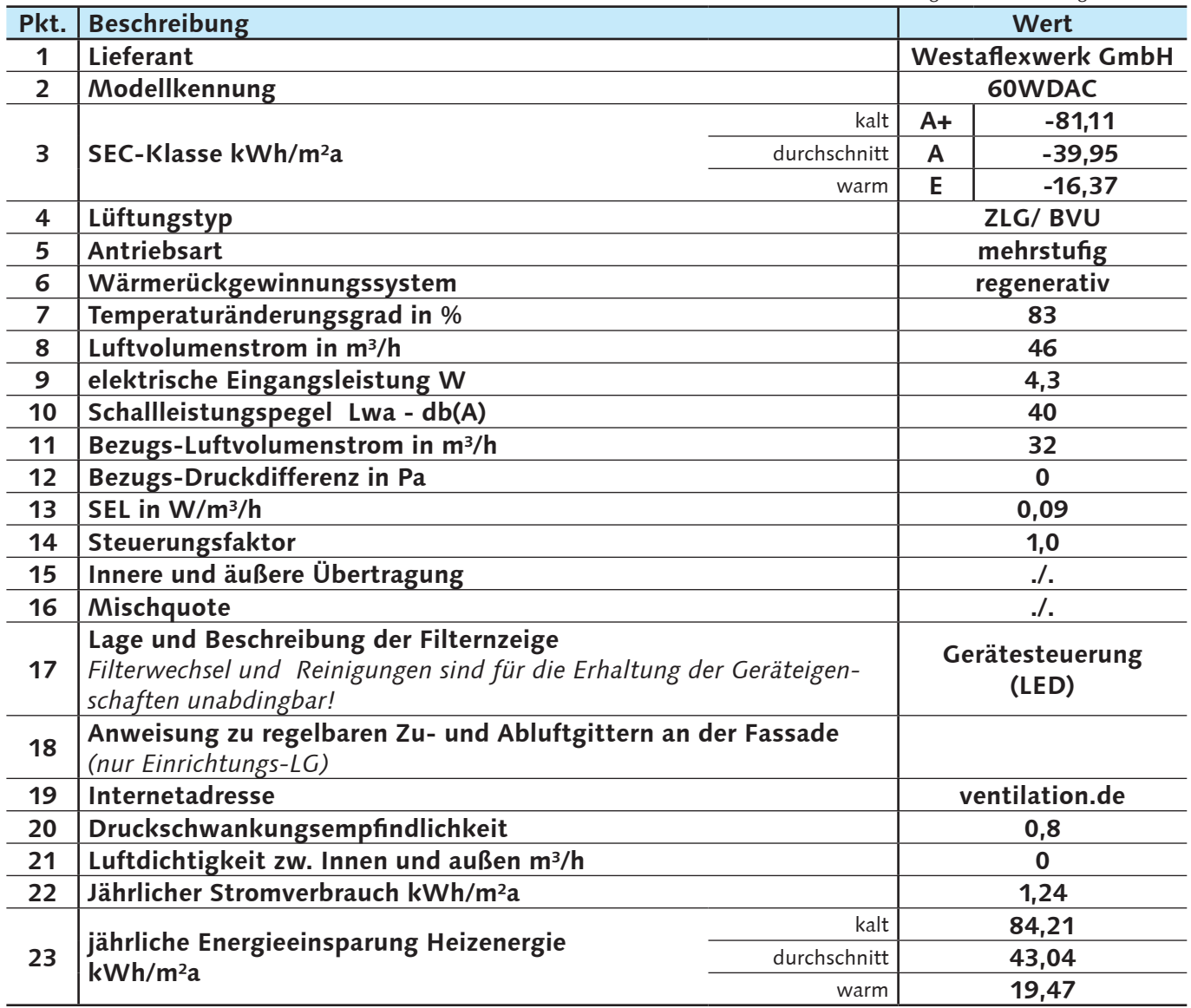

## **14.8 Inbetriebnahme und Übergabeprotokoll**

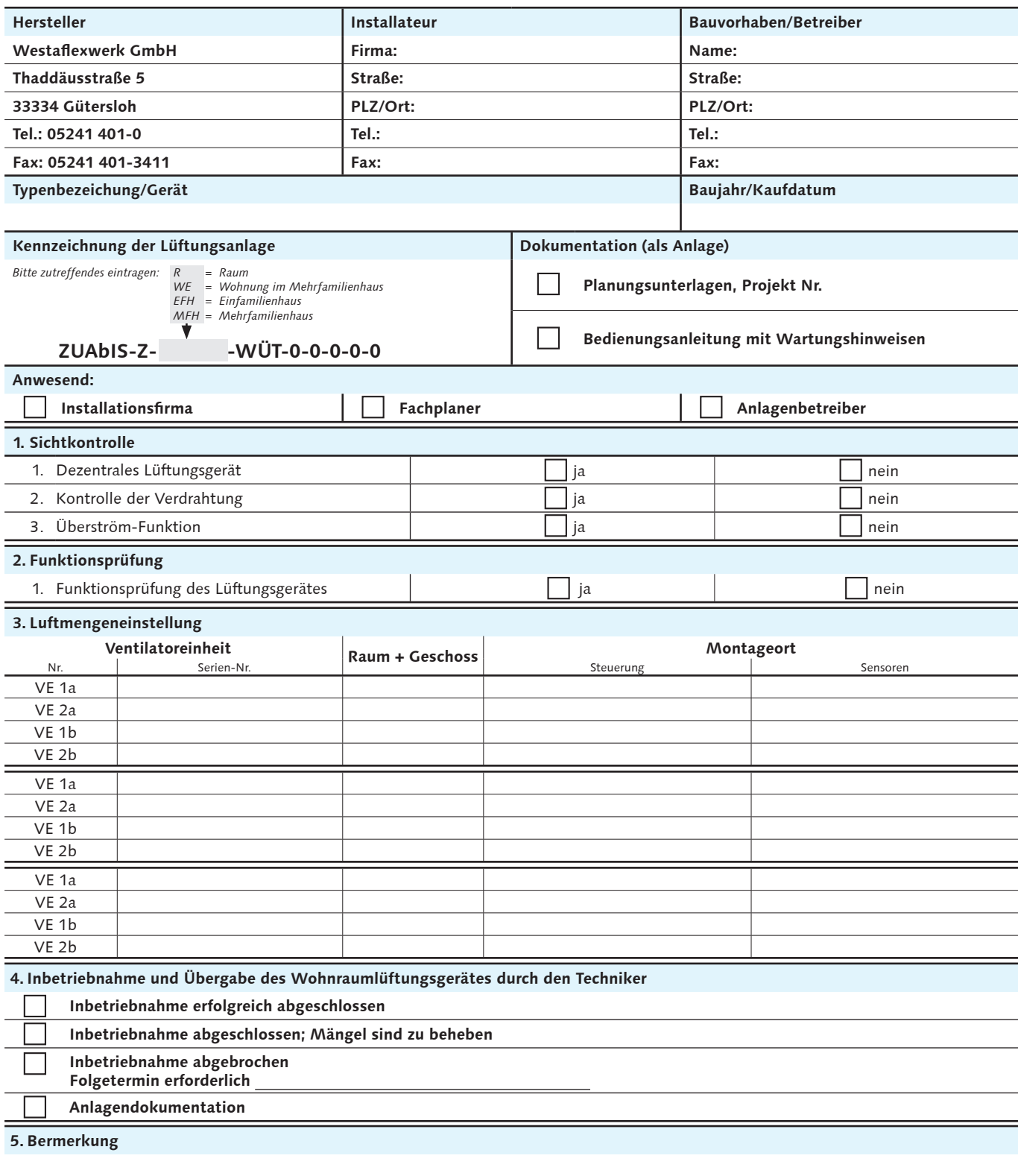

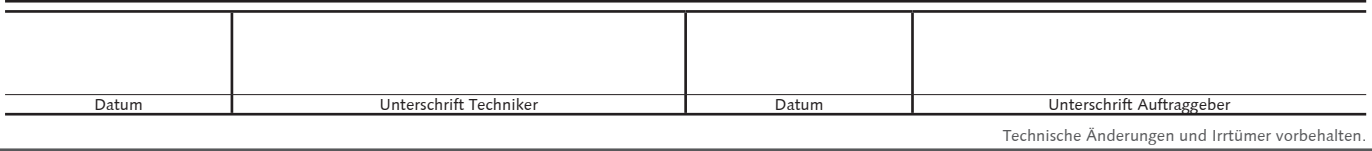

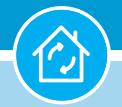

## **14.9 Reparaturblatt**

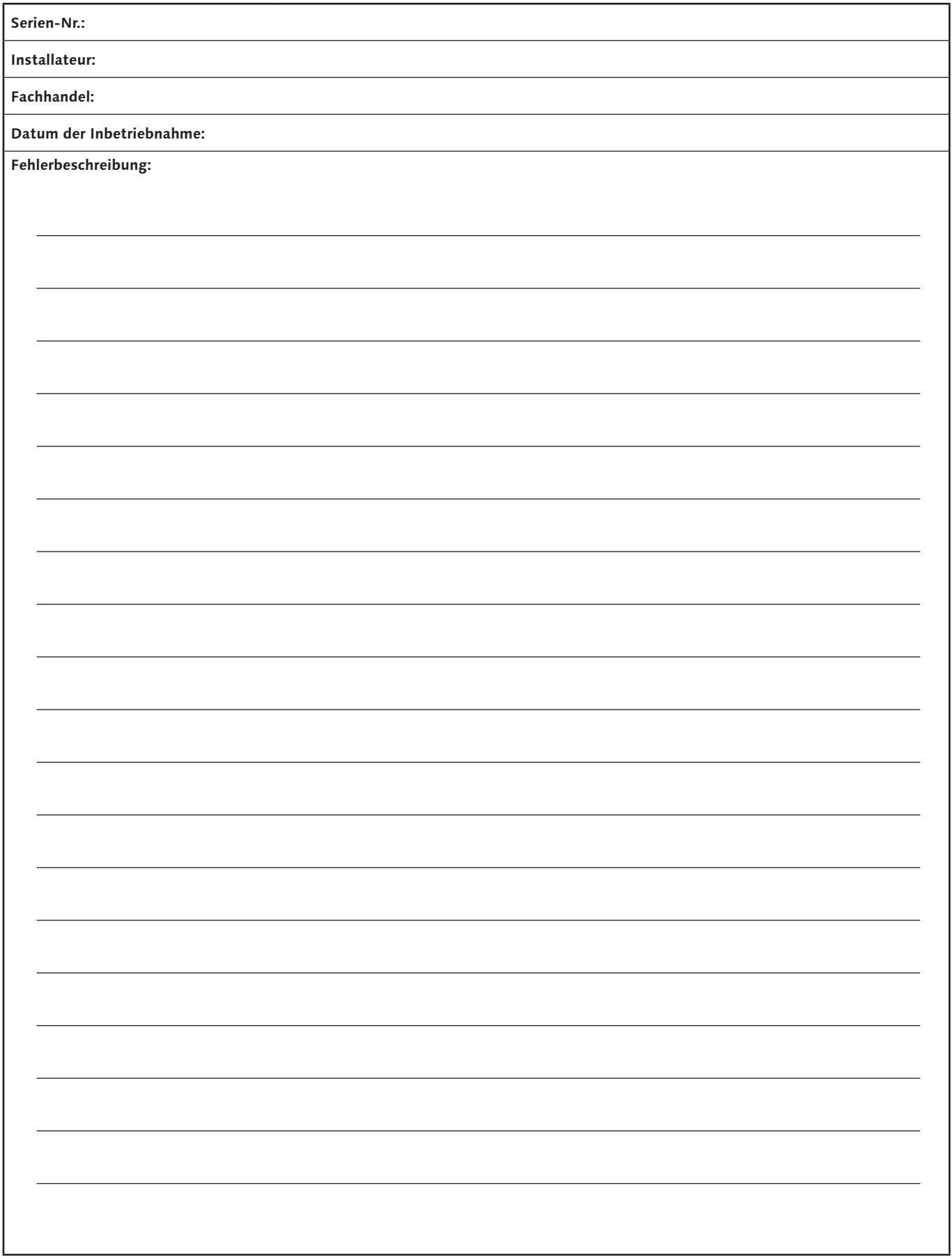

 $\widehat{\mathcal{C}}$ 

## **14.10 Vorlage: Protokoll Filterreinigung**

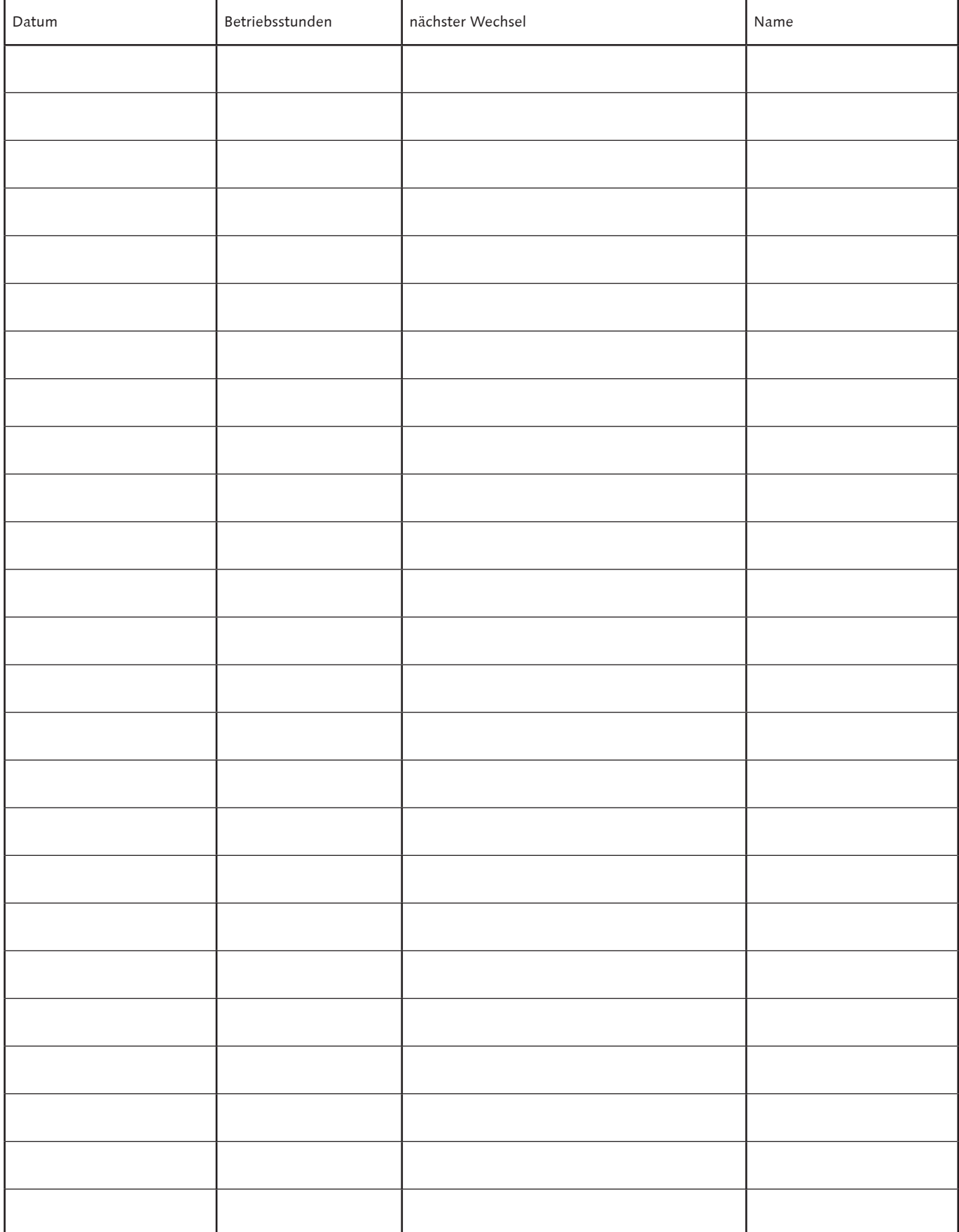

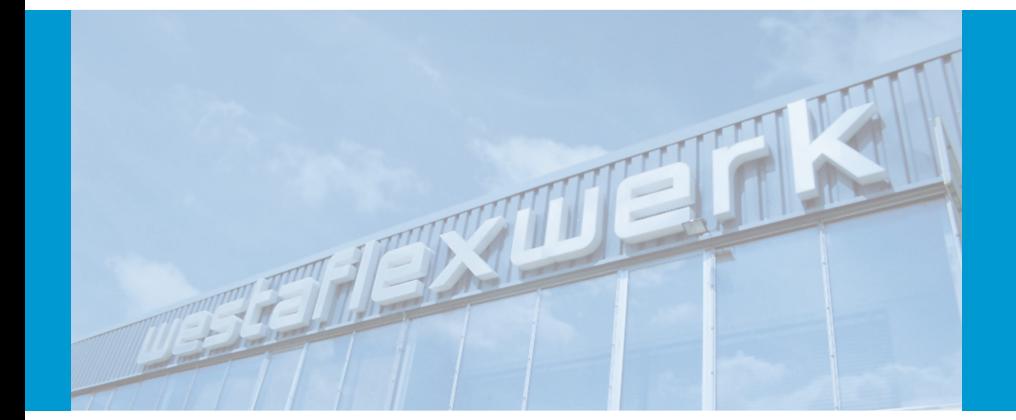

## Westaflexwerk GmbH

Thaddäusstraße 5 D-33334 Gütersloh Fon +49 (0)5241 401-0 Fax +49 (0)5241 401-3411 www.ventilation.de

Ein Unternehmen der<br>Westa-gruppe

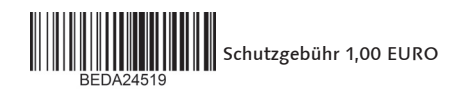